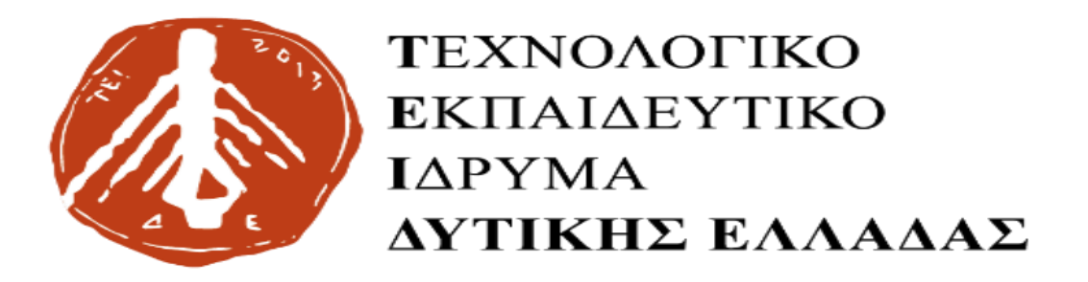

# **ΠΤΥΧΙΑΚΗ ΕΡΓΑΣΙΑ**

# **ΔΗΜΙΟΥΡΓΙΑ ΠΑΡΑΓΩΓΙΚΗΣ ΕΠΙΧΕΙΡΗΣΗΣ ΜΕ ΤΟ ERP MICROSOFT NAVISION (ΔΙΑΧΕΙΡΙΣΗ ΠΑΡΑΓΩΓΗΣ)**

**ΕΠΙΜΕΛΕΙΑ: ΜΗΤΣΟΠΟΥΛΟΣ ΣΠΥΡΙΔΩΝ**

**ΕΠΟΠΤΕΥΩΝ: ΚΟΜΠΟΘΡΕΚΑΣ ΑΡΙΣΤΟΤΕΛΗΣ**

**ΜΕΣΟΛΟΓΓΙ 2017**

#### ΠΡΟΛΟΓΟΣ

<span id="page-1-0"></span>Η παρούσα Πτυχιακή Εργασία εκπονήθηκε στα πλαίσια του σχετικού μαθήματος της Σχολής Διοίκησης και Οικονομίας του τμήματος Λογιστικής και Χρηματοοικονομικής του Τ.Ε.Ι. Δυτικής Ελλάδος κατά το ακαδημαϊκό έτος 2016-2017 υπό την επίβλεψη και καθοδήγηση του κ. Αριστοτέλη Κομποθρέκα.

Η εμπλοκή μου το θέμα της εργασίας ήταν σχετική με τις προσωπικές μου γνώσεις επάνω στο αντικείμενο των Η/Υ και γενικά όλων των στοιχείων που περιβάλλονται γύρω από την τεχνολογία. Αυτός ήταν και ο λόγος που κατάφερα μέσα σε μικρό σχετικά χρονικό διάστημα να την ολοκληρώσω , αφού ήταν ένα θέμα που ήταν πολύ κοντά στις γνώσεις μου και στις ικανότητές μου. Η μελέτη που γίνεται στην εργασία αυτή είναι κυρίως βιβλιογραφική, όπου και γίνεται σχετική αναφορά των πηγών μου. Μεγάλη έμφαση δόθηκε στην Διαχείριση της Παραγωγής μέσω του MS Dynamics NAV, αλλά και γενικές πληροφορίες για το πώς φτάσαμε σε αυτό, δίνοντας στον αναγνώστη την δυνατότητα να κατανοήσει στοιχεία που θα το βοηθήσουν για τα επόμενα κεφάλαια.

Θα ήθελα να ευχαριστήσω τον κ. Αριστοτέλη Κομποθρέκα για τις πολύτιμες συστάσεις και την βοήθειά του έτσι ώστε να είναι ορθή η παρούσα εργασία. Επίσης να ευχαριστήσω και την Διοίκηση της Σχολής όπου μου έδωσε την ευκαιρία μέσω του μαθήματος (μέρος του Προγράμματος Σπουδών) να παρουσιάσω την εργασία που συνέταξα.

Με το πέρας την παρουσίασης της Πτυχιακής μου Εργασίας θα ήθελα να ευχαριστήσω όλους τους ανθρώπους που μου στάθηκαν παρ' όλες τις δυσκολίες που αντιμετώπισα στην ζωή μου και ειδικότερα την Μητέρα μου Βασιλική που μετά τον θάνατο του πατέρα μου ήταν δίπλα σε εμένα και στα αδέρφια μου ως Πατέρας και Μητέρα ταυτόχρονα προσπαθώντας να μην μας λείψει τίποτα και κάνοντας με τον άνθρωπο που είμαι σήμερα. Τις οφείλω τα πάντα.

> Με εκτίμηση, Μητσόπουλος Σπυρίδων

> > Μεσολόγγι 2017

#### **ΠΕΡΙΛΗΨΗ**

<span id="page-2-0"></span>Η σημερινή εποχή χαρακτηρίζεται από μεγάλη πολυπλοκότητα και ιδιαίτερα αυξημένη ανταγωνιστικότητα με σκοπό την μεγιστοποίηση του κέρδους και την επίτευξη των απαιτούμενων, για κάθε επιχείρηση ή οργανισμό, στόχων. Η ανάλυση του περιβάλλοντος που δραστηριοποιείτε η επιχείρηση πρέπει να γίνεται μεθοδικά, με ακρίβεια αλλά και ταχύτατα.

Η διαχείριση της παραγωγής είναι ένας από του κινητήριους τομείς για να επιτευχθούν τα επιθυμητά αποτελέσματα. Ανέκαθεν ήταν μια σχετικά πολύπλοκη διαδικασία οπού έπρεπε να εξελίσσεται προκειμένου, με τα καλύτερα δυνατά μέσα που παρέχει η εποχή, να παρακολουθούνται τα αποθέματα, η δυναμικότητα της παραγωγικής μονάδας με αποτέλεσμα την εξυπηρέτηση του καταναλωτικού κοινού.

Καθώς διανύουμε την τεχνολογική εποχή έχουν αναπτυχθεί προγράμματα που βοηθούν στην ταχύτερη και αποτελεσματικότερη παρακολούθηση και διαχείριση της παραγωγής και άλλων τομέων. Τέτοια συστήματα είναι αυτά του ενδοεπειχηρησιακού σχεδιασμού τα οποία πραγματοποιούν αυτοματοποιημένες διαδικασίες μέσω ενός λογισμικού. Ένα τέτοιο πρόγραμμα είναι και το Navision της Microsoft, το οποίο χρησιμοποιούν χιλιάδες οργανισμοί και επιχειρήσεις για την καλύτερη διαχείριση των διαφόρων τομέων που διαθέτουν.

Αυτός είναι και ο σκοπός της παρούσας εργασίας, να μας δείξει ουσιαστικά την γέννηση και την εξέλιξη της πληροφορίας ως αυτούσιο στοιχείο αλλά και πως φτάσαμε να μπορούμε να την αξιοποιούμε κατάλληλα και να την ανταλλάσσουμε μέσω της τεχνολογίας. Αυτά ήταν απαραίτητα έτσι ώστε να μπορέσουμε σαν άνθρωπο να κατασκευάζουμε λύσεις τόσο για την καθημερινότητα μας, όσο και για τις επιχειρήσεις όπου ο όγκος των πληροφοριών τους είναι πάρα πολύ μεγάλος. Το παραπάνω λογισμικό, όπως και πολλά άλλα παρέχουν λύσεις στις επιχειρήσεις σε διάφορους τομείς με τρόπο τέτοιον ώστε να μειώνουν τα περιττά κόστη και να υπάρχει άνοδος των πωλήσεων και κυρίως σημαντική και λεπτομερής καταγραφή των στοιχείων που έχουν διαθέσιμα. Έτσι μειώνονται σημαντικά τυχόν λάθη και δημιουργείται μία καλή εικόνα προς το αγοραστικό κοινό, που είναι και ο πρωταρχικός στόχος της προκειμένου να επιτύχει στους υπόλοιπους στόχους που η κάθε μια ξεχωριστά θέτει.

Όλα τα παραπάνω θα τα δούμε στην συνέχεια με αναλυτικές οδηγίες και εικόνες που θα είναι πιο κατανοητές.

# ΛΕΞΕΙΣ ΚΛΕΙΔΙΑ - ΣΥΝΤΟΜΟΓΡΑΦΙΕΣ

<span id="page-3-0"></span>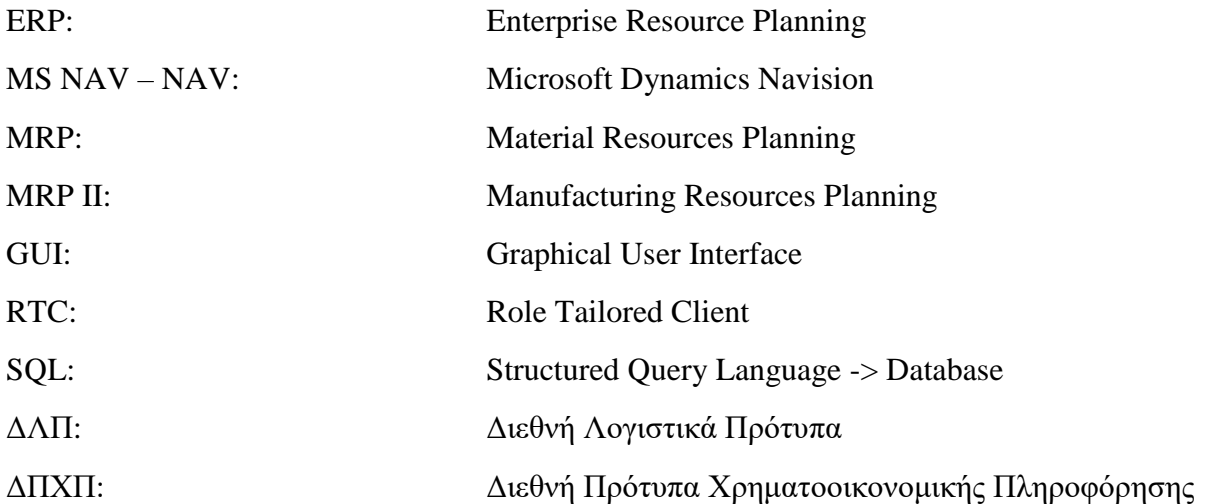

# <span id="page-4-0"></span>Πίνακας Περιεχομένων

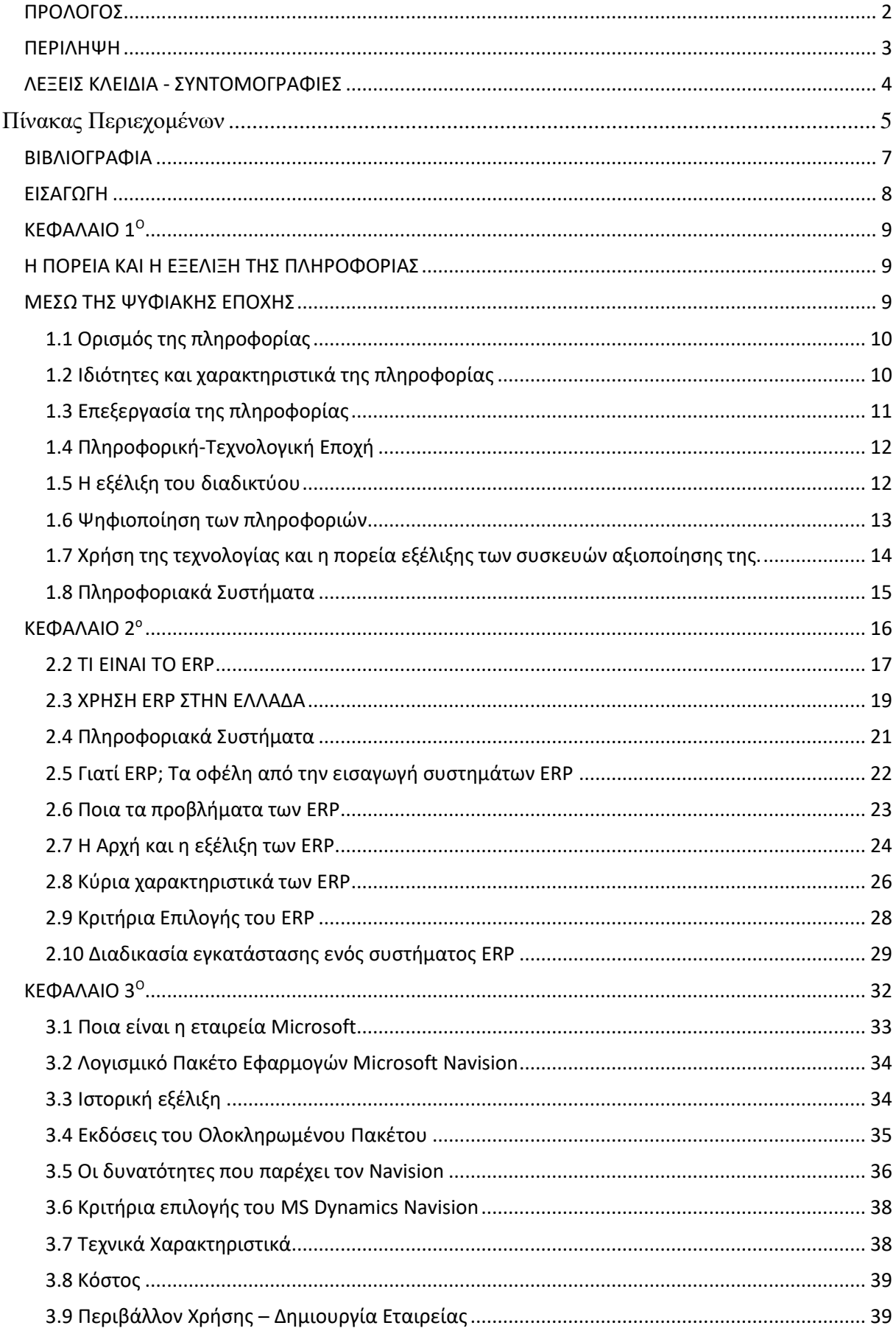

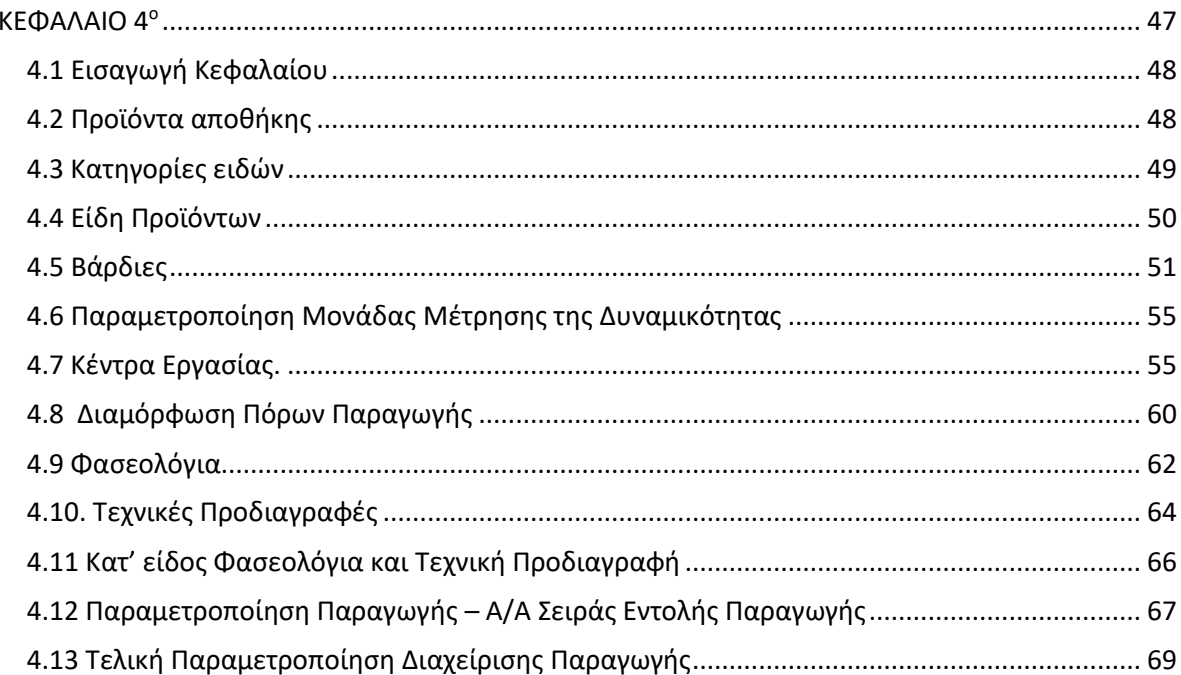

#### ΒΙΒΛΙΟΓΡΑΦΙΑ

<span id="page-6-0"></span>1) Ιωάννου Γεώργιος (2006). Ολοκληρωμένα Συστήματα Διαχείρισης Επιχειρηματικών Πόρων (ERP). Εκδόσεις Σταμούλη.

#### **ΠΗΓΕΣ**

- 1) <http://el.wikipedia.org/wiki>
- 2) <http://panorama-consulting.com/resource-center/erp-industry-reports/>
- 3) <https://epilegoerp.wordpress.com/>
- 4) <https://www.microsoft.com/en-sa/dynamics365/>
- 5) <https://www.syspro.com/product/what-is-erp/>
- 6) <http://www.webopedia.com/TERM/E/ERP.html>

## ΕΙΣΑΓΩΓΗ

<span id="page-7-0"></span>Η παρούσα Πτυχιακή Εργασία δημιουργήθηκε στο πλαίσιο μαθημάτων του Προγράμματος Σπουδών με σκοπό την κατανόηση και εξοικείωση του αναγνώστη στα ERP. Δηλαδή τα Συστήματα Διαχείρισης Επιχειρηματικών Πόρων, που πλέον σχεδόν κάθε επιχείρηση, εταιρεία οποιασδήποτε μορφής ή όγκου, χρησιμοποιεί με σκοπό την μείωση του κόστους της, την αύξηση του κέρδους της σε σημαντικά μικρότερο χρονικό διάστημα όπως και την ακριβέστερη και αναλυτικότερη παρακολούθηση των επιμέρους τμημάτων της όπως είναι και η διαχείριση της παραγωγής της, που είναι και το θέμα το οποίο θα αναλύσουμε στις επόμενες ενότητες.

Συνοπτικά τα κεφάλαιο που ακολουθούν στην Εργασία αυτή είναι τα εξής

**Κεφάλαιο 1<sup>ο</sup> :** Σκοπός του κεφαλαίου αυτού είναι να εγκληματήσει τον αναγνώστη με το γενικό θέμα του αντικειμένου που επρόκειτο να διαβάσει. Βασικά θα μάθουμε πως από την πληροφορία, σαν αυτούσιο δεδομένο, καταφέραμε σαν άνθρωποι μέσω της τεχνολογικής βοήθειας, που διακρίνει την εποχή μας, να την επεξεργαστούμε και να έχουμε τα σημερινά αποτελέσματα.

**Κεφάλαιο 2<sup>ο</sup> :** Εδώ θα αναλύσουμε τα Συστήματα Διαχείρισης Επιχειρηματικών Πόρων ή αλλιώς γνωστά και ως ERP. Θα δούμε ποια η χρησιμότητά τους, τα πλεονεκτήματα και τα μειονεκτήματα από την εγκατάστασή τους, τα χαρακτηριστικά τους καθώς επίσης και ποια είναι τα κριτήρια επιλογής του ιδανικού για της εκάστοτης ενδιαφερόμενης επιχείρησης και ποια διαδικασία απαιτείται για την εγκατάσταση ενός τέτοιου συστήματος.

**Κεφάλαιο 3<sup>ο</sup> :** Στο κεφάλαιο αυτό θα δούμε ουσιαστικά ποια είναι η εταιρεία Microsoft και πιο συγκεκριμένα για το λογισμικό της εταιρείας, το MS Dynamics NAV, το οποίο είναι ένα ολοκληρωμένο σύστημα διαχείρισης επιχειρηματικών πόρων παρέχοντας πολλές δυνατότητες με τις λειτουργίες της. Θα δούμε επίσης και πως γίνεται η δημιουργία μίας εταιρείας στο πρόγραμμα όπως επίσης και το γραφικό περιβάλλον χρήστη.

**Κεφάλαιο 4<sup>ο</sup> :** Έχοντας δει και αναλύσει στα παραπάνω κεφάλαια τα πληροφοριακά συστήματα και πιο συγκεκριμένα το MS Dynamics NAV, με το οποίο θα ασχοληθούμε, σειρά έχει να δούμε πως γίνεται η διαχείριση της παραγωγής μιας εταιρείας. Εδώ θα καταχωρήσουμε και θα διαμορφώσουμε τα στοιχεία που θα χρησιμοποιήσουμε έτσι ώστε να ¨φέρουμε¨ στα μέτρα της εταιρείας τις βάρδιες, τα φασεολόγια και τις τεχνικές προδιαγραφές των ειδών και των πόρων όπως επίσης και άλλα στοιχεία που χρειάζεται να διαμορφωθούν.

# <span id="page-8-2"></span><span id="page-8-1"></span><span id="page-8-0"></span>ΚΕΦΑΛΑΙΟ 1<sup>Ο</sup> *Η ΠΟΡΕΙΑ ΚΑΙ Η ΕΞΕΛΙΞΗ ΤΗΣ ΠΛΗΡΟΦΟΡΙΑΣ ΜΕΣΩ ΤΗΣ ΨΥΦΙΑΚΗΣ ΕΠΟΧΗΣ*

## <span id="page-9-0"></span>1.1 Ορισμός της πληροφορίας

Πληροφορία είναι το κοινό νόημα που αποδίδεται σε ένα απλό ή σύνθετο σύμβολο από δύο ή περισσότερα υποκείμενα. Πρόκειται για μια σύνθετη έννοια που ετυμολογικά προέρχεται από τις λέξεις "φέρω" και "πλήρης", οπότε αφορά σε εκείνο το νοηματικό περιεχόμενό που είναι ολοκληρωμένο και σαφές.

Στην Πληροφορική η Πληροφορία αποτυπώνεται με την ποιοτική αξία του bit (0 ή 1). Για έναν Η/Υ μια σειρά από «0» και «1» αποκτά νόημα, το οποίο διαφοροποιείται ανάλογα με τη διαδοχή τους. Έτσι, στον Η/Υ εισάγονται δεδομένα, τα οποία επεξεργάζεται παράγοντας επεξεργασμένα δεδομένα. Ο άνθρωπος με τη σειρά του λαμβάνει τα επεξεργασμένα δεδομένα μετατρέποντας τα σε πληροφορία την οποία αξιοποιεί ανάλογα με το μορφωτικό του επίπεδο, το γνωστικό του αντικείμενο και το αντικείμενο εργασίας του.

## <span id="page-9-1"></span>1.2 Ιδιότητες και χαρακτηριστικά της πληροφορίας

Η διαχείριση της πληροφορίας πραγματοποιείται με τη μετάδοση (transmission), την αποθήκευση (storage) ή την επεξεργασία της (processing). Σκοπός της επεξεργασίας της υπάρχουσας πληροφορίας μπορεί να είναι η παραγωγή νέας πληροφορίας που προκύπτει από τη μεταβολή της, ή περαιτέρω χρήση της.

Οι θεωρητικοί C. S. Pierce (1839 – 1914) και C. W. Morris (1901 – 1979) διέκριναν τα ακόλουθα επίπεδα της πληροφορίας αναφορικά με την αλληλεπίδρασή της με τα διάφορα είδη πομπού – δέκτη:

- Συντακτικό επίπεδο (syntactic level): Η πληροφορία σε αυτό το επίπεδο σχετίζεται με τους επίσημους δεσμούς που υπάρχουν μεταξύ των διαφόρων στοιχείων που τη συνθέτουν, τους κανόνες που διέπουν τον κώδικα επικοινωνίας, τη χωρητικότητα των διαύλων επικοινωνίας και το σχεδιασμό συστημάτων και μεθόδων κωδικοποίησης για τη μετάδοση, την επεξεργασία και την αποθήκευση της πληροφορίας.
- Εννοιολογικό επίπεδο (semantic level): Το επίπεδο αυτό σχετίζεται με τη διαμόρφωση του νοήματος της πληροφορίας. Όσον αφορά τις πληροφορίες που δίνονται σε φυσική γλώσσα, αυτές βασίζονται στις συμφωνημένες, γραπτές ή άγραφες, πολιτισμικές, πολιτιστικές, ηθικές ή απλά συμφωνημένες συμβάσεις που κάνουν μεταξύ τους τα μέλη μιας ομάδας ανθρώπων. Στις διάφορες εννοιολογικές μονάδες (semantic units) που μπορεί να είναι, για παράδειγμα, οι λέξεις που στοιχειοθετούν μια πρόταση, έχει προσδοθεί μια περισσότερο ή λιγότερο ακριβής ή ελεύθερη έννοια. Στην περίπτωση των πιο τεχνικών ή μηχανοποιημένων γλωσσών, όπως είναι οι κώδικες των υπολογιστών, το νόημα των εννοιολογικών μονάδων, είναι ορισμένο βάσει των ιδιοτήτων που παρουσιάζουν και των λειτουργιών που μπορούν να εφαρμόσουν. Απ' την άλλη, οι εννοιολογικές πληροφορίες που απορρέουν στην περίπτωση της μουσικής μπορούν να νοηθούν ως εκείνες οι συναισθηματικές καταστάσεις που παρατηρούνται σε κατάλ-

ληλους αποδέκτες – ακροατές. Σύμφωνα με τον Shannon, τον πατέρα των σύγχρονων επικοινωνιών και της τεχνολογικής αντιμετώπισης της πληροφορίας, οι έννοιες (semantics), τεχνολογικά τουλάχιστον, δεν είναι προ απαιτούμενες για τη σωστή σύνταξη της πληροφορίας (syntactics of information), παρόλα αυτά μπορούν να φανούν χρήσιμες σε περιπτώσεις όπως η συμπίεση δεδομένων.

• Πραγματιστικό επίπεδο (pragmatic level): Εδώ, η πληροφορία σχετίζεται με την αξία της χρησιμότητάς της. Το επίπεδο καθορίζεται σε μεγάλο βαθμό από το υπόβαθρο του λήπτη με αποτέλεσμα να επηρεάζεται σημαντικά από οικονομικούς, πολιτικούς, κοινωνικούς ή/και ψυχολογικούς παράγοντες ενώ πολλές φορές αποτελεί συνάρτηση του χρόνου αφού συχνά οι πληροφορίες που φτάνουν με καθυστέρηση δεν αξίζουν πάντα, ενώ οι πληροφορίες που φτάνουν εγκαίρως όπως και οι σωστές προβλέψεις (predictions) μπορεί να είναι εξαιρετικά πολύτιμες.

#### <span id="page-10-0"></span>1.3 Επεξεργασία της πληροφορίας

Επεξεργασία πληροφοριών ονομάζεται η αλλαγή ενός συνόλου πληροφοριών, έτσι ώστε να είναι ανιχνεύσιμο από κάποιον παρατηρητή. Η αυτοματοποιημένη επεξεργασία πληροφοριών στηρίζεται στις έννοιες του αλγορίθμου και του υπολογισμού, επομένως συνδέεται στενά με την επιστήμη υπολογιστών.

Κατά τη δεκαετία του 1950 η εισαγωγή του μοντέλου της επεξεργασίας πληροφοριών στην ψυχολογία οδήγησε στην εμφάνιση του πεδίου της γνωστικής ψυχολογίας η οποία ερευνά τα νοητικά φαινόμενα ως φυσικά υπολογιστικά φαινόμενα και αντιλαμβάνεται τη νόηση ως λογισμικό του εγκεφάλου.

Η επεξεργασία πληροφοριών μπορεί να είναι σειριακή ή παράλληλη. Και στις δύο περιπτώσεις μπορεί να είναι συγκεντρωτική ή κατανεμημένη. Το κλασικό μοντέλο αυτοματοποιημένης επεξεργασίας Von Neumann (φον Νόιμαν) είναι σειριακό και συγκεντρωτικό. Κατά τη δεκαετία του 1980 όμως, με αφορμή παλαιότερες έρευνες της γνωσιακής επιστήμης και της τεχνητής νοημοσύνης, απέκτησε πλέον κύρος και εφαρμογές η έννοια των παράλληλων και κατανεμημένων συστημάτων επεξεργασίας (π.χ. νευρωνικά δίκτυα).

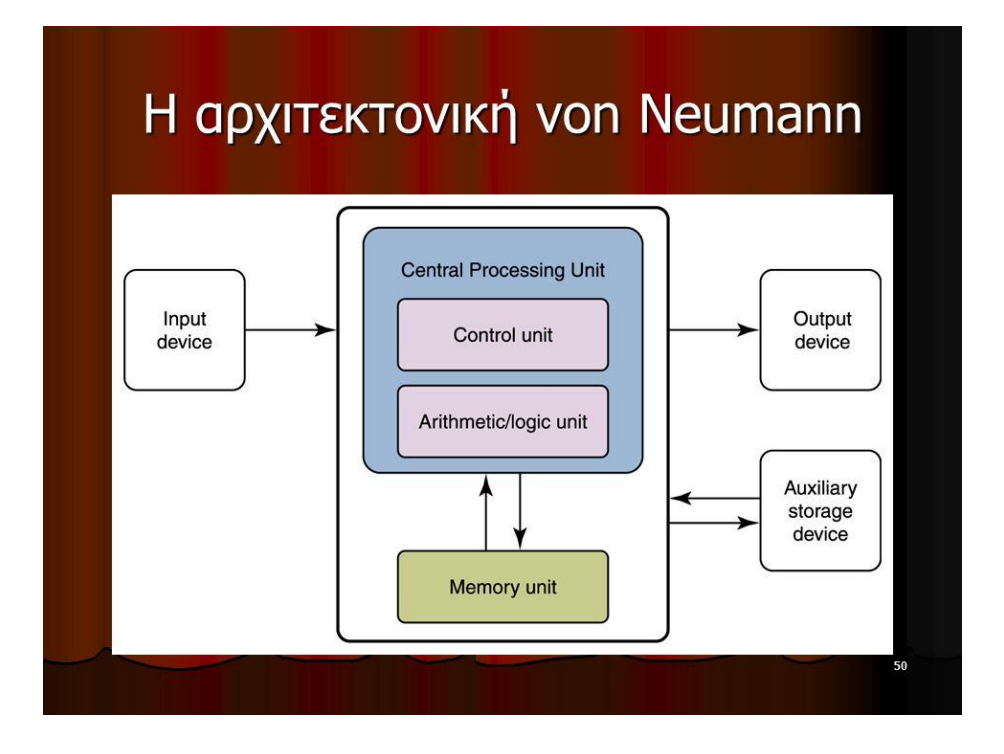

#### <span id="page-11-0"></span>1.4 Πληροφορική-Τεχνολογική Εποχή

Η Εποχή των Υπολογιστών αναφέρεται στην ιδέα ότι η σημερινή εποχή χαρακτηρίζεται από την δυνατότητα των ανθρώπων να ανταλλάσσουν και να μεταφέρουν πληροφορίες ελεύθερα και να έχουν άμεση πρόσβαση σε γνώσεις που θα ήταν δύσκολο ή αδύνατο να βρεθούν στο παρελθόν. Αυτός ο όρος έχει άμεση σχέση με την Ψηφιακή Επανάσταση η οποία επιφέρει αλλαγές στον βιομηχανικό χώρο (οπού ιδρύθηκε από την Βιομηχανική Επανάσταση) , σε μια οικονομική εποχή που βασίζεται σε τεράστιο βαθμό από τον τομέα της πληροφορικής. Φημολογείται πως η Τεχνολογική Εποχή άρχισε να ακμάζει κάπου στα μέσα του 20ου αιώνα, όπου και αναπτυσσόντουσαν τα Μέσα Μαζικής Ενημέρωσης.

#### <span id="page-11-1"></span>1.5 Η εξέλιξη του διαδικτύου

Οι πρώτες απόπειρες για τη δημιουργία ενός διαδικτύου ξεκίνησαν στις ΗΠΑ κατά τη διάρκεια του ψυχρού πολέμου. Η Ρωσία είχε ήδη στείλει στο διάστημα τον δορυφόρο "Σπούτνικ 1", κάνοντας τους Αμερικανούς να φοβούνται όλο και περισσότερο για την ασφάλεια της χώρας τους. Θέλοντας λοιπόν να προστατευτούν από μια πιθανή πυρηνική επίθεση των Ρώσων δημιούργησαν την υπηρεσία προηγμένων αμυντικών ερευνών ARPA (Advanced Research Project Agency) γνωστή ως DARPA (Defense Advanced Research Projects Agency) στις μέρες μας. Αποστολή της συγκεκριμένης υπηρεσίας ήταν να βοηθήσει τις στρατιωτικές δυνάμεις των ΗΠΑ να αναπτυχθούν τεχνολογικά και να δημιουργηθεί ένα δίκτυο επικοινωνίας το οποίο θα μπορούσε να επιβιώσει σε μια ενδεχόμενη πυρηνική επίθεση.

Το αρχικό θεωρητικό υπόβαθρο δόθηκε από τον Τζ. Λικλάιντερ (J.C.R. Licklider). Η θεωρία του, υποστήριζε την ύπαρξη ενός δικτύου υπολογιστών που θα ήταν συνδεδεμένοι μεταξύ τους και θα μπορούσαν να ανταλλάσσουν γρήγορα πληροφορίες και προγράμματα. Το επόμενο θέμα που πρόκυπτε ήταν ότι το δίκτυο αυτό θα έπρεπε να ήταν αποκεντρωμένο έτσι ώστε ακόμα κι αν κάποιος κόμβος του δεχόταν επίθεση να υπήρχε δίοδος επικοινωνίας για τους υπόλοιπους υπολογιστές. Τη λύση σε αυτό έδωσε ο Πολ Μπάραν (Paul Baran) με το σχεδιασμό ενός κατανεμημένου δικτύου επικοινωνίας που χρησιμοποιούσε την ψηφιακή τεχνολογία. 12 Πολύ σημαντικό ρόλο έπαιξε και η θεωρία ανταλλαγής πακέτων του Λέοναρντ Κλάινροκ (Leonard Kleinrock), που υποστήριζε ότι πακέτα πληροφοριών που θα περιείχαν την προέλευση και τον προορισμό τους, μπορούσαν να σταλούν από έναν υπολογιστή σε έναν άλλο.

Στηριζόμενο λοιπόν σε αυτές τις τρεις θεωρίες δημιουργήθηκε το πρώτο είδος διαδικτύου (κατανεμημένο δίκτυο), γνωστό ως ARPANET, το οποίο θα μπορούσε να συνδέσει υπολογιστές μεταξύ τους, να είναι ανθεκτικό και να μην έχει τρωτά σημεία. Το Διαδίκτυο δεν θα μπορούσε να καταρρεύσει ολοκληρωτικά από μια μοναδική αιτία, και αν μεμονωμένες περιοχές του δικτύου απενεργοποιηθούν τότε οι πληροφορίες θα μπορούσαν να αλλάξουν εύκολα πορεία. Δημιουργήθηκε από την ARPA και η πρώτη του ονομασία ήταν ARPANET. Οι πρώτες βασικές του εφαρμογές και λειτουργίες ήταν το ηλεκτρονικό ταχυδρομείο (e-mail) και η μεταφορά αρχείων.

Παρόλα αυτά, μόνο μετά την δημιουργία του Παγκόσμιου Ιστού το Διαδίκτυο έγινε πραγματικά ένα παγκόσμιο δίκτυο. Η τεχνολογία του ιστού δημιουργήθηκε το 1989 από τον Βρετανό Τιμ Μπέρνερς Λι (Sir Timothy John Berners-Lee), που εκείνη την εποχή εργαζόταν στον Ευρωπαϊκό Οργανισμό Πυρηνικών Ερευνών (CERN) στην Γενεύη της Ελβετίας. Το όνομα που έδωσε στην εφεύρεσή του ο ίδιος ο Lee είναι World Wide Web, όρος γνωστός στους περισσότερους από το "www". Αυτό που οδήγησε τον Lee στην εφεύρεση του Παγκόσμιου ιστού, ήταν το όραμά του για ένα κόσμο όπου ο καθένας θα μπορούσε να ανταλλάσσει πληροφορίες και ιδέες άμεσα προσβάσιμες από τους υπολοίπους. Το σημείο στο οποίο έδωσε ιδιαίτερο βάρος ήταν η μη ιεράρχηση των διασυνδεδεμένων στοιχείων. Οραματίστηκε κάθε στοιχείο, κάθε κόμβο του ιστού ίσο ως προς την προσβασιμότητα με τα υπόλοιπα.

Σήμερα το Διαδίκτυο έχει γίνει η απόλυτη πλατφόρμα για την επιτάχυνση της ροής των πληροφοριών και είναι η ταχύτερα αναπτυσσόμενη μορφή των μέσων ενημέρωσης.

#### <span id="page-12-0"></span>1.6 Ψηφιοποίηση των πληροφοριών

Το Διαδίκτυο, σε συνδυασμό με την ολοένα αναπτυσσόμενη ψηφιακή τεχνολογία, έχει δημιουργήσει μία τεράστια αγορά γνώσεων/πληροφοριών. Παραδοσιακές μορφές τέχνης (όπως για παράδειγμα ο κινηματογράφος και η μουσική) μέσω της ψηφιακής τεχνολογίας παίρνουν την ίδια μορφή (αρχείων δεδομένων) με αντικείμενα που εκ πρώτης όψεως είναι εντελώς διαφορετικά (όπως για παράδειγμα η ιατρική επιστήμη ή κάποιο πρόγραμμα λογισμικού). Παρατηρείται λοιπόν μία συγκέντρωση γνώσης ή, αν είναι δυνατό να λεχθεί, πολιτιστικής κληρονομιάς, που σχετίζεται άμεσα με το Ίντερνετ

## <span id="page-13-0"></span>1.7 Χρήση της τεχνολογίας και η πορεία εξέλιξης των συσκευών αξιοποίησης της.

Από την πρώιμη κιόλας περίοδο της εποχής της πληροφορίας υπήρξε κλιμάκωση στις επιστημονικές ανακαλύψεις, σε θέματα που σχετίζονταν με τους ηλεκτρονικούς υπολογιστές αρχικά, όπως επίσης και άλλες συσκευές που μπορούσαν να παρέχουν άμεσες ηλεκτρονικές υπηρεσίες υψηλού επιπέδου:

- Ζ3 --> ο πρώτος ψηφιακός υπολογιστής γενικού σκοπού 1941
- Υπολογιστής Atanasoff-Berry --> ηλεκτρονικός ψηφιακός υπολογιστής 1942
- Υπολογιστής Colossus --> ο πρώτος προγραμματιζόμενος ψηφιακός ηλεκτρονικός υπολογιστής – 1943
- ENIAC --> ψηφιακός ηλεκτρονικός υπολογιστής γενικού σκοπού 1946
- σύλληψη του μαθηματικού πλαισίου της Θεωρίας της Πληροφορίας 1948
- διατύπωση του κώδικα Hamming 1950
- πρώιμη μορφή του Διαδικτύου (ARPANET) 1969
- Ηλεκτρονικό ταχυδρομείο 1971
- Προσωπικός υπολογιστής τέλη δεκαετίας 1970
- Παγκόσμιος Ιστός 1989
- Φορητός υπολογιστής δεκαετία 1990
- online κοινότητες παιχνιδιών --> δεκαετία 1990, ευρεία χρησιμοποίηση αρχές δεκαετίας 2000
- Κινητό τηλέφωνο --> 1984, ευρεία κοινωνική εξάπλωση, τέλη δεκαετίας 1990 με αρχές δεκαετίας 2000
- Επίγεια ψηφιακή τηλεόραση --> δεκαετία 1990, ευρεία υιοθέτηση δεκαετία 2000
- Ευρυζωνική πρόσβαση στο διαδίκτυο --> δεκαετία 2000
- ασύρματη επικοινωνία αρχές δεκαετίας 2000
- GPS --> δεκαετία 2000
- Δορυφορικό ραδιοφωνικό σήμα --> 2003
- Bluetooth --> μέσα δεκαετίας 2000
- Ψηφιακό ραδιόφωνο --> 2004
- ψηφιακό audio player --> ευρεία εξάπλωση αρχές δεκαετίας 2000
- συσκευές ψηφιακής εγγραφής ήχου --> ευρεία εξάπλωση μέσα δεκαετίας 2000
- Ψηφιακή τηλεόραση Υψηλής Ευκρίνειας --> ευρεία εξάπλωση τέλη δεκαετίας 2000

• Smart Phones (iPhone / Blackberries) --> ευρεία εξάπλωση μέσα-τέλη δεκαετίας 2000

#### <span id="page-14-0"></span>1.8 Πληροφοριακά Συστήματα

Πληροφοριακό σύστημα (Information System) ονομάζεται ένα σύνολο διαδικασιών, ανθρώπινου δυναμικού και αυτοματοποιημένων υπολογιστικών συστημάτων, που προορίζονται για τη συλλογή, εγγραφή, ανάκτηση, επεξεργασία, αποθήκευση και ανάλυση πληροφοριών. Ένα τέτοιο σύστημα μπορεί να περιλαμβάνει λογισμικό, υλικό και τηλεπικοινωνιακό σκέλος.

Τα πληροφοριακά συστήματα αποτελούν το μέσο για την αρμονική συνεργασία ανθρώπινου δυναμικού, δεδομένων, διαδικασιών και τεχνολογιών πληροφορίας και επικοινωνιών. Προέκυψαν ως γέφυρα μεταξύ των πρακτικών εφαρμογών της επιστήμης υπολογιστών και του επιχειρηματικού κόσμου. Σήμερα, σε επίπεδο ανώτατης εκπαίδευσης, σε τμήματα Πληροφορικής παρέχονται κατευθύνσεις εξειδίκευσης στα πληροφοριακά συστήματα, είτε σε προπτυχιακό είτε σε μεταπτυχιακό στάδιο.

## **ΚΕΦΑΛΑΙΟ 2<sup>ο</sup>**

## <span id="page-15-0"></span>*ΠΛΗΡΟΦΟΡΙΑΚΑ ΣΥΣΤΗΜΑΤΑ ΔΙΑΧΕΙΡΗΣΗΣ ΕΠΙΧΕΙΡΗΜΑΤΙΚΩΝ ΠΟΡΩΝ (ENTERPISING RESOURSE PLANNING)*

#### **2.1 ΙΣΤΟΡΙΚΗ ΑΝΑΔΡΟΜΗ**

Τα πρώτα Συστήματα Διαχείρισης που εμφανίστηκαν το 1960 χρησιμοποιήθηκαν από τις επιχειρήσεις και ονομάζονταν MRP (Material Resource Planning) οπού και εξελίχθηκαν στην δεύτερη γενιά γνωστή και ως MRP II. Ήταν ευρέως διαδεδομένα για την χρήση τους στον προγραμματισμό της παραγωγής με τεχνικές και την βελτιστοποίηση της διαδικασίας.

Αρκετά αργότερα και κατά τις αρχές της δεκαετίες του ΄90 ο Gartner Group χρησιμοποίησε το ERP (Enterprise Resource Planning) ως επέκταση του MRP. Τα Συστήματα αυτά, τα οποία χρησιμοποιούνται μέχρι και σήμερα, εξυπηρετούν σε πολύ μεγάλο βαθμό τις ανάγκες και απαιτήσεις των επιχειρήσεων καθώς βοηθούν στην αύξηση και ευελιξία της παραγωγής καθώς και στην μεγιστοποίηση της αξιοποιώντας εις το έπακρον τα αποθέματα που έχει στην διάθεσή της, άρα μειώνοντας και το κόστος από περιττές δαπάνες σε υλικά.

#### <span id="page-16-0"></span>2.2 ΤΙ ΕΙΝΑΙ ΤΟ ERP

Το ERP πρωτοχρησημοποιήθηκε από τον Gartner Group όπου αρχικά έγιναν δειλά δειλά τα βήματα επέκτασης των MRP, και όχι αντικατάστασης τους, της κατασκευής προγραμματισμού των πόρων και τον υπολογιστή ολοκληρωμένης παραγωγής. Αρχικά ένα ERP μπορούσε να διαχειριστεί την λογιστική, την συντήρησή και το ανθρώπινο δυναμικό με αποτέλεσμα στα μέσα της δεκαετίας του 1990 να απευθύνεται στις λειτουργίες μίας επιχείρησης.

Το σημαντικότερο ίσως σημείο είναι η ραγδαία αύξηση της ζήτησης ERP στα μέσα της δεκαετίας του 1990 κιόλας όπου έπρεπε να γίνει σταδιακά η μετάβαση σε ένα πλέον ενιαίο και κοινό νόμισμα για όλες τις Ευρωπαϊκές Χώρες.

Ουσιαστικά ένα ERP είναι ένα ολοκληρωμένο Σύστημα όπου

- Λειτουργεί σε πραγματικό χρόνο,
- Στηρίζεται στην λειτουργία Βάσης Δεδομένων,
- Είναι φιλικό περιβάλλον χρήσης και
- Είναι σχετικά εύκολη να το εγκαταστήσει κάποιος.

Γνωρίζοντας κάποια πράγματα για ένα ERP καταλαβαίνουμε γιατί περιέχει όλες τις λειτουργίες μιας επιχείρησης. Κάποιες από τις οποίες είναι η Λογιστική, Μισθοδοσία, Βιομηχανία, Διαχείριση της παραγωγής και έργου.

Η αυτονομία των πληροφοριακών συστημάτων είχε το μεγάλο μειονέκτημα του διασκορπισμού των επιχειρησιακών πληροφοριών σε πολλές βάσεις δεδομένων που δεν μπορούσαν να επικοινωνήσουν απ' ευθείας η μια με την άλλη. Κάθε φορά που μια εφαρμογή χρειαζόταν πληροφορίες από την βάση δεδομένων ενός άλλου συστήματος αυτές έπρεπε να μεταπηδήσουν από το δεύτερο σύστημα στο πρώτο, είτε με την 'χειροκίνητη' επανεισαγωγή τους είτε, στην καλύτερη περίπτωση, με κάποια διαδικασία 'γεφύρωσης' απαιτούσε, ωστόσο, τη συμμετοχή του χρήστη. Η προσέγγιση αυτή είχε επίσης υψηλό κόστος συντήρησης/αναβάθμισης της συνολικής μηχανογραφικής υποδομής της επιχείρησης.

Όπως είναι αντιληπτό, η δημιουργία ενός συστήματος που θα κατάφερνε να ενοποιήσει τις διάφορες διασκορπισμένες, ανάμεσα στα τμήματα, βάσεις δεδομένων ήταν αναγκαίο. Έτσι και έγινε. Πρακτικά ένα ERP μπορούμε να πούμε πως είναι η ίδια η επιχείρηση που καταφέρνει να δημιουργήσει μια ομάδα (Database) η οποία θα δέχεται πληροφορίες από όλα τα τμήματα που διαθέτει, έτσι ώστε οποτεδήποτε χρειαστεί κάποιο τμήμα (πχ Τμήμα Καταχώρησης) οποιαδήποτε πληροφορία από κάποιο άλλο (πχ Τμήμα Μισθοδοσίας) μπορεί να την πάρει σε ελάχιστο χρόνο και χωρίς ιδιαίτερη δυσκολία.

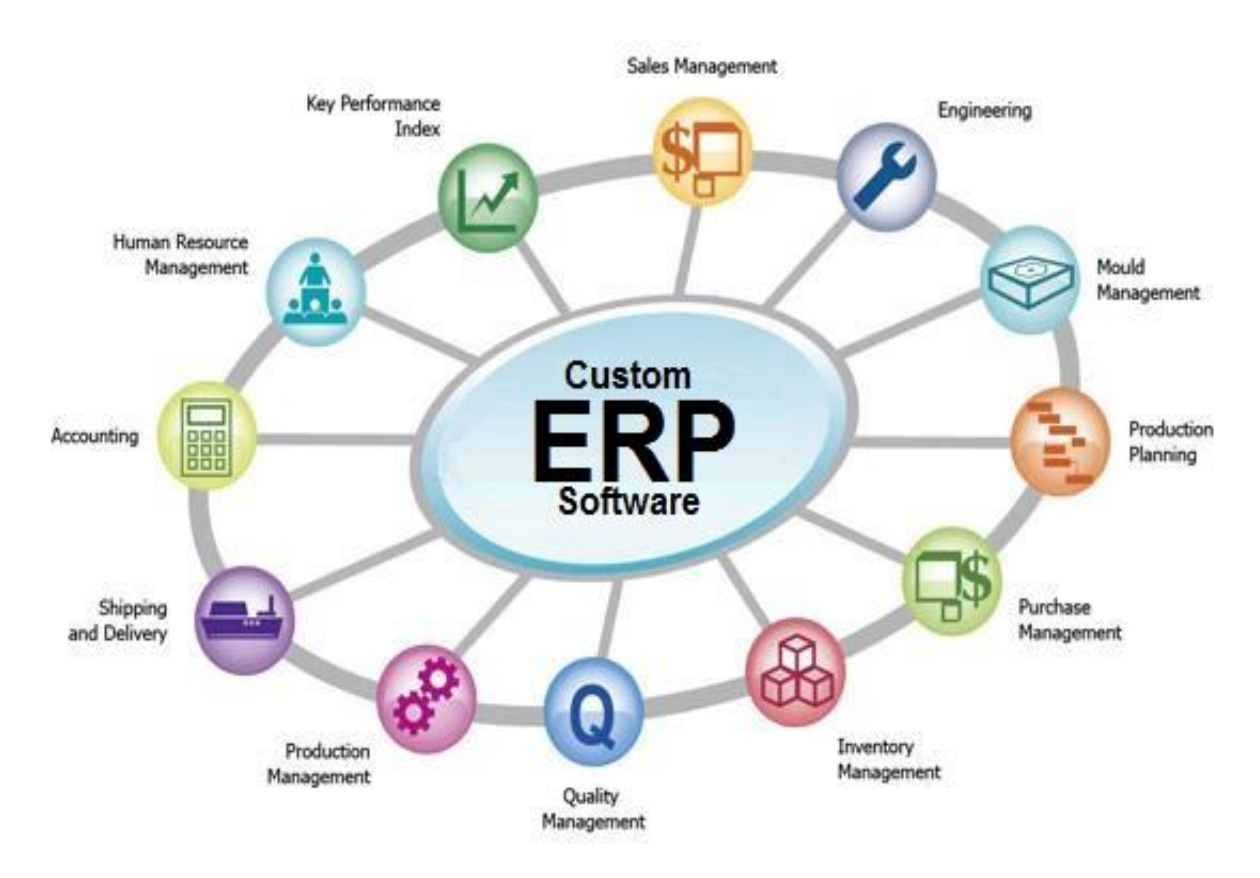

Εικόνα 1: Σχηματική απεικόνιση ενός Συστήματος Διαχείρισης Πόρων σε μια επιχείρηση.

Αξίζει να σημειωθεί πως ένας πολύ εύστοχος ορισμός για τα ERP δόθηκε από τους Οικονόμου και Γεωργόπουλο όπου αναφέρουν πως,

«Ένα ERP είναι ένα πληροφοριακό σύστημα που αφορά στις διαδικασίες ολόκληρης της επιχείρησης, δένοντας όλες αυτές τις διαδικασίες να συναντήσουν τους επιχειρηματικούς στόχους και ενοποιώντας – ολοκληρώνοντας δια λειτουργικά όλα τα τμήματα της επιχείρησης. Μέσω της δια λειτουργικής ολοκλήρωσης επιτυγχάνεται η ταχύτατης, ακριβής και έγκαιρη μετάδοση της πληροφορίας στο εσωτερικό της επιχείρησης. Αυτή η πληροφορία μπορεί να αφορά σε κόστος υλικά κτλ.

# <span id="page-18-0"></span>2.3 ΧΡΗΣΗ ERP ΣΤΗΝ ΕΛΛΑΔΑ

Τα ERP που υπάρχουν στην Ελλάδα είναι προσαρμοσμένα στην Ελληνική Νομοθεσία και στα Ελληνικά Λογιστικά Πρότυπα. Οι υπηρεσίες που μας προσφέρουν είναι οι εξής:

- Γνώση της Νομοθεσίας,
- Γνώση των συναλλακτικών ηθών,
- Γνώση της κουλτούρας των επιχειρήσεων,
- Η Ελλάδα είναι η πρωτεύουσα αγορά,
- Χαμηλότερο κόστος εγκατάστασης και συντήρησης

Λόγω των ανωτέρω πολλές εταιρείες, τόσο Ελληνικές όσο και Ξένες, αναπτύσσουν τα δικά τους συστήματα ERP στην Ελληνική αγορά. Οι εταιρείες αυτές απευθύνονται σε Μικρές-Μεσαίες επιχειρήσεις αλλά και σε μεγάλες πολυεθνικές εταιρείες με ποιο πολύπλοκα συστήματα και υποσυστήματα.

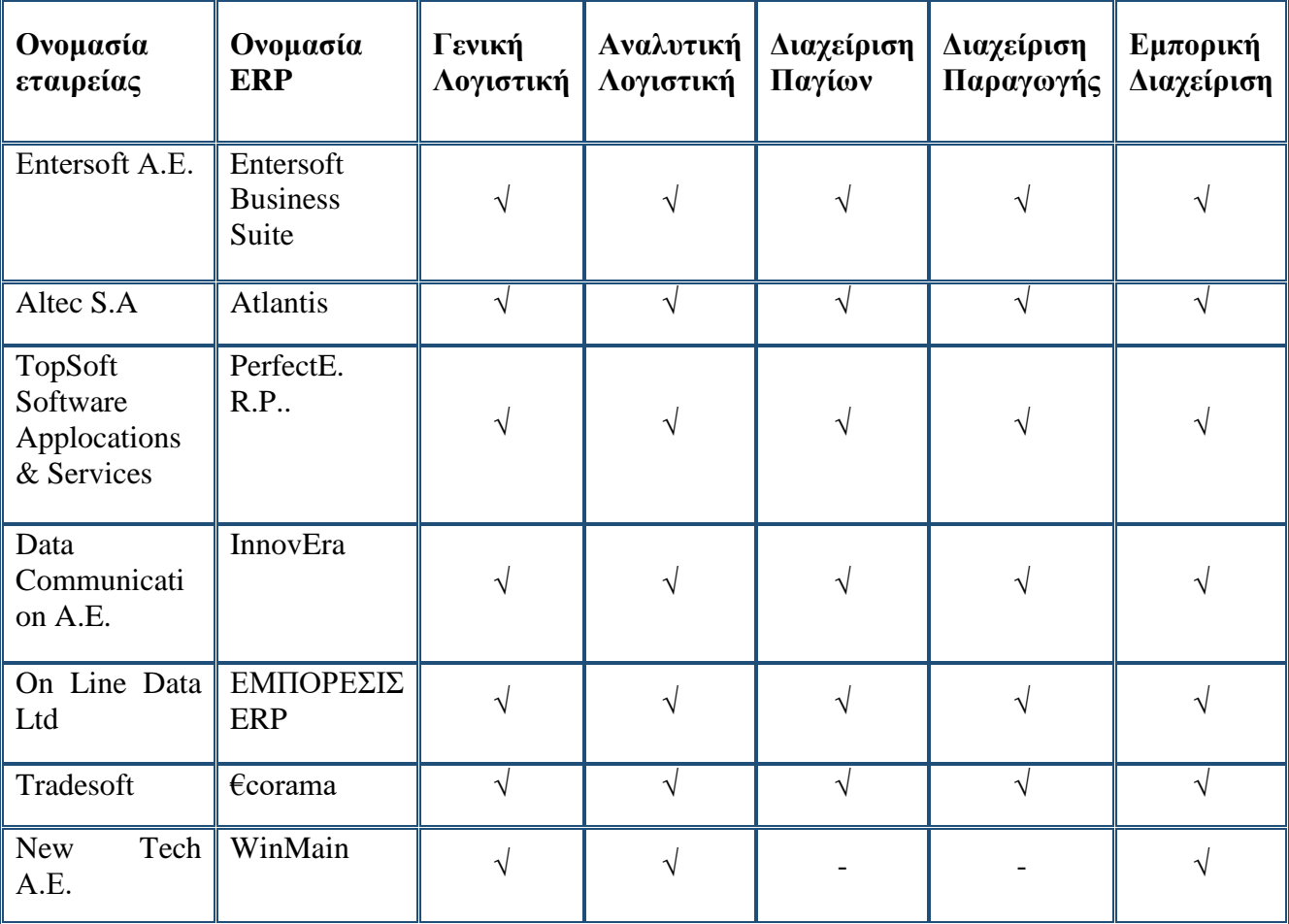

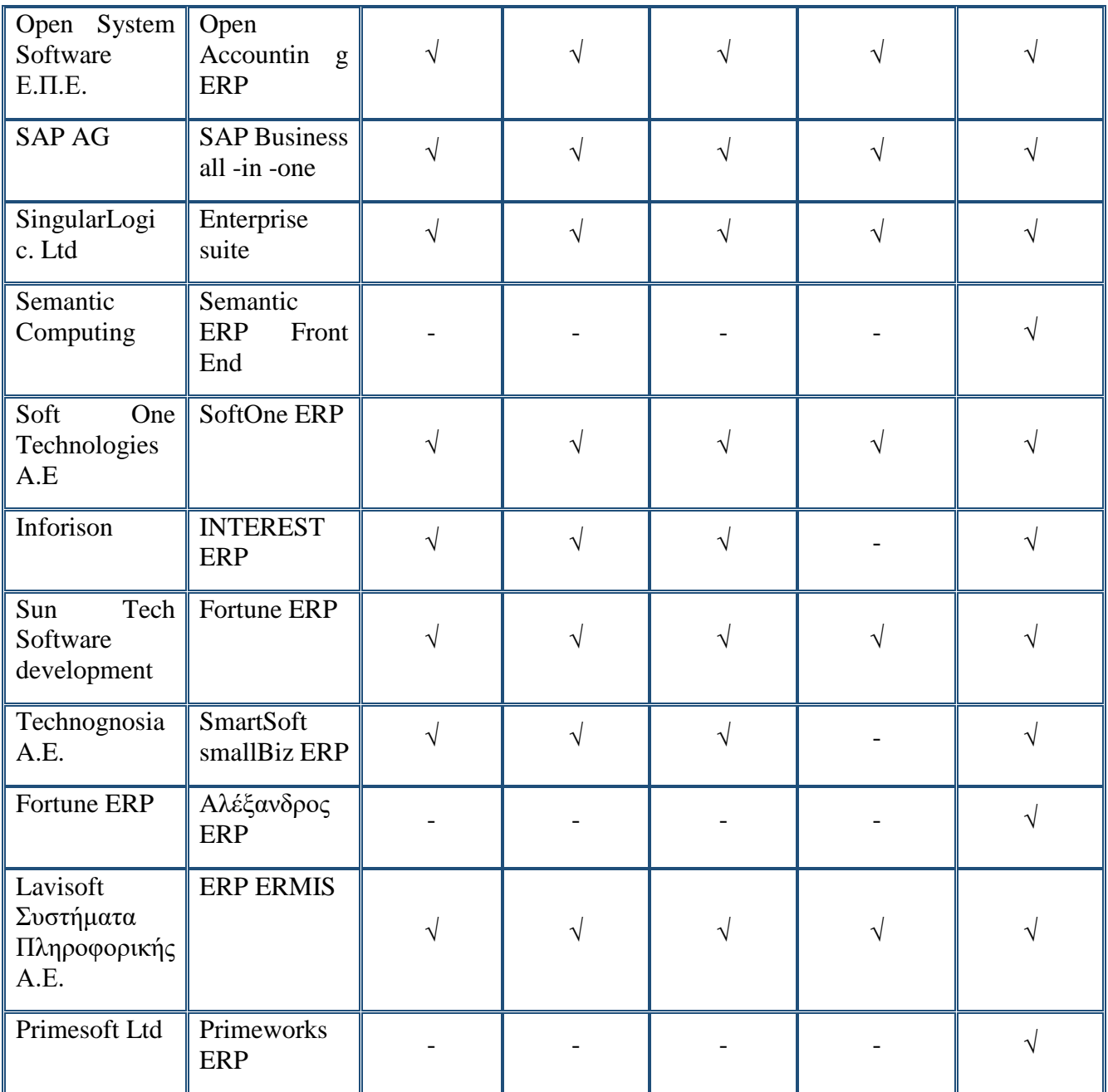

#### <span id="page-20-0"></span>2.4 Πληροφοριακά Συστήματα

Ένα Πληροφοριακό Σύστηματα ορίζεται ως ένα σύνολο αλληλοσχετιζόμενων στοιχείων, τα οποία συλλέγουν, ανακτούν, επεξεργάζονται, αποθηκεύουν και διανέμουν πληροφορίες που βοηθούν τη λήψη αποφάσεων και τον έλεγχο σε έναν οργανισμό.

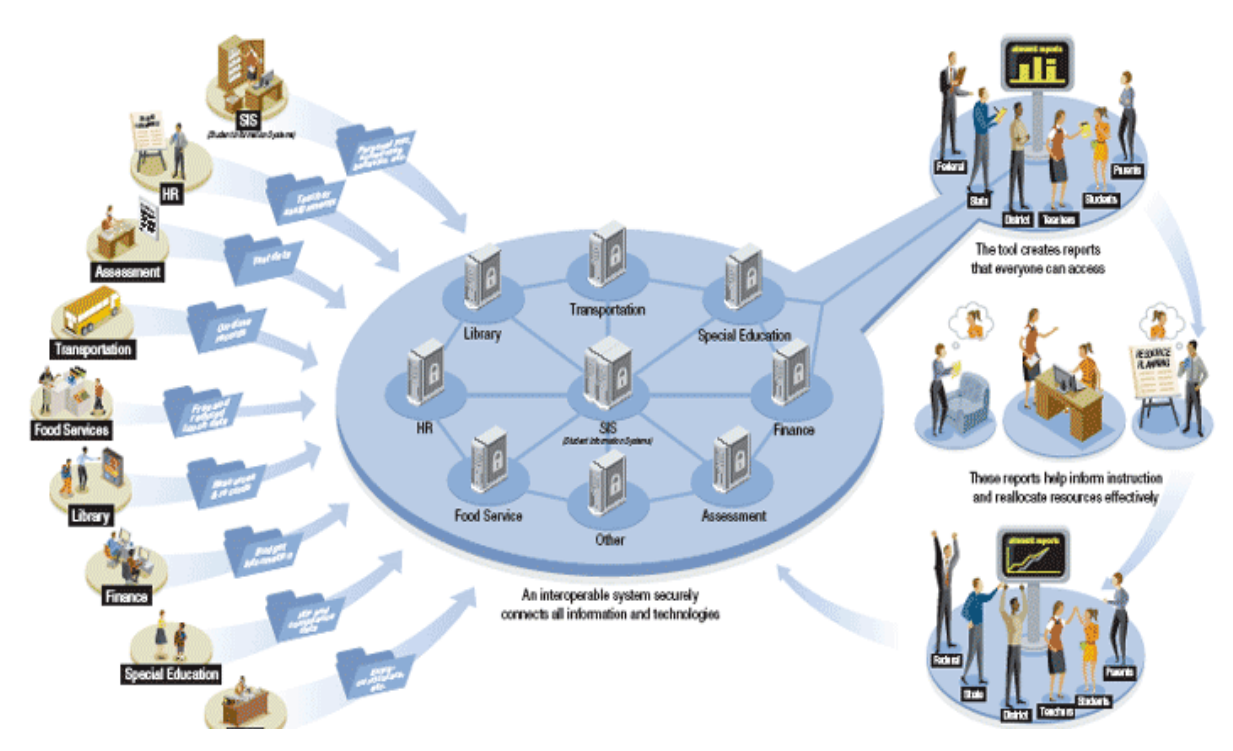

Εικόνα 2.1 Τρόπος λειτουργίας ενός Πληροφοριακού Συστήματος.

Όπως γίνεται αντιληπτό για να μπορέσει μία επιχείρηση να πάρει τις απαραίτητες για αυτήν πληροφορίες έτσι ώστε να παράγει ένα προϊόν με υψηλή απήχηση από το κοινό με σκοπό την κάλυψη των αναγκών τους θα πρέπει να επικεντρωθεί σε τέσσερις βασικούς κανόνες λειτουργίας ενός πληροφοριακού συστήματος. Αυτοί είναι:

- Είσοδος Input
- Επεξεργασία Processing
- Έξοδος Output
- Αναπληροφόρηση Feedback

Σε αυτά τα τέσσερα στάδια η εταιρία λαμβάνει τα απαραίτητα στοιχεία που της χρειάζονται. Κατά την εισαγωγή ένα Πληροφοριακό Σύστημα συλλέγει πρωτογενή δεδομένα από το ευρύτερο περιβάλλον του εντός ή και εκτός του οργανισμού με σκοπό την επεξεργασία τους, που γίνονται στο επόμενο στάδιο, μέσα στο ίδιο το πληροφοριακό σύστημα.

Στην πορεία όλα τα πρωτογενή δεδομένα που συλλέχθηκαν επεξεργάζονται εντός του συστήματος. Ουσιαστικά η πληροφορία μετατρέπεται σε μια κατανοητή μορφή για τους ανθρώπους μέσω μια κατάλληλης διαχείρισης και ανάλυσης της.

Κατά την ¨έξοδο¨ της πληροφορίας διανέμονται τα επεξεργασμένα δεδομένα στους ανθρώπους με σκοπό της χρήση τους ή την επιπλέον επεξεργασία τους για άλλες δραστηριότητες.

Το τελευταίο στάδιο, της αναπληροφόρησης δηλαδή, έχει να κάνει πρακτικά με την επιστροφή των επεξεργασμένων δεδομένων στον οργανισμό με σκοπό την αξιολόγηση και βελτίωση τους αν κρίνεται αναγκαία.

# <span id="page-21-0"></span>2.5 Γιατί ERP; Τα οφέλη από την εισαγωγή συστημάτων ERP

Η εφαρμογή των συστημάτων ERP στις επιχειρήσεις δημιουργεί πολλές ευκαιρίες για τη βελτίωση της ανταγωνιστικότητας. Τα συστήματα ERP προσφέρουν τα παρακάτω πλεονεκτήματα:

- Καλύτερος συντονισμός σε όλη τη ροή των εμπορικών και παραγωγικών λειτουργιών της επιχείρησης, από τη μείωση των αποθεμάτων και τη φειδώ στις παραγγελίες των πρώτων υλών, ως την καλύτερη εκμετάλλευση του παραγωγικού εξοπλισμού, με αποτέλεσμα τη μείωση των χρόνων διεκπεραίωσης & παράδοσης των προϊόντων στους πελάτες και την ταυτόχρονη αποφυγή νεκρών χρόνων ή άσκοπων υπερωριών.
- Κατάργηση πολλαπλής εισαγωγής των ίδιων δεδομένων σε ποικίλα πληροφοριακά συστήματα με ενοποίηση όλων των λειτουργιών εμπορίας (πωλήσεων και αγορών), προγραμματισμού και παρακολούθησης παραγωγής, οικονομικών όπως επίσης και των υπόλοιπων διοικητικών λειτουργιών σε ένα μοναδικό σύστημα.
- Μείωση των λειτουργικών εξόδων της μηχανογραφικής υποστήριξης της επιχείρησης, λόγω της χρήσης ενός και μόνο συστήματος.
- Ακριβέστερος προγραμματισμός & καλύτερη αξιοποίηση της χρήσης των πόρων της επιχείρησης.
- Αυτοματοποίηση διαδικασιών & αύξηση παραγωγικότητας στο γραφείο, λόγω της επιτάχυνσης διεκπεραιωτικών εργασιών ρουτίνας.
- Εξοικονόμηση χρόνου των στελεχών διοίκησης εξαιτίας της έγκυρης και ολοκληρωμένης πληροφόρησης, με αποτέλεσμα τη λήψη καλύτερων και τα- χύτερων αποφάσεων και τη βελτίωση της αποδοτικότητας.
- Καλύτερη εξυπηρέτηση πελατών, με περισσότερη ακρίβεια και συνέπεια στους χρόνους παράδοσης, με συνέπεια τη βελτίωση της συνολικής εικόνας της επιχείρησης.
- Βελτίωση της επικοινωνίας και της συνεργασίας μεταξύ των διαφόρων οργανωτικών μονάδων της επιχείρησης, εξαιτίας της ταχύτητας ανταλλαγής πληροφοριών
- Βελτίωση της προσαρμοστικότητας της επιχείρησης και της απόκρισής της στις μεταβολές της αγοράς και τις αλλαγές προτεραιοτήτων από τους πελάτες, μέσα από τη δυνατότητα ταχύτερης αναπροσαρμογής των προγραμμάτων και των παραγγελιών.
- Δυνατότητα επανασχεδιασμού, βελτίωσης των υφιστάμενων διαδικασιών και επαναπροσδιορισμού των στόχων τις επιχείρησης.
- Υποστήριξη της διεύρυνσης της επιχείρησης σε νέο πελατολόγιο, νέα προϊόντα, νέες γεωγραφικές περιοχές κτλ.
- Υποδομή για δραστηριότητες ηλεκτρονικού εμπορίου
- Τα μεγάλα πακέτα ERP αποτελούν μονόδρομο για τις πολυεθνικές επιχειρήσεις, οι οποίες λειτουργούν διεθνώς σε πολυεταιρικό και πολύγλωσσο περιβάλλον με διαφορετικά νομίσματα, παρέχουν προϊόντα και υπηρεσίες σε όλο τον κόσμο και χρησιμοποιούν διαφορετικά λογιστικά συστήματα και συστήματα μέτρησης της απόδοσης.

## <span id="page-22-0"></span>2.6 Ποια τα προβλήματα των ERP

Εκτός των πολυάριθμων θετικών στοιχείων και τις διευκολύνσεις που παρέχουν τα ERP, παρουσιάζονται κάποια προβλήματα κατά την χρήση τους. Τέτοια είναι:

- Η προσαρμογή στις ιδιαίτερες ανάγκες και τον τρόπο λειτουργίας μιας επιχείρησης, συχνά απαιτούν πολυάριθμες αρχικοποιήσεις, διασυνδέσεις με άλλα συστήματα και τροποποιήσεις του επιλεγέντος συστήματος ERP.
- Έτσι, στις περιπτώσεις αυτές απαιτούνται συμβουλευτικές υπηρεσίες (consulting), οι οποίες έχουν ως αποτέλεσμα την αύξηση του κόστους και του χρόνου υλοποίησης του έργου.
- Σε πολλές περιπτώσεις έχουμε υψηλό κόστος για τη μετέπειτα υποστήριξη και συντήρηση του συστήματος ERP.
- Το πλήθος των εξειδικευμένων και έμπειρων στελεχών στον προγραμματισμό και τη διαχείριση συστημάτων ERP είναι περιορισμένο.
- Υπάρχουν σημαντικές ανάγκες συνεχούς εκπαίδευσης τόσο των χρηστών όσο και του εξειδικευμένου προσωπικού πληροφορικής/επικοινωνιών της επιχείρησης, οι οποίες εντείνονται κατά την περίοδο εγκατάστασης ενημερωμένων εκδόσεων του προϊόντος.
- Η εγκατάσταση και ανάπτυξη ενός συστήματος ERP σε μια επιχείρηση, μπορεί να επιφέρει μεγάλες αλλαγές στον τρόπο οργάνωσης και λειτουργίας της, κάποιες από τις οποίες ενδέχεται, να είναι αναγκαστικές προκειμένου η επιχείρηση να μπορέσει να προσαρμοστεί στο ERP.
- Τα δύο παραπάνω προβλήματα μπορεί να δημιουργήσουν σημαντικές δυσαρέσκειες και "αντιστάσεις" των χρηστών (resistance to change), για τη διαχείριση των οποίων απαιτείται κατάλληλο πρόγραμμα επικοινωνίας και διαχείρισης των αλλαγών (change management).

## <span id="page-23-0"></span>2.7 Η Αρχή και η εξέλιξη των ERP

Τα συστήματα επιχειρησιακής οργάνωσης ERP (Enterprise Resource Planning) έχουν αναπτυχθεί βαθμιαία τα τελευταία 50 χρόνια περίπου, αποτελώντας πλέον απαραίτητες υποδομές για τη λειτουργικότητα των επιχειρήσεων, το ηλεκτρονικό εμπόριο, τις σχέσεις και την επικοινωνία με τους πελάτες. Στη συνέχεια αναφέρεται η εξελικτική τους πορεία ως αποτέλεσμα πολλαπλών προσπαθειών και διαθέσιμων τεχνικών διαχείρισης των επιχειρήσεων, ενώ σημαντικό ρόλο έπαιξε η κατακόρυφη ανάπτυξη των τελευταίων ετών που σημειώθηκε στον τομέα της Πληροφορικής.

Έως και το 1960, η οργάνωση των επιχειρήσεων στηριζόταν σε περισσότερο παραδοσιακές μεθόδους, που ήταν σχετικές με τη διαχείριση των αποθεμάτων. Η δημοφιλέστερη μέθοδος ήταν η EOQ (Economic Order Quantity), σύμφωνα με τη οποία το κόστος παραγγελίας και αποθήκευσης για κάθε είδος, στηριζόταν στην αναμενόμενη ζήτηση εντός ενός έτους.

Κατά την δεκαετία του 1960, δόθηκε μεγάλη έμφαση στην ανάπτυξη Πληροφοριακών Συστημάτων ελέγχου αποθεμάτων (Inventory Control-IC) για την υποστήριξη της οργάνωσης και των λειτουργιών μιας επιχείρησης. Τα συστήματα αυτά, με τη χρήση προηγμένων αλγορίθμων, πραγματοποιούσαν πρόγνωση της ζήτησης για τα διάφορα είδη αποθέματος που απαιτούνται τόσο για τα ενδιάμεσα όσο και για τα τελικά προϊόντα. Υπολόγιζαν, επίσης, διάφορες παραμέτρους των παραγγελιών όπως το απόθεμα ασφαλείας, τη στάθμη αναπαραγγελίας και το μέγεθος των παραγγελμένων παρτίδων. Επιπλέον, ενημέρωναν την τρέχουσα ποσότητα κάθε είδους στο απόθεμα μέσω της επεξεργασίας διαφόρων εξαγωγών (πχ αποστολών σε πελάτες) και εισαγωγών (πχ παραλαβές προϊόντων), οπότε προσδιοριζόταν η ποσότητα των ειδών προς παραγγελία. Έτσι, το μεγαλύτερο μέρος της υπολογιστικής ισχύος αυτών των πληροφοριακών συστημάτων ξοδευόταν για την εκτέλεση των παραπάνω υπολογισμών.

Στο τέλος της δεκαετίας του 1960, αναπτύχθηκαν οι πρώτες εφαρμογές προγραμματισμού απαιτήσεων υλικών, όπου ονομάζονταν MRP (Material Requirements Planning). Τα συστήματα MRP παραμετροποιήθηκαν με βάση τόσο τις αναγκαίες ποσότητες των υλικών (πρώτες ύλες και εξαρτήματα) και τις ημερομηνίες παραγγελίας τους, όσο και την απαίτηση του χρόνου παράδοσης των τελικών προϊόντων. Οι υπολογισμοί αυτοί καθορίζονταν από τον "Κατάλογο Υλικών" (BOM - Bill Of Materials) του κάθε τελικού προϊόντος καθώς και την εκτίμηση της ζήτησής του. Έτσι, τα παραπάνω είχαν σαν αποτέλεσμα να είναι δυνατός ο προσδιορισμός των απαιτούμενων ποσοτήτων υλικών για κάθε ενδιάμεσο και τελικό προϊόν, όπως επίσης και των χρόνων παράδοσής τους, και του κατάλληλου χρόνου παραγγελίας και παράδοσης των υλικών από τον προμηθευτή (για τα προμηθευόμενα είδη).

Η χρήση των συστημάτων MRP έγινε άμεσα αποδεκτό από την αγορά καθώς παρείχε την δυνατότητα:

- Της καλύτερης διαχείρισης και σχεδιασμού της αποθήκης
- Την ελαχιστοποίηση των περιττών αποθεμάτων στις αποθήκες τους και την απόλυτη ικανοποίηση των καταναλωτών, αφού υπήρχε μεγάλη συνέπεια στην λειτουργία παραλαβής και παράδοσης των προϊόντων
- Την άμεση ανταπόκριση στη αγοραίες μεταβολές
- Στην αποτελεσματικότερη βελτίωση των παρεχόμενων υπηρεσιών και προϊόντων
- Στην βέλτιστη αξιοποίηση του διατεθειμένου εξοπλισμού

Ωστόσο τα προβλήματα και οι δυσλειτουργίες προσαρμογής της συνεχώς μεταβαλλόμενης αγοράς δεν άργησαν να γίνονται αντιληπτές. Έτσι το 1970 ερευνητές υποστήριξαν πώς θα έπρεπε τα συστήματα να παρέχουν ολοκληρωμένες λύσεις συνδυάζοντας την επεξεργασία των συναλλαγών (transaction processing) με την υποστήριξη των αποφάσεων (decision support) και την πληροφόρηση της διοίκησης μιας επιχείρησης.

Αυτό είχε ως αποτέλεσμα να συμπεριληφθούν κάποια νέα στοιχεία. Αυτά ήταν η δημιουργία on-line επεξεργασίας και η ανάπτυξη συστήματος διαχείρισης βάσεων δεδομένων. Κατά την πρώτη περίπτωση, αυτήν της on-line επεξεργασίας, βελτιώθηκε η εισαγωγή των δεδομένων με αποτέλεσμα να γίνει εφικτή η δυνατότητα μηχανογράφησης διαδικασιών λόγου χάριν της τιμολόγησης. Το δεύτερο στοιχείο, αυτό της διαχείρισης των βάσεων δεδομένων, έδινε την δυνατότητα στις εφαρμογές να αντιμετωπίζουν με ενιαίο τρόπο τις πληροφορίες από όλα τα τμήματα της επιχείρησης.

Ο συνδυασμός των ανωτέρω στοιχείων σε ένα ενιαίο και ολοκληρωμένο πληροφοριακό σύστημα δημιούργησε τα επιχειρηματικά συστήματα πληροφόρησης (Business Information Systems – BIS)

Βέβαια στις επιχειρήσεις και τους οργανισμούς έγιναν γνωστά με την ονομασία Συστήματα Προγραμματισμού Παραγωγικών Πόρων (MRP II – Manufacturing Resources Planning)

Στις αρχές του 1980 το MRP ΙΙ ήταν σχεδόν συνώνυμο του προγραμματισμού και του ελέγχου της παραγωγής, τουλάχιστον στις ΗΠΑ. Ωστόσο, υπήρχαν και κριτικές που αμφισβητούσαν την αποτελεσματικότητα της αντίληψης MRP, του προγραμματισμού του και του ελέγχου παραγωγής, οι οποίες προέρχονταν τόσο από την Ιαπωνία όσο και από Ευρωπαίους ακαδημαϊκούς. Όμως, παρόλες τις κριτικές, ήταν πλέον εφικτή η σχεδίαση τυποποιημένων πακέτων λογισμικού.

Αργότερα την ίδια δεκαετία, τα MPR II επεκτάθηκαν στον τομέα της διαχείρισης της διανομής και έπειτα στο λογιστήριο, στο τμήμα ανθρώπινου δυναμικού, στην διεύθυνση έργων και σε πολλά ακόμη. Η αυξημένη λειτουργικότητα των πακέτων υπαγορευόταν από τις ανάγκες των σύγχρονων επιχειρήσεων για διαχείριση πολλαπλών επιχειρησιακών θέσεων (sites) και κάλυψη των αναγκών διαφορετικών τύπων παραγωγής. Αυτή η λειτουργικότητα όμως δημιούργησε πολύ μεγάλη αύξηση στην πολυπλοκότητα, που οι περισσότερες αρχιτεκτονικές δεν μπορούσαν να χειριστούν.

Για ν' αντιμετωπιστεί αυτή η πολυπλοκότητα, υπήρξε παράλληλα μία ουσιαστική αλλαγή στην τεχνολογία. Στον εξοπλισμό, όπου κυριαρχούσαν τα κεντρικά συστήματα mainframes, τα οποία λειτουργούσαν σε ειδικά δωμάτια και τα χειρίζονταν μόνο ειδικοί, επικράτησε η αρχιτεκτονική πελάτη/εξυπηρετητή (client/serνer architecture) δύο ή και τριών βαθμίδων (2-tier και 3-tier). Τα συστήματα αυτά αποτελούνται από δίκτυα υπολογιστών, τα οποία έχουν συνήθως έναν ή περισσότερους κεντρικούς εξυπηρετητές βάσεων δεδομένων (database servers) και 21 συνδεδεμένους μικροϋπολογιστές (clients) που χειρίζονται τις εφαρμογές. Επίσης καθιερώθηκαν και τα λεγόμενα «ανοιχτά» λειτουργικά συστήματα (open systems), όπως το UΝIΧ που είχε τη δυνατότητα να λειτουργεί σε πολλούς διαφορετικού τύπου υπολογιστές.

Όπως προαναφέρθηκε σε προηγούμενο κεφάλαιο, την δεκαετία του 1990 η εξέλιξη των MRP ΙΙ συστημάτων προς την κατεύθυνση της υποστήριξης της ενοποιημένης διαχείρισης όλων των πόρων της επιχείρησης, των αποθηκών της, καθώς επίσης και της εμπορικής διαχείρισης (τους πελάτες και τους προμηθευτές), τη διοίκηση προσωπικού και τη χρηματοοικονομική λειτουργία, οδηγεί βαθμιαία στα σημερινά ολοκληρωμένα πληροφοριακά συστήματα επιχειρησιακής οργάνωσης ΕRΡ (Enterprise Resources Planning), με πρωτεργάτη το σύστημα SAP R/3 (Κeller/Teufel,1997). Τα ERP συστήματα υποστηρίζουν επίσης τη διεθνοποίηση των δραστηριοτήτων των επιχειρήσεων, πράγμα το οποίο αποτελεί πλέον στρατηγικό στόχο μεγάλου αριθμού επιχειρήσεων, μέσω υποστήριξης πολλαπλών νομισμάτων και γλωσσών. Μια πιο αναλυτική απόδοση του όρου ΕRΡ θα μπορούσε να είναι συστήματα Σχεδιασμού, Διαχείρισης και Αξιοποίησης Επιχειρησιακών Πόρων.

#### <span id="page-25-0"></span>2.8 Κύρια χαρακτηριστικά των ERP

Παρακάτω, περιγράφονται σύντομα τα κύρια χαρακτηριστικά της τεχνολογίας πληροφορικής που συνόδευσαν την εκρηκτική ανάπτυξη των συστημάτων ERP, εκτός από τις σχεσιακές βάσεις δεδομένων (relational databases), δηλαδή την αρχιτεκτονική πελάτη/εξυπηρετητή, τη χρήση αντικειμενοστραφών γλωσσών προγραμματισμού (objectoriented), την ανοιχτή αρχιτεκτονική συστημάτων για εύκολη επικοινωνία και τις σύγχρονες τάσεις ανάπτυξης των συστημάτων ERP που καθορίζει πλέον η αλματώδης ανάπτυξη του Διαδικτύου (Internet).

## **Πελάτης/εξυπηρετητής 3 – Βαθμίδες**

Το μοντέλο πελάτη/εξυπηρετητή είναι ένα από τα μοντέλα κατανεμημένης αρχιτεκτονικής. Εγκαθιδρύει το μοντέλο της μηχανικής διαχώρισης των τριών κύριων συστατικών της επεξεργασίας πληροφοριών που είναι τα εξής:

- Αποθήκευση δεδομένων (πληροφορίες)
- Λογική της εφαρμογής (κανόνες και συνταγές)
- Παρουσίαση (εμφάνιση στον τελικό χρήστη).

Η χρήση της αρχιτεκτονικής πελάτη/εξυπηρετητή αποτελεί μία από τις μεγαλύτερες καινοτομίες στα πληροφοριακά συστήματα (Vaskevitch, 1993, Willard, 2000). Ο πυρήνας αυτών των συστημάτων είναι η σύνδεση των υπολογιστών σε τοπικά δίκτυα (Local Area Network - LΑΝ) και δίκτυα ευρείας περιοχής (Wide Area Network - WAN). Συνήθως προτιμάται η υπολογιστική λειτουργία σε δίκτυο με ομαδοποιημένους (clustered) εξυπηρετητές και λεπτούς πελάτες. Αυτό σημαίνει ότι οι περισσότεροι πελάτες είναι μη προγραμματιζόμενα τερματικά με δυνατότητες προηγμένου γραφικού περιβάλλοντος επικοινωνίας με το χρήστη, αλλά χωρίς οδηγούς δισκετών ή μόνιμο λογισμικό εφαρμογής. Αυτή η σύνθεση επικρατεί λόγω απόδοσης λειτουργικότητας και χαμηλότερου κόστους.

#### **Αντικειμενοστραφής προγραμματισμός**

Το λογισμικό, που έχει δομηθεί με αντικειμενοστραφή προγραμματισμό είναι αυτό που χρησιμοποιείται από τους κατασκευαστές των συστημάτων ERP. Ο αντικειμενοστραφής προγραμματισμός μπορεί να πάρει πολλές μορφές, αλλά η αντίληψη της κατασκευής δομικών στοιχείων και της ένωσης συστατικών παραμένει σταθερή (CoadlYourdon, 1990). Είτε αποκαλούνται αντικείμενα, συστατικά, κατανεμημένα συστατικά (distributed components), μοιρασμένα πλαίσια εργασίας (shared frameworks) ή Java applets, οι τεχνικές ανάπτυξης που βασίζονται στην κατασκευή λογισμικού με την ανάμειξη και το ταίριασμα τυποποιημένων κομματιών θα αντικαταστήσουν το λογισμικό, που είναι γραμμένο με προσανατολισμό στο δομημένο προγραμματισμό (structured programming).

## **Ανοιχτή αρχιτεκτονική**

Ανοιχτά θεωρούνται τα συστήματα που μπορούν ν' ανταλλάξουν δεδομένα με εξωτερικά συστήματα, ακόμη και ενός ετερογενούς περιβάλλοντος . Ο όρος αναφέρεται και στον εξοπλισμό και στο λογισμικό. Τα αντικειμενοστραφή συστήματα προσφέρουν ανοιχτή αρχιτεκτονική, ώστε ο χρήστης να συνδυάζει και να ταιριάζει συστατικά του λογισμικού από διαφορετικούς προμηθευτές. Κατ' αυτό τον τρόπο γίνονται πιο εύκολα οι αλλαγές και οι τροποποιήσεις του κώδικα από τους προγραμματιστές και είναι δυνατό να αναβαθμίζεται μόνο το τμήμα που είναι απαραίτητο και όχι όλο το πρόγραμμα.

## **Το Διαδίκτυο (Internet) και η συσχέτιση με τα ERP**

Τα τελευταία χρόνια υπάρχει μία αυξανόμενη τάση των προμηθευτών συστημάτων ERP ν' αναπτύσσουν τις εφαρμογές τους, ώστε να κάνουν χρήση του Διαδικτύου (Webenabling ERP). Οι εφαρμογές χρησιμοποιούν το Διαδίκτυο για την πρόσβαση σε πληροφορίες ιστοσελίδων (web-sites) και τη σύνδεση με τα μηχανογραφικά συστήματα των συνεργαζόμενων επιχειρήσεων (πελάτες, προμηθευτές, υπεργολάβοι, τράπεζες κ.λπ.). Αυτό επιτυγχάνεται με τη χρήση γλωσσών προγραμματισμού και πρωτοκόλλων του Διαδικτύου (π.χ., Java, ΗΤΜL 23 κ.λπ.) και διευκολύνει τη συνεργασία κατά μήκος των εφοδιαστικών αλυσίδων σε συστήματα SCM (Supply Chain Management).

Πολλοί προμηθευτές πακέτων ERP προσφέρουν ή σχεδιάζουν να προσφέρουν εφαρμογές-πελάτη (applets) που βασίζονται στη Java. Ο χρήστης αποκτά πρόσβαση στο πακέτο ERP μέσω ενός browser, ενώ το σύστημα μπορεί να φιλοξενηθεί ακόμη και σε μία τρίτη εταιρεία. Με αυτό τον τρόπο θα γίνει σταδιακά η μετάβαση από την αρχιτεκτονική πελάτη/εξυπηρετητή στη Service-Oriented Architecture (SOA), που βασίζεται στις τεχνολογίες του Διαδικτύου. Η SOA είναι το αναδυόμενο διεπιστημονικό παράδειγμα κατανεμημένων πληροφοριακών συστημάτων, το οποίο αλλάζει ριζικά τον τρόπο με τον οποίο οι εφαρμογές λογισμικού σχεδιάζονται, διανέμονται και χρησιμοποιούνται. Στον πυρήνα της SOA βρίσκονται οι υπηρεσίες (services) που παρέχονται από αυτόνομες και ανεξάρτητες εφαρμογές οι οποίες χρησιμοποιούν τυποποιημένα πρωτόκολλα για να διασυνδεθούν μεταξύ τους στο Διαδίκτυο (Koehler/Alonso, 2007).

Επόμενη σημαντική τάση των συστημάτων ERP, που συνδέεται στενά με την προηγούμενη, είναι η ανάγκη για ευελιξία και διασυνδεσιμότητα των εφαρμογών λογισμικού (Interoperability). Τη δεκαετία του '90 τα συστήματα ERP κατηγορήθηκαν για έλλειψη ευελιξίας και μονολιθικότητα που δυσκόλευε την ενσωμάτωση άλλων εξειδικευμένων εφαρμογών και την παρακολούθηση της διαρκούς εξέλιξης των δομών των επιχειρήσεων. Σύγχρονα διαδικτυακά προϊόντα διασυνδεσιμότητας (με τη βοήθεια της γλώσσας-πρωτόκολλο ΧΜL), όπως το Netweaver της SAP AG και το Biztalk της Microsoft, εξυπηρετούν ακριβώς αυτή την ανάγκη για ολοκλήρωση εφαρμογών πολλών διαφορετικών κατασκευαστών λογισμικού (best of breed) σ' ένα ενιαίο πληροφοριακό σύστημα, του οποίου ραχοκοκαλιά και μόνο είναι το σύστημα ERP (π.χ., SAP).

Αξίζει επίσης να επισημανθεί, ότι βαθμιαία κινούμαστε σε μία γενιά συστημάτων ERP, η οποία - πέραν των παραπάνω δυνατοτήτων της πρώτης γενιάς των συστημάτων ERP, υποστηρίζει επί πλέον την ανταλλαγή δεδομένων και συνεργασία με προμηθευτές, πελάτες και συνεργάτες, καθώς επίσης και τη βελτιστοποίηση όχι μόνον σε επίπεδο επιχείρησης, αλλά και σε επίπεδο εφοδιαστικής αλυσίδας. Η νέα αυτή υπό ανάπτυξη γενιά συστημάτων ERP γενικά ονομάζεται "Διευρυμένο ERP" ("Extended ERP") ή ERP ΙΙ.

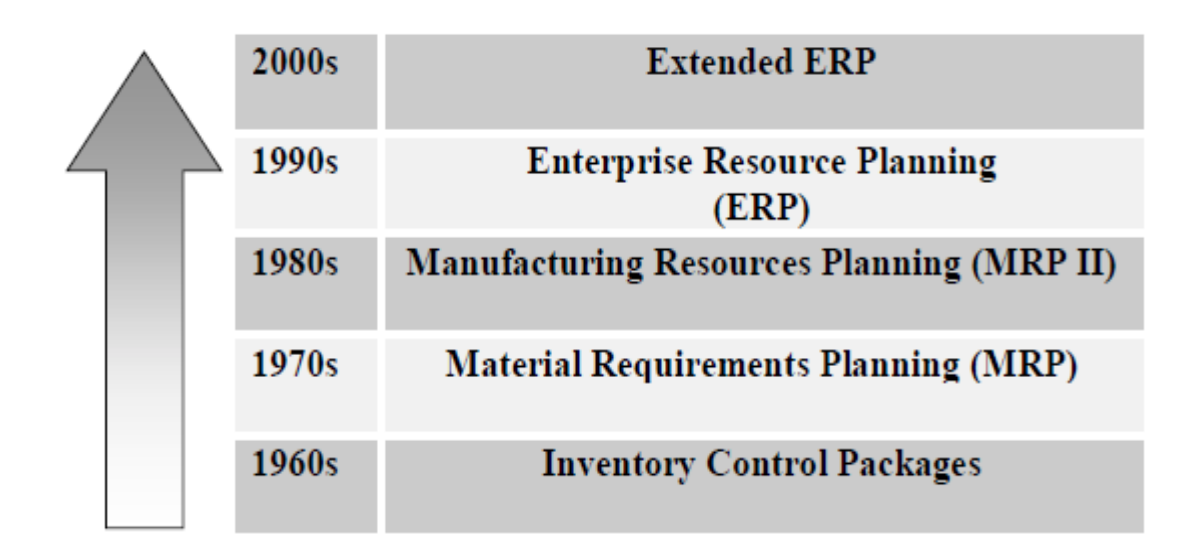

Εικόνα 2: Διαγραμματική αναπαράσταση ιστορικής πορείας και εξέλιξη προς τα σημερινά Συστήματα Διαχείρισης Επιχειρηματικών Πόρων.

# <span id="page-27-0"></span>2.9 Κριτήρια Επιλογής του ERP

Τα κυριότερα κριτήρια επιλογής του πληροφοριακού συστήματος ERP είναι τα ακόλουθα:

- Τεχνολογικό επίπεδο εφαρμογής.
- Λειτουργικότητα και κάλυψη απαιτήσεων.
- Φιλικότητα στον χρήστη.
- Δυνατότητα ανάπτυξης custom εφαρμογών.
- Ωριμότητα εφαρμογής.
- Επικοινωνία μεταξύ διαφορετικών εφαρμογών.
- Καθετοποίηση του προμηθευτή στο συγκεκριμένο κλάδο.
- Υποστήριξη μετά την εγκατάσταση.
- Χρονοδιάγραμμα και ομάδα Υλοποίησης-Μετάπτωσης
- Κόστος (αδειών χρήσης , υπηρεσιών εγκατάστασης και συντήρησης).

Στο συνολικό κόστος προμήθειας και εγκατάστασης ενός συστήματος ERP θα πρέπει να προστεθεί και η απασχόληση των στελεχών της εταιρίας δεδομένου ότι θα απορροφήσει σημαντικό μέρος του χρόνου τους για όλη τη διάρκεια υλοποίησης του έργου (από μερικούς μήνες ως 1-2 έτη).Η τελική επιλογή του πληροφοριακού συστήματος θα πρέπει να γίνει με την ανάπτυξη μοντέλου πολύ - κριτιριακής αξιολόγησης των προσφερόμενων συστημάτων είτε συνδυασμού αυτών. Συμπερασματικά **η εγκατάσταση ενός συστήματος ERP είναι μια πολύ σημαντική επένδυση και όχι απλά μια ακόμη δαπάνη**, επένδυση που κάθε εταιρία με προοπτικές ανάπτυξης θα πρέπει να σχεδιάσει και να υλοποιήσει προσεκτικά.

## <span id="page-28-0"></span>2.10 Διαδικασία εγκατάστασης ενός συστήματος ERP

H ορθή εγκατάσταση του συστήματος ERP αποτελεί απαραίτητη συνθήκη (όχι όμως και ικανή όπως θα αναφερθεί παρακάτω) για τη μακροχρόνια επιτυχία του συστήματος. Για να επιτευχθεί γρήγορη και ορθή υλοποίηση απαιτείται, αυστηρή διαδικασία καθώς και προσήλωση των εμπλεκόμενων στα συγκεκριμένα βήματα της διαδικασίας αυτής.

Για την απλούστερη επεξήγηση της διαδικασίας θα την χωρίσουμε σε τέσσερις φάσεις. Οι φάσεις έχουν δική τους ονομασία, ωστόσο το περιεχόμενο – χαρακτηριστικά τους δεν διαφέρουν κατά πολύ μεταξύ τους.

## **Φάση Α: Προετοιμασία**

- ❖ Οργάνωση της ομάδας υλοποίησης.
- ❖ Ανάπτυξη του προγράμματος υλοποίησης.

Η ιεραρχία έχει ως εξής:

- 1. Χορηγός έργου, ο οποίος εξασφαλίζει τους απαραίτητους πόρους. O ρόλος του χορηγού αναλαμβάνεται από ανώτατο διοικητικό στέλεχος, όπως ο αναπληρωτής διευθύνων σύμβουλος ή ο γενικός διευθυντής, έτσι ώστε να εξασφαλίζεται η δέσμευση της διοίκησης.
- 2. Υπεύθυνος έργου, ο οποίος αναλαμβάνει τη διοίκηση του έργου υλοποίησης. O υπεύθυνος έργου πρέπει να έχει ολοκληρωμένη αντίληψη των σημαντικών επιχειρηματικών διαδικασιών και των διασυνδέσεών τους. Συνιστάται η θέση αυτή να ανατεθεί σε manager, όχι όμως στον υπεύθυνο μηχανογράφησης.
- 3. Επιτροπή παρακολούθησης και αξιολόγησης, η οποία ασκεί την εποπτεία του έργου. Συνήθως τα διευθυντικά στελέχη της εταιρίας αποτελούν τα μέλη της επιτροπής αυτής.
- 4. Ομάδες έργου, οι οποίες επικεντρώνονται και εκτελούν βασικά τμήματα του έργου. O υπεύθυνος κάθε ομάδας έργου είναι συνήθως manager της εταιρίας, ο οποίος αφιερώνει σημαντικότατο χρόνο στο έργο υλοποίησης (από 40% έως 60% του διαθέσιμου χρόνου του).
- 5. Υπεύθυνος διασφάλισης ποιότητας του έργου, ο οποίος ασκεί συμβουλευτικό ρόλο. H θέση αυτή δεν εντάσσεται σε ιεραρχικό επίπεδο.

## **Φάση Β: Σχεδιασμός και Παραμετροποίηση**

H φάση αυτή αποτελεί τον πυρήνα της διαδικασίας υλοποίησης και απαιτεί τη μεγαλύτερη συνεισφορά από όλους τους συμμετέχοντες στην ομάδα. Σημαντικές δραστηριότητες περιλαμβάνουν:

- 1. Εγκατάσταση εξοπλισμού, λογισμικού και αρχικές δοκιμές λειτουργικότητας
- 2. Εκπαίδευση της ομάδας υλοποίησης στο πακέτο ERP, και στα αντίστοιχα εξειδικευμένα υποσυστήματα του πακέτου.
- 3. Αποτύπωση των υφιστάμενων επιχειρηματικών διαδικασιών
- 4. Ανάλυση και αξιολόγηση των υφιστάμενων επιχειρηματικών διαδικασιών
- 5. Προσαρμογή των ανωτέρω διαδικασιών σε επιλεγμένες διαδικασίες που υποστηρίζει το πακέτο ERP
- 6. Ανάπτυξη των κατάλληλων τιμών για τις παραμέτρους των διαδικασιών του συστήματος
- 7. Σχεδιασμός και υλοποίηση οθονών και αναφορών
- 8. Σχεδιασμός και υλοποίηση επιπέδων πρόσβασης και εξατομίκευση περιβάλλοντος χρηστών

# **Φάση Γ: Προετοιμασία για Πλήρη Εφαρμογή και Δοκιμές**

Κύριος στόχος της φάσης αυτής είναι οι πολλαπλές δοκιμές του συστήματος σχετικά με την σταθερότητα του.

- **1.** Μετάβαση δεδομένων
- **2.** Εκπαίδευση χρηστών
- **3.** Τεκμηρίωση διαδικασιών και συστήματος.
- **4.** Δοκιμαστική εφαρμογή
- **5.** Έλεγχος αποδοχής.

## **Φάση Δ: Πλήρης εφαρμογή**

Τελευταίο στάδιο όπου και το σύστημα ¨τρέχει¨ απροβλημάτιστα (θεωρητικά τουλάχιστον). Εδώ τα στάδια είναι λίγα και αποσκοπούν στην τελική εικόνα.

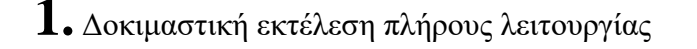

**2.** Αποτύπωση και ανάλυση των αποτελεσμάτων της πλήρους λειτουργίας

**3.** Βελτιστοποίηση συστήματος.

Κατά τη δοκιμαστική εκτέλεση το νέο σύστημα ERP και τα υφιστάμενα συστήματα της εταιρίας λειτουργούν παράλληλα. Τα υφιστάμενα συστήματα όμως είναι αυτά τα οποία υποστηρίζουν ακόμη τις επιχειρηματικές διαδικασίες της επιχείρησης. Τα αποτελέσματα της λειτουργίας των δύο συστημάτων συγκρίνονται και διεξάγονται οι τελευταίες ρυθμίσεις και βελτιώσεις στο πακέτο ERP. Μετά την έναρξη πλήρους λειτουργίας καταγράφονται όλα τα λειτουργικά προβλήματα, τα οποία αναλύονται και διορθώνονται.

Πέραν της αντιμετώπισης προβλημάτων της υλοποίησης, η βελτίωση του συστήματος αλλά και των επιχειρηματικών διαδικασιών αποτελεί συνεχές έργο, το οποίο αποβλέπει και στη δυναμική προσαρμογή της επιχείρησης στις μεταβαλλόμενες συνθήκες της αγοράς.

# **ΚΕΦΑΛΑΙΟ 3<sup>Ο</sup>**

## <span id="page-31-0"></span>*ΧΡΗΣΗ ΤΟΥ ERP MICROSOFT NAVISION ΣΤΗΝ ΕΛΛΗΝΙΚΗ ΑΓΟΡΑ*

#### <span id="page-32-0"></span>3.1 Ποια είναι η εταιρεία Microsoft

Η **Microsoft** είναι αμερικανική εταιρεία λογισμικού. Ιδρύθηκε το 1975 από τον Μπιλ Γκέιτς και τον Πολ Άλεν, και τα κεντρικά γραφεία της βρίσκονται στο Ρέντμοντ της πολιτείας Ουάσιγκτον των ΗΠΑ. Τα πιο γνωστά προϊόντα της είναι το λογισμικό υπολογιστών: λειτουργικό σύστημα Microsoft Windows ,το σύνολο εφαρμογών γραφείου Microsoft Office, η κονσόλες παιχνιδιών Xbox, το λογισμικό για κινητά τηλέφωνα (παλιά: Windows Mobile, Windows CE), και τώρα Windows Phone, και οι υπηρεσίες και προϊόντα Windows Live, Bing και παράγει επίσης λογισμικό για επιχειρήσεις και ηλεκτρονικά παιχνίδια και άλλα, ενώ παρέχει και υπηρεσίες ηλεκτρονικού ταχυδρομείου, διαδικτυακής αποθήκευσης, κοινωνικής δικτύωσης. Η εταιρεία έχει περίπου 94.290 υπαλλήλους σε 102 χώρες.

Η εταιρεία αρχικά δημιούργησε λογισμικό για τη γλώσσα προγραμματισμού BASIC, το οποίο και πώλησε στην Micro Instrumentation and Telemetry Systems (MITS) του Νέου Μεξικού, που τότε κατασκεύαζε τους υπολογιστές Altair. Στη συνέχεια πέρασε δύσκολα χρόνια (ίσα που κατάφερνε να επιζήσει), μέχρι το 1976. Αυτή τη χρονιά εμφανίζεται το λειτουργικό σύστημα CP/M, δημιούργημα του Γκάρι Κίλνταλ (Gary A. Kildall), το οποίο και καθιερώνεται ως πρότυπο το 1977. Ο Κίλνταλ δημιουργεί την εταιρεία Digital Research μαζί με τη σύζυγό του Ντόροθι, μέσω της οποίας αδειοδοτεί στις κατασκευάστριες εταιρίες το CP/M.

Σύμφωνα με κάποιο θρύλο (ο οποίος έχει πραγματική βάση), η μεγαλύτερη κατασκευάστρια υπολογιστών της εποχής, η IBM, αποφάσισε να κατασκευάσει και να παρουσιάσει στο ευρύ κοινό ένα προσωπικό υπολογιστή. Για το σκοπό αυτό χρειαζόταν ένα λειτουργικό σύστημα. Απευθύνθηκε, όπως ήταν φυσικό, στον Κίλνταλ και στην εταιρεία του, αλλά, σύμφωνα με το θρύλο, η Ντόροθι ήταν έτοιμη για ένα ταξίδι σε κάποιο εξωτικό νησί μαζί με το σύζυγό της και γνωστοποίησαν στην IBM ότι συνεννοήσεις μεταξύ τους θα μπορούσαν να αρχίσουν μόνο μετά από δεκαπέντε ημέρες. Η IBM, αγανακτισμένη από τη συμπεριφορά των Κίλνταλ, απευθύνεται στην εταιρεία των Γκέητς και Άλλεν (γνωστής τότε ως MicroSoft) και ζητά την ανάπτυξη λειτουργικού για τον υπολογιστή της. Οι δύο συνέταιροι, μετά από πυρετώδεις προσπάθειες, παραδίδουν στην IBM το λειτουργικό, που η εταιρία ονόμασε PC-DOS. Η επιτυχία του IBM PC υπήρξε τεράστια και, όπως ήταν φυσικό, αυτό έδωσε τεράστια ώθηση στη Microsoft, η οποία, έχοντας το προηγούμενο της αποκλειστικής διάθεσης της BASIC στη MITS, φρόντισε να κρατήσει τα δικαιώματα του DOS, μη εκχωρώντας αποκλειστικότητα στην IBM. Έτσι, όταν εμφανίσθηκαν οι "κλώνοι" του IBM PC, η Microsoft ήταν σε θέση να εφοδιάζει τους κατασκευαστές με λειτουργικό σύστημα (με ορισμένες διαφοροποιήσεις από αυτές του PC-DOS), το οποίο επονόμασε MS-DOS (ακρωνύμιο των λέξεων **M**icro**S**oft **D**isk **O**perating **S**ystem). Η ενέργεια αυτή έβαλε την εταιρεία σε τροχιά αλματώδους ανάπτυξης, η οποία ποτέ μέχρι σήμερα δε διακόπηκε.

Η Microsoft αναπτύσσει, κατασκευάζει, αδειοδοτεί και υποστηρίζει ένα ευρύ φάσμα προϊόντων λογισμικού για διάφορες υπολογιστικές συσκευές. Τα δημοφιλέστερα προϊόντα της είναι τα λειτουργικά συστήματα Microsoft Windows και η σειρά λογισμικού γραφείου Microsoft Office. Αν και οι προηγούμενες εκδόσεις των Windows, καθώς και πολλά ανταγωνιστικά συστήματα (όπως οι Macintosh και η Amiga, ή το λειτουργικό σύστημα OS/2 της IBM) διέθεταν επίσης γραφικό περιβάλλον χρήστη (graphic user interface), η κυκλοφορία των Windows 3.0 το 1990 σημείωσε μεγάλη επιτυχία και οδήγησε στην επικράτηση της οικογένειας λειτουργικών συστημάτων Windows στην αγορά των προσωπικών υπολογιστών μέχρι σήμερα. Η εταιρία στη συνέχεια επικεντρώθηκε στην ανάπτυξη των Windows 95, μια από τις σημαντικότερες αλλαγές στο *κέλυφος* (*shell*) του λειτουργικού συστήματος.

#### <span id="page-33-0"></span>3.2 Λογισμικό Πακέτο Εφαρμογών Microsoft Navision

Το λογισμικό της Microsoft είναι ένα Σύστημα Διαχείρισης Επιχειρηματικών Πόρων. Το πρόγραμμα αυτό ανήκει στην ¨οικογένεια¨ της σουίτας Microsoft Dynamics, όπου κύριος σκοπός του είναι η παροχή υποστήριξης στους τομείς της Λογιστικής, της κατασκευής, την διαχείριση πελατειακών σχέσεων, των αλυσίδων εφοδιασμού, της οικονομικής ανάλυσης στοιχείων και στο ηλεκτρονικό εμπόριο σε Μικρές και Μεσαίες επιχειρήσεις αλλά και σε τοπικούς και θυγατρικούς κολοσσούς.

## <span id="page-33-1"></span>3.3 Ιστορική εξέλιξη

Το Microsoft Dynamics NAV προέρχεται από το **Navision,** ένα πακέτο των λογιστικών εφαρμογών που η Microsoft απέκτησε το 2002.

Το Navision αρχικά ξεκίνησε από την PC & C A / S (Personal Computing and Consulting), μια εταιρεία που ιδρύθηκε στη Δανία το 1983. Η PC & C κυκλοφόρησε το πρώτο λογιστικό πακέτο της, όπως το ονόμαζέ PC Plus , το 1984 που βασικά ήταν μια εφαρμογή ενός χρήστη με βασικές λογιστικές λειτουργίες. Ακολούθησε το 1987 η πρώτη έκδοση του Navision, ένα client / server πρόγραμμα με βάση τη λογιστική εφαρμογή που επέτρεπε σε πολλούς χρήστες να έχουν πρόσβαση στο σύστημα ταυτόχρονα. Η επιτυχία του προϊόντος οδήγησε την εταιρεία στην μετονομασία του πακέτου σε Navision Software A / S.

Το προϊόν Navision αρχικά πωλούνταν κυρίως στη Σκανδιναβία μέχρι και το 1990. Από την 3<sup>η</sup> έκδοση του Navision και έπειτα το προϊόν διανεμήθηκε σε άλλες ευρωπαϊκές χώρες, συμπεριλαμβανομένης της Γερμανίας και του Ηνωμένου Βασιλείου.

Το 1995, η πρώτη έκδοση του Navision βασιζόταν στα Microsoft Windows 95.

Το 2000, το Navision Software A / S συγχωνεύτηκε με τους συναδέλφους της Δανικής εταιρεία Damgaard A / S (ιδρύθηκε το 1983), για να σχηματιστεί το Navision Damgard A / S. Το 2001,είχε ως αποτέλεσμα η εταιρεία να μετονομαστεί σε «Navision A / S".

Στις 11 Ιουλίου 2002 η Microsoft αγόρασε την Navision A / S μαζί με την προηγούμενη εξαγορά της Great Plains .Το Navision δημιούργησε ένα νέα τμήμα στην Microsoft, που ονομάστηκε Microsoft Business Solutions , η οποία χειριζόταν επίσης το Microsoft CRM .

Το 2003 η Microsoft ανακοίνωσε τα σχέδιά της για την ανάπτυξη ενός εντελώς νέο ERP συστήματος με ονομασία Project Green. Αλλά αργότερα αποφάσισε να συνεχίσει την ανάπτυξη όλων των συστημάτων ERP (Dynamics AX, Dynamics NAV, Dynamics GP και Dynamics SL). Η Microsoft ξεκίνησε τα τέσσερα συστήματα ERP με τον ίδιο νέο ρόλο που βασίζεται στον χρήστη (interface), SQL - Με βάση την υποβολή εκθέσεων και την ανάλυση, το SharePoint -με βάση το portal, το Pocket PC - με βάση τα κινητά των πελατών και την ενοποίηση με το Microsoft Office .

Τον Σεπτέμβριο του 2005 η Microsoft αποφάσισε να αλλάξει το σήμα του προϊόντος και επανακυκλοφόρησε το Microsoft Dynamics NAV.

Τον Δεκέμβριο του 2008 η Microsoft κυκλοφόρησε το Dynamics NAV 2009, το οποίο περιέχει τόσο το αρχικό "κλασικός" πελάτης, καθώς και μια ένα τριών επιπέδων γραφικό περιβάλλον (GUI- Graphics User Interface) που ονομάζεται Role Tailored Client (RTC).

Τον Οκτώβριο του 2013, η Microsoft κυκλοφόρησε το Dynamics NAV 2013, το οποίο ήταν διαθέσιμο σε RTC έκδοση μόνο, ενώ εισήγαγε και υποστήριξη για λειτουργικά σε συστήματα 64-bit των Windows, καθώς και έναν επανασχεδιασμό της αποθήκευσης στη συνολική διάσταση, την διαλειτουργικότητα με το SharePoint, και έναν δικτυακό πελάτη web.

Τον Οκτώβριο του 2014, η Microsoft κυκλοφόρησε Dynamics NAV 201 που περιείχε βελτιώσεις. Αυτή η έκδοση διαθέτουν τον πελάτη tablet, το έγγραφο αναφοράς χρησιμοποιώντας το Microsoft Word, Τράπεζα Ολοκλήρωσης, και πολλά άλλα.

Τον Οκτώβριο του 2015, η Microsoft κυκλοφόρησε το NAV 2016 που διαθέτει βελτιώσεις στην υποβολή εκθέσεων και την ένταξη του ηλεκτρονικού ταχυδρομείου, αναβολή της λογιστικής και λειτουργία προεπισκόπησης.

Η Microsoft συνεχίζει να επενδύει στην Dynamics NAV και τώρα είναι σε έναν ετήσιο κύκλο απελευθέρωσης νέων εκδόσεων.

Το ίδιο το προϊόν έχει περάσει από αρκετές αλλαγές ονόματος πάροδο του χρόνου. Αρχικά το "Navigator" χρησιμοποιήθηκε στη Δανία, αν και οι περισσότεροι χρήστες της Δανίας το γνώριζαν ως "IBM-Navigator», και πως η IBM κατασκεύασε το λογισμικό. Διεθνώς πουλήθηκε ως «Navision", εκτός από τις ΗΠΑ, όπου ονομαζόταν "Avista". Τα ονόματα "Navision Financials", "Solutions Navision", "Navision Attain", "Microsoft Business Solutions - Navision Edition", και - από το 2014 - "Microsoft Dynamics NAV" (προφέρεται N A V, εκτός από τις ΗΠΑ, όπου οι περισσότεροι πελάτες το ονομάζουν "nav" - συντόμευση για το "Navision") έχουν χρησιμοποιηθεί ως αναφορά για το συγκεκριμένο προϊόν.

#### <span id="page-34-0"></span>3.4 Εκδόσεις του Ολοκληρωμένου Πακέτου

Εκδόσεις του Navision που δουλεύουν στα Windows:

- **Navision Financials 1.00**: 1.00, 1.00A, 1.00B, 1.10, 1.10A, 1.20, 1.30
- **Navision Financials 2.00**: 2.00, 2.00A, 2.00B, 2.00C, 2.01, 2.01A, 2.01B
- **Navision Financials 2.50**: 2.50
- **Navision Financials 2.60**: 2.60, 2.60A, 2.60B, 2.60C, 2.60D, 2.60E
- **Navision Financials 2.65**: Introducing the NAS (Navision Application Server)
- **Navision Solutions 3.00**: 3.00
- **Navision Attain 3.01**: 3.01, 3.01A, 3.01B
- **Navision Attain 3.10**: 3.10, 3.10A, 3.10B
- **Navision Attain 3.60**: 3.60, 3.60A
- **Microsoft Business Solutions Navision 3.70**: 3.70, 3.70A, 3.70B
- **Microsoft Business Solutions NAV 4.00**: 4.00, 4.00 SP1, 4.00 SP2, 4.00 SP3
- **Dynamics NAV 5.00**: 5.00, 5.00 SP1
- **Dynamics NAV 2009**: ("6.00") 2009, 2009 SP1, 2009 R2
- **Dynamics NAV 2013**: ("7.00") 2013, ("7.1") 2013 R2
- **Dynamics NAV 2015**: ("8.00") 2015
- **Dynamics NAV 2016**: ("9.00") 2016
- **Dynamics NAV 2017**: ("10.00") 2017

#### <span id="page-35-0"></span>3.5 Οι δυνατότητες που παρέχει τον Navision

Πριν το NAV 2013, το Microsoft Dynamics NAV παρείχε στους διαχειριστές τη δυνατότητα να χρησιμοποιούν είτε μια φυσική εξυπηρετητή βάσης δεδομένων (native database server) ή το Microsoft SQL Server , όπως τα DMBS . To SQL Server είναι πλέον η αποκλειστική επιλογή της βάσης δεδομένων για τα NAV. Αφήνοντας πίσω την παλιά «Native βάση δεδομένων» έχοντας δώσει τη θέση της στην πολυαναμενόμενες βελτιώσεις στη μείωση / εξάλειψη του κλειδώματος της βάσης δεδομένων, το οποία μπορεί να συμβεί όταν οι εκατοντάδες ή χιλιάδες χρήστες χρησιμοποιούν τα ίδια δεδομένα ταυτόχρονα.

Οι αναφορές του εγγράφου στο NAV 2013 βασίζονται στην RDLC 2008 μορφή (RDLC 2010 στο NAV 2013 R2). Οι εκθέσεις επιμελήθηκαν εν μέρει στο περιβάλλον ανάπτυξης του NAV και στο Visual Studio. Το NAV 2013 R2 περιλαμβάνει ένα δωρεάν πρόγραμμα επεξεργασίας έκθεσης. Οποιεσδήποτε αναφορές θα εμφανίζονται σε οποιαδήποτε προεπισκόπηση οθόνης, PDF, Word ή Excel μορφές, ανάλογα με τις ανάγκες των χρηστών.

Το NAV 2013 υποστηρίζει επίσης την OData μορφή. Με την υποστήριξη της OData στο NAV 2013, η περιστροφή του Excel μπορεί τώρα να γίνει χωρίς τη γνώση έμπειρων χειριστών SQL, περιορίζοντας έτσι μόνο σε εκείνους τους τομείς που διατίθενται για τις εμφανίσεις σε RTC.

Η λειτουργία του NAV σε SQL κατέστησε δυνατό να χρησιμοποιούν το MS Excel PowerPivot για την απόκτηση πρόσβασης σε όλα τα δεδομένα στο NAV μέσω SQL σύνδεσης. Αλλά με την υποστήριξη OData στο NAV 2013,η περιστροφή Excel μπορεί τώρα να γίνει χωρίς τη γνώση των χαρακτηριστικών λειτουργίας SQL, δίνοντας έτσι 100% πρόσβαση για να φιλτράρονται όλα τα δεδομένα στο NAV, χωρίς περιορισμούς. (Στις εκδόσεις 2009 R2 και αργότερα επιτρεπόταν η προεπιλογή περιορισμών των 5.000 καταγραφών που έπρεπε να αλλάξει μέσω επεξεργασίας ενός αρχείου ρυθμίσεων.)

Με το NAV 2009, η Microsoft εισήγαγε ένα εντελώς νέο περιβάλλον εργασίας που το ονόμαζε Role Tailored Client (RTC σε συντομογραφία). Το RTC επιτρέπει την προσαρμογή της εμπειρίας του NAV από μεμονωμένους χρήστες, με βάση τις ευθύνες της δουλειά τους. Στα γραφεία ενός ατόμου, αυτό μπορεί να είναι ένα σοβαρό μειονέκτημα, καθώς οι χρήστες πρέπει να συνδεθούν ξανά, με διαφορετικό όνομα χρήστη / προφίλ, προκειμένου να αποκτήσουν πρόσβαση στα διαφορετικά RTC που ήθελαν να χρησιμοποιήσουν. Στα γραφεία πολλών ατόμων μπορούσε να οδηγήσει σε σύγχυση όταν προσπαθούσε να βοηθήσει τα άτομα που μπορεί να έχουν εξωφρενικά διαφορετικές διατάξεις οθόνης και τις ρυθμίσεις. Το RTC μπορεί να ρυθμιστεί μόνο από μεμονωμένο χρήστη, και όχι από όλου του χρήστες της εταιρείας. Πολλαπλές ρυθμίσεις ανά χρήστη δεν υποστηριζόταν, για παράδειγμα, μία εξαγωγή αρχείου Excel σχέση με την καθημερινή προβολή εργασίας. Η διασύνδεση παραμένει γεμάτη, μπερδεμένη και αποσπασματική, με τα πεδία συνήθως αναβαθμισμένα μαζί και διαμοιρασμένα σε διαφορετικές καρτέλες και οθόνες.

Η διασύνδεση ενός NAV Client προηγουμένως ήταν διαθέσιμο στις εκδόσεις 5 και μετά, ενώ διατηρήθηκε έως το NAV 2009, όπου και μετονομάστηκε σε Classic Client, καθιστώντας το NAV 2009 την μόνη "υβριδική" έκδοση, προσφέροντας τόσο την Classic Client όσο και την RTC διασύνδεση.

Καθώς η Classic Client έκδοση υποστηρίζει τόσο Native και SQL βάσεις δεδομένων, το Role Tailored Client απαιτεί μια βάση δεδομένων SQL. Επιπλέον, οι SQL συνδέσεις βάσης δεδομένων δεν υποστηρίζαν με το Role Tailored Client.

Τον Οκτώβριο του 2012, η Microsoft κυκλοφόρησε το NAV 2013, το οποίο διέκοψε την υποστήριξη για την Classic Client έκδοση. Το Role Tailored Client έχει μετονομαστεί σε Windows Client. Επιπλέον, ενσωματώθηκαν στο πρόγραμμα το Web Client και το SharePoint Client. Το Web Client δεν απαιτεί κανένα ειδικό add-in και λειτουργεί τόσο σε υπολογιστές όσο και σε φορητές συσκευές. Η έκθεση εγκατάστασης και πρόσβασης σε βάσεις δεδομένων που ήταν προηγουμένως διαθέσιμες μόνο με την Classic Client έκδοση είναι ακόμα διαθέσιμη και να χρησιμοποιείτε ως εργαλείο ανάπτυξης για τροποποίηση του συστήματος από τους πελάτες και από ένα μεταπωλητή (σύμβουλος).

Σε σχέση με άλλα 3 ERP προγράμματα της Microsoft, ο τομέας που ασχολείται με το Dynamics NAV είναι για τις μικρές εταιρείες διανομής και παραγωγής που θέλουν περισσότερο εκτός των βασικών λειτουργικότητα. Πολύ λίγες εγκαταστάσεις είναι πραγματικά τέτοιου τύπου, καθώς το μεγαλύτερο σύνολο των πωλήσεων του προϊόντος γίνεται μέσω του εγκεκριμένων μεταπωλητών της Microsoft που βασίζουν ολόκληρες τις επιχειρήσεις τους σχετικά με το πόσες συμβουλευτικές ώρες μπορούν να εφαρμόζονται σε κάθε συγκεκριμένη εγκατάσταση. Η λύση έχει ένα πρότυπο σύνολο χαρακτηριστικών γνωρισμάτων, ωστόσο μπορεί επίσης να θεωρηθεί ως ένα πακέτο ERP κατασκευής συστήματος. Μια καλύτερη προσέγγιση – κατανόηση του συστήματος θα ήταν να σκεφτούμε το πρόγραμμα NAV ως 4'x8 «φύλλο pegboard», με 4.600 ομοιόμορφα κατανεμημένες τρύπες. Χρησιμοποιείται για την κάλυψη των διαφόρων μεγεθών εταιρείας παραγωγής κουτιών, που κυμαίνονται σε μέγεθος από κουτί παπουτσιών, μέσω κουτί πίτσας, κουτί επίπλων, μέχρι και ψυγείο με διπλή πόρτα. Δεν έχει σημασία το μέγεθος καθώς το βασικό είναι πως το σκεπτικό της εταιρείας είναι, η 4'x8 «φύλλο pegboard» παραμένει η ίδιο. Στη συνέχεια είναι δουλειά του μεταπωλητή να κάνει την σύνδεση των pegholes απαιτούνται στη συγκεκριμένη εταιρεία με την διεπαφή. Μπορεί να μην χρειαστεί όλες τις τρύπες κα΄θως πολλές εταιρείες μπορεί να χρειάζονται λιγότερο από 1.000 συνδέσεις, ωστόσο όλες οι τρύπες παραμένουν ορατές στον τελικό χρήστη, μετά την ολοκλήρωση της εγκατάστασης. Η γλώσσα ανάπτυξης Pascal είναι εύκολα προσβάσιμη με τους κατάλληλους προγραμματιστές και έχει σχεδιαστεί για την ταχεία προσαρμογή του λογισμικού.

Κατά το πρώτο τρίμηνο του 2014 το NAV έφτασε τους 102.000 τρέχων πελάτες. Δηλαδή σε αύξηση 8000 τιμών σε διάστημα μικρότερο ενός έτους.

Ως διεθνές ERP, το Microsoft Dynamics NAV είναι διαθέσιμο σε 43 επίσημες τοποθεσίες και αρκετές ανεπίσημες (που παρέχεται από τους τοπικούς εταίρους).

Αυτήν την στιγμή το NAVISION είναι επίσης συμβατό με τα Διεθνή Λογιστικά Πρότυπα / Διεθνή Πρότυπα Χρηματοοικονομικής Πληροφόρησης (ΔΛΠ / ΔΠΧΠ).

Το Microsoft Dynamics NAVISION προσφέρει ολοκληρωμένη λειτουργικότητα για την παροχή στήριξης για:

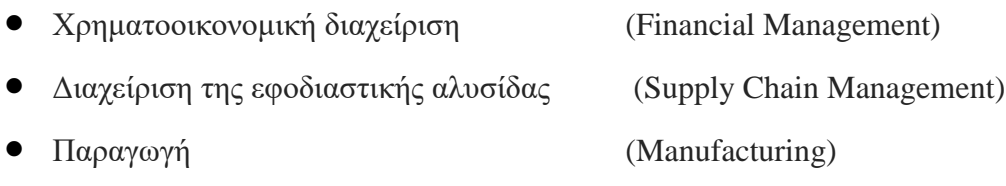

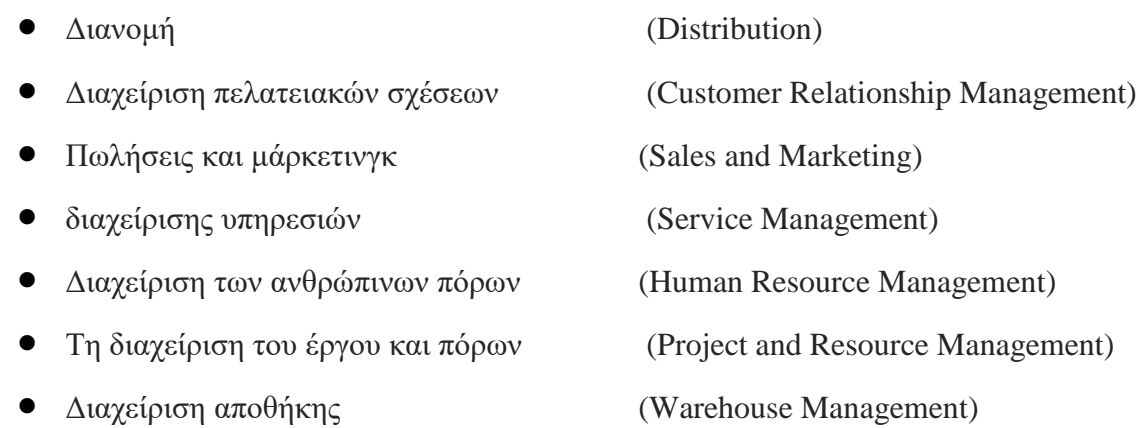

## <span id="page-37-0"></span>3.6 Κριτήρια επιλογής του MS Dynamics Navision

Καλά όλα τα προαναφερθέντα στοιχεία, θα μπορούσε να πει κανείς, αλλά ποια είναι τα κριτήρια να επιλέξει κάποιος το MS Dynamics Navision ως ERP για την εταιρεία του; Μερικά σημαντικά στοιχεία είναι:

- Είναι ικανό να υλοποιήσει εξαιρετικά πολύπλοκες και πολυσύνθετες εργασίες που είναι βασισμένες στο MS Dynamics Navision
- Είναι αρκετά παραμετροποιήσημο, δίνοντας έτσι στο πελάτη την δυνατότητα να το προσαρμόσει στις ανάγκες του δίχως τα ενοχλητικά μηνύματα του τύπου ¨Δεν υποστηρίζεται από το πρόγραμμα¨ συμπεριλαμβάνοντας έτσι μέσα στην λύση του προβλήματος τις ίδιες τις επιχειρησιακές διαδικασίες.
- Παρέχει την δυνατότητα της αυτόματης αποθήκευσης σε αποτυχημένες υλοποιήσεις. Αυτό έχει ως αποτέλεσμα να αλλάζει η κατάσταση προς το καλύτερο όταν πραγματοποιούνται μερικές μικρές και γρήγορες μεταβολές.
- Δραματική μείωση του κόστους των υπηρεσιών σε σχέση με την απόδοση. Αυτό είναι το αποτέλεσμα της μακροχρόνιας ενασχόλησης με MS Navision που επιτρέπει στον ελάχιστο δυνατό χρόνο την μέγιστη δυνατή απόδοση υπηρεσιών.

## <span id="page-37-1"></span>3.7 Τεχνικά Χαρακτηριστικά

To MS Dynamics Navision είναι πρόγραμμα βασισμένο στη αρχιτεκτονική των 32-bit με περιβάλλον χρήσης πολυδιεργασίας και στηρίζεται στην χρήση διακομιστή - πελάτη. Τα λειτουργικά συστήματα στα οποία υποστηρίζεται είναι:

- 32-bit Clients, Windows
- XP, Windows
- 2000, Windows NT
- Microsoft Server
- Business Solutions Navision
- Database Server: Windows 2000 and Windows NT
- Microsoft SQL Server for Navision
- Αλλά και οποιοδήποτε λειτουργικό σύστημα βασίζεται από Microsoft SQL Server 2000

#### <span id="page-38-0"></span>3.8 Κόστος

Η κοστολόγηση παραγωγής στο MS Navision μπορεί να προσαρμοστεί στα μέτρα της κάθε επιχείρησης επιλέγοντας τον τρόπο μερισμού του κόστους που επιθυμεί, αφού παρέχεται η δυνατότητα ορισμού του κόστους από τον ίδιο τον χρήστη. Αφού ορισθούν τα προϋπολογιστικά κριτήρια μερισμού, μπορούμε να υπολογίσουμε το διαφαινόμενο κόστος παραγωγής ακόμη κι αν δεν έχουμε καταχωρήσει απολογιστικά στοιχεία ή και αν απλά θέλουμε να εμβαθύνομε σε ένα σενάριο διαμόρφωσης κόστους κάτω από ένα υποθετικό πλάνο παραγωγής. Οι πλούσιες προκαθορισμένες αναφορές αλλά και η δυνατότητα ορισμού νέων, εγγυώνται το άμεσο έλεγχο του κόστους και την δυνατότητα βελτίωσης της κοστολογικής δομής της επιχείρησης.

#### <span id="page-38-1"></span>3.9 Περιβάλλον Χρήσης – Δημιουργία Εταιρείας

Το περιβάλλον στο οποίο εργάζεται ο κάθε χρήστης είναι το Α και το Ω. Στόχος είναι να είναι όσο πιο ευκατανόητο γίνεται με όσο το δυνατόν περισσότερες δυνατότητες και λειτουργίες χρειάζονται έτσι ώστε να μπορούν να επιτευχθούν οι στόχοι για τους οποίους έγινε η εγκατάσταση του ERP. Λαμβάνοντας όλα τα προαναφερθέντα υπόψιν καλό θα ήταν να αποτυπωθούν και με πράξεις πέραν της θεωρίας. Έστω πως ένας πελάτης ζήτησε να εγκαταστήσει ένα Σύστημα Διαχείρισης στην επιχείρηση του. Η εταιρεία ονομάζεται Κατασκευήν Α.Ε και δραστηριοποιείτε σε παραγωγή και χονδρική – λιανική πώληση επίπλων.

Γνωρίζοντας τα στοιχεία της εταιρείας προχωρούμε στην δημιουργία εταιρείας στο ERP που θα εγκαταστήσουμε (MS Navision). Για την δημιουργία ανοίγουμε το πρόγραμμα MS Dynamics NAV 2009 Classic και ακολουθούμε την εξής διαδικασία:

Αρχείο -> Εταιρεία -> Δημιουργία και στο επόμενο παράθυρο πληκτρολογούμε το όνομα της εταιρείας που θέλουμε να δημιουργήσουμε. Τέλος πατάμε οκ.

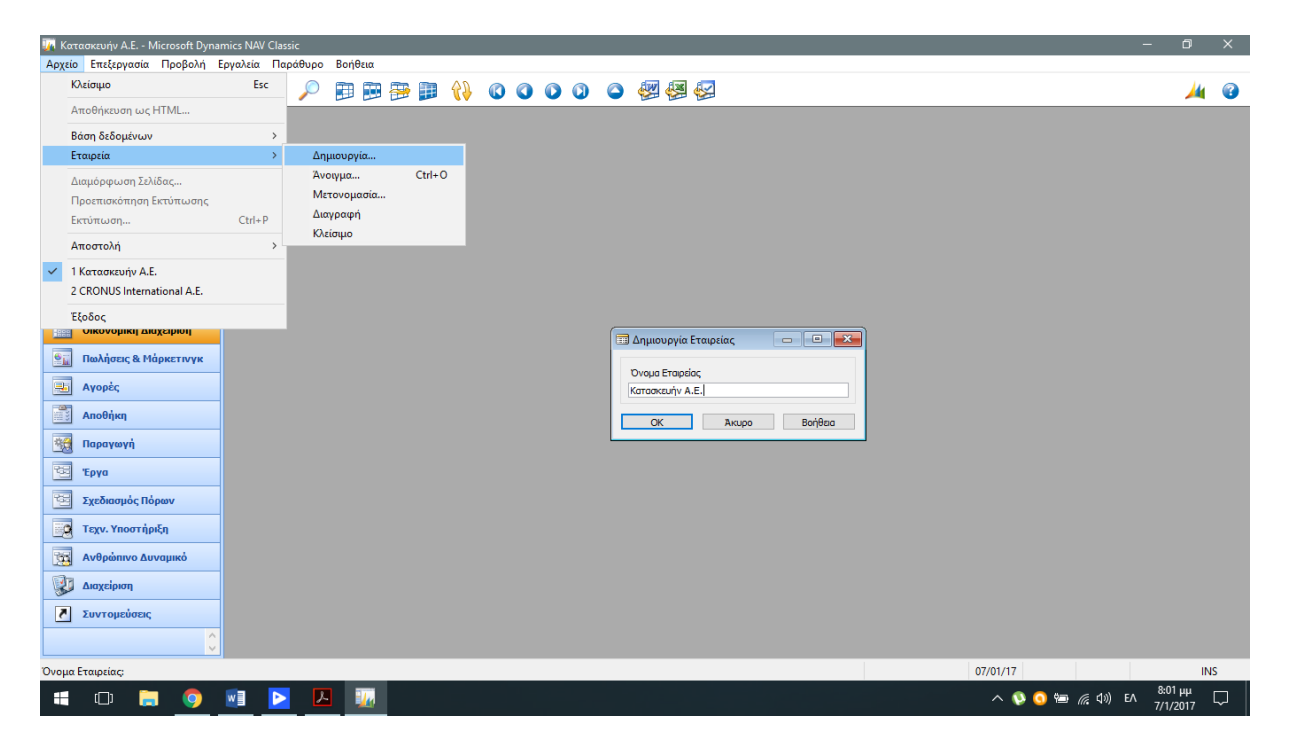

Εικόνα 3.9.1 Δημιουργία εταιρείας

Το όνομα της εταιρείας μπορεί να περιλαμβάνει έως και 30 χαρακτήρες. Σε περίπτωση που για οποιονδήποτε λόγο θέλουμε να κάνουμε κάποια αλλαγή στην ονομασία της εταιρείας ακολουθούμε την εξής διαδικασία: Αρχείο – Εταιρεία – Μετονομασία και αλλάζουμε την ονομασία.

Στην συνέχεια θα προχωρήσουμε στην συμπλήρωση των υπόλοιπων στοιχείων της εταιρείας. Επιλέγουμε Διαχείριση – Παραμετροποίηση Εφαρμογών – Γενικά – Στοιχεία Εταιρείας.

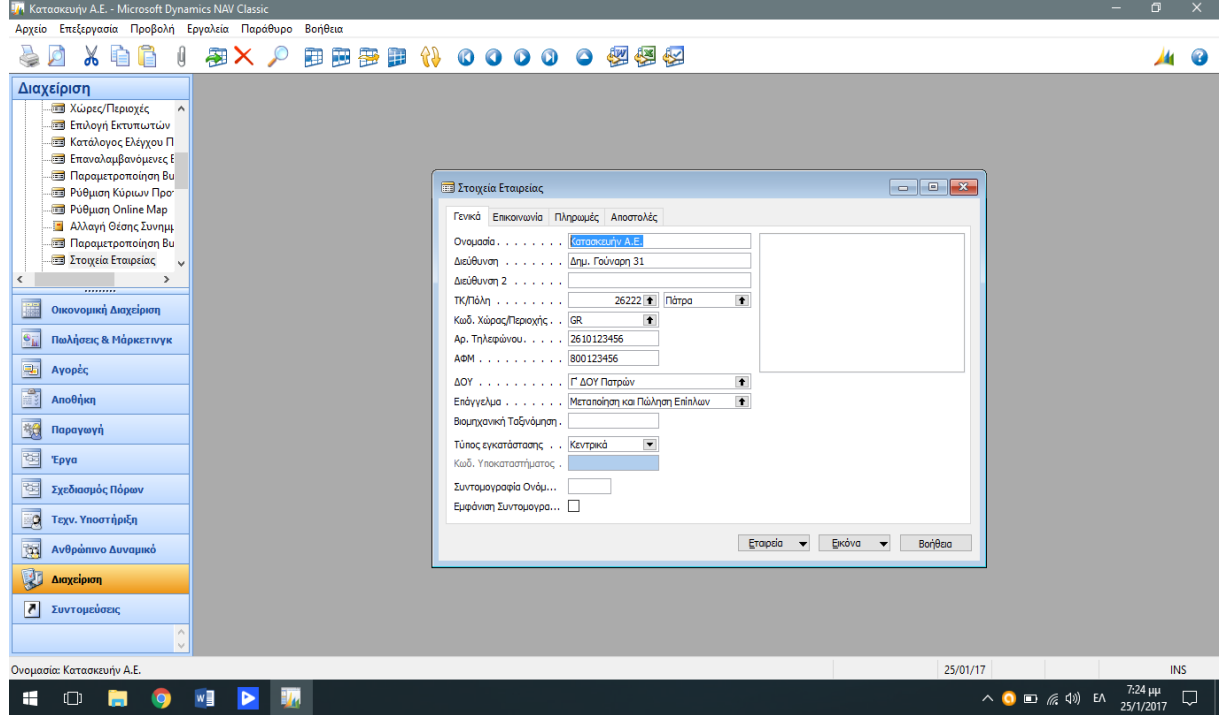

Εικόνα 3.9.2 Στοιχεία Εταιρείας

Δεν είναι απαραίτητο να συμπληρώσουμε τα στοιχεία όλων των καρτελών που αφορούν την επιχείρηση μας. Ωστόσο αξίζει να σημειωθεί πως είναι καλό έτσι ώστε να μας βοηθήσει στο να εξοικειωθούμε με το πρόγραμμα Navision.

Έπειτα θα διαμορφώσουμε τις λογιστικές περιόδους που θα εργαστούμε. Έτσι πηγαίνουμε: Διαχείριση – Παραμετροποίηση Εφαρμογών – Οικονομική Διαχείριση – Λογιστικές Περίοδοι. Στο παράθυρο που μας ανοίγει πάμε δημιουργία και καταχωρούμε ως ημερομηνία έναρξης την 01/01/01 με αριθμό περιόδων 12 μηνών και διάρκεια περιόδου 1 μήνα. Το αποτέλεσμα είναι η δημιουργία 12 οικονομικών περιόδων χρήσεως.

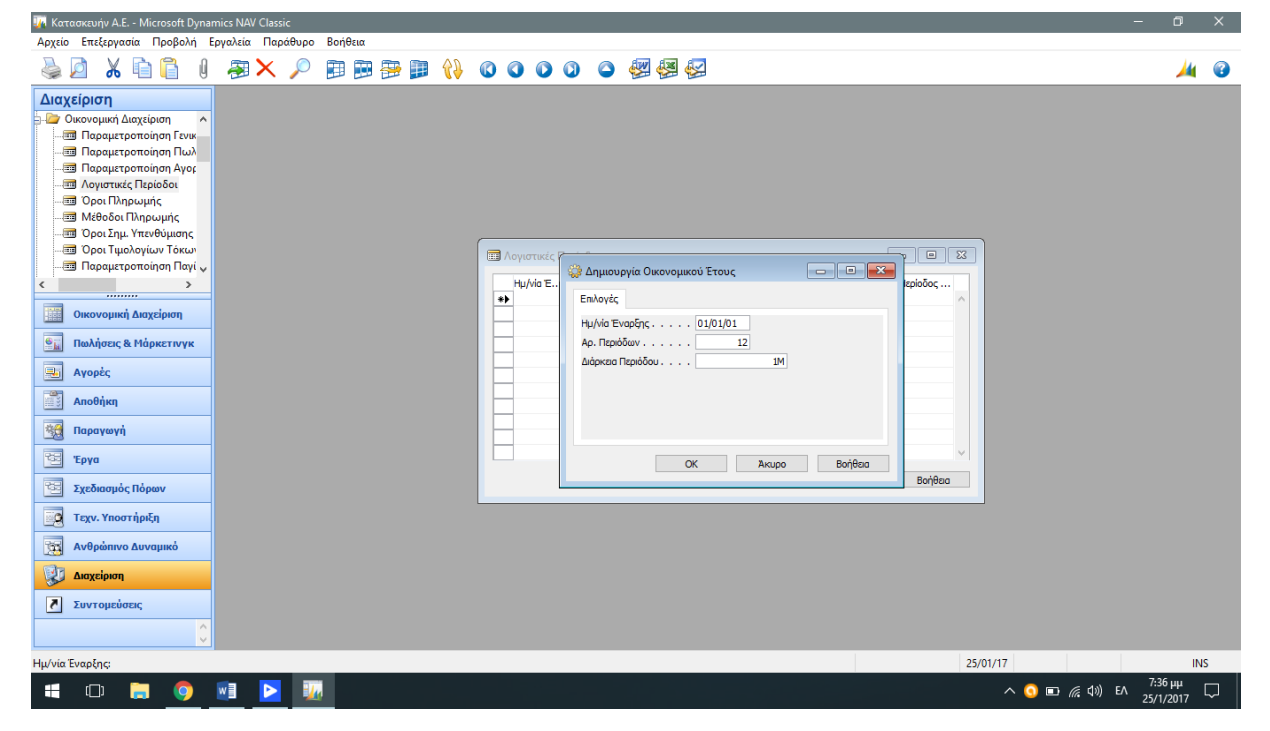

Εικόνα 3.9.3 Δημιουργία Οικονομικών Περιόδων.

Είναι απαραίτητη η δημιουργία των Οικονομικών Περιόδων για την μετέπειτα λογιστικοποίηση εγγράφων. Μία τουλάχιστον λογιστική περίοδος είναι απαραίτητη για κάθε οικονομικό έτος. Δεν υπάρχει περιορισμός περιόδων από το σύστημα, οπότε είναι χρήσιμο και για υπερδωδεκάμηνες και υποδωδεκάμηνες χρήσεις.

## **3.10 Παραμετροποίηση γενικής λογιστικής και ΦΠΑ**

Αφού έγινε η δημιουργία της εταιρείας πρέπει να δημιουργήσουμε κάποια παραμετρικά στοιχεία όπως η παραμετροποίηση του υποσυστήματος της γενικής λογιστικής και το λογιστικό σχέδιο. Είναι μια διαδικασία που πρέπει να την κάνουμε πριν ξεκινήσουμε να καταχωρούμε τις λογιστικές πράξεις.

Για να διαμορφώσουμε τις παραπάνω παραμέτρους πρέπει να κάνουμε τις ακόλουθες διαδικασίες. Οικονομική Διαχείριση -> Παραμετροποίηση -> Παραμετροποίηση Γενικής Λογιστικής. Στο επόμενο παράθυρο συμπληρώνουμε την περίοδο που θα γίνονται καταχωρήσεις. Καταχωρούμε τα στοιχεία νομίσματος, το όριο ΜΥΦ όπως και την ακρίβεια στρογγυλοποίησης στο δεύτερο δεκαδικό ψηφίο.

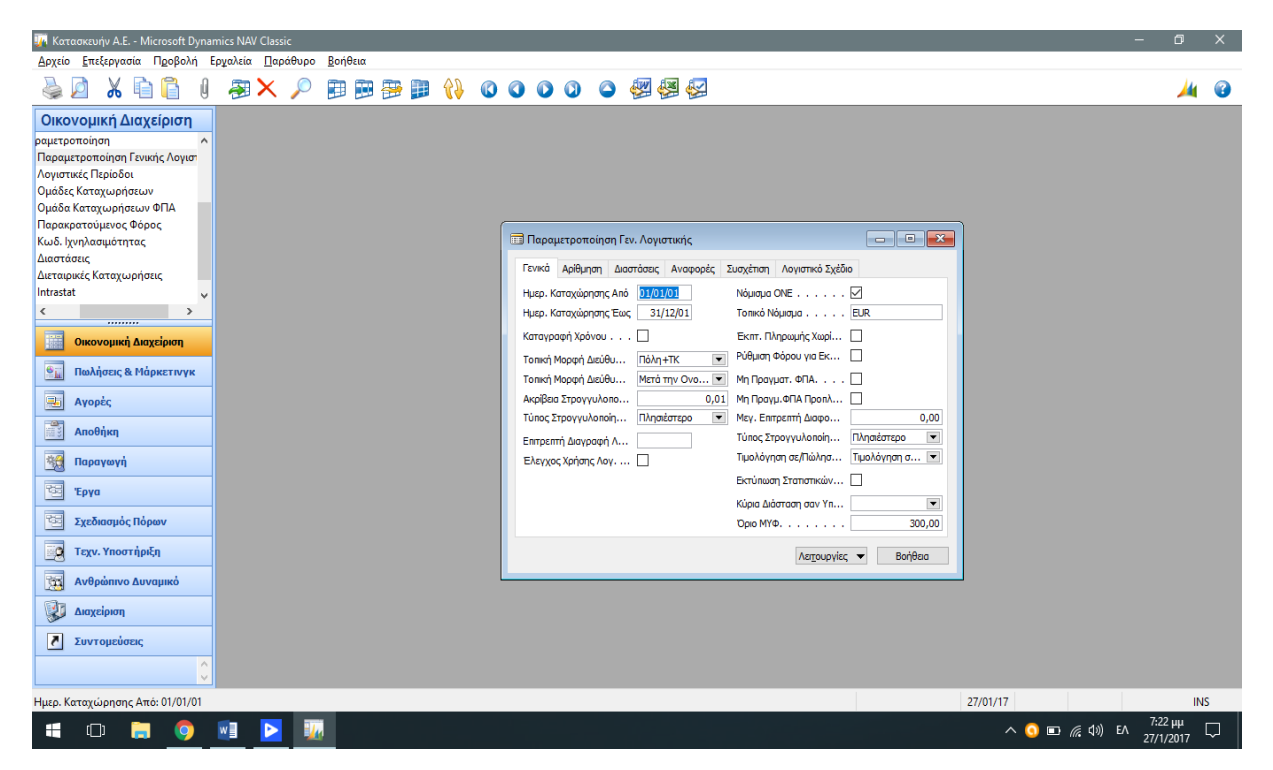

Εικόνα 3.10.1 Παραμετροποίηση γενικής λογιστικής

Στο ίδιο παράθυρο επιλέγουμε, στην συνέχεια, την υποκαρτέλα Λογιστικό σχέδιο στο οποίο συμπληρώνουμε τα επίπεδα του λογιστικού σχεδίου. Αυτά τα επίπεδα είναι :

- Επίπεδο 1 2 Ψηφία (Πρωτοβάθμιος λογαριασμός)
- Επίπεδο 2 4 Ψηφία (Δευτεροβάθμιος λογαριασμός)
- Επίπεδο 3 6 Ψηφία (Τριτοβάθμιος λογαριασμός)
- Επίπεδο 4 8 Ψηφία (Τεταρτοβάθμιος λογαριασμός)

Στην περίπτωση μας θα ασχοληθούμε με τεταρτοβάθμιους λογαριασμούς ως λογαριασμό καταχώρησης.

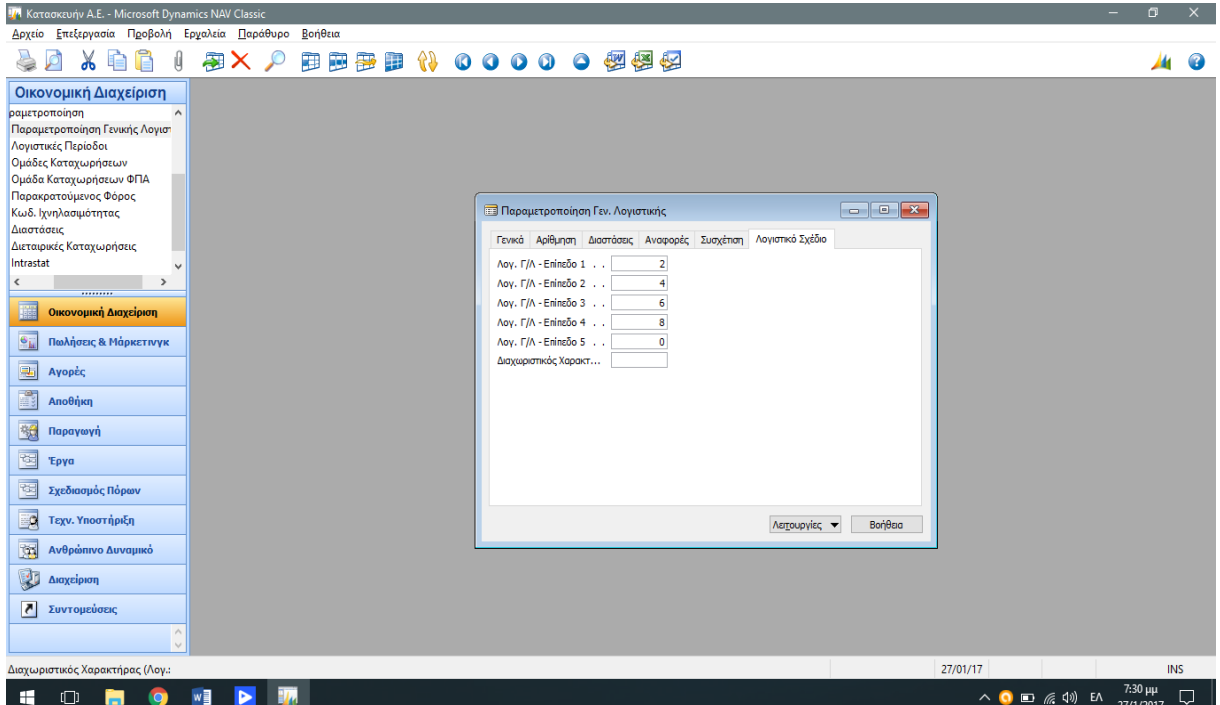

Εικόνα 3.10.2. Παραμετροποίηση Λογιστικού Σχεδίου

Τώρα μπορούμε να επιλέξουμε τους λογαριασμούς που θα χρησιμοποιήσει η εταιρεία μας καθόλη την χρήση της, να καταχωρήσουμε νέους (εφόσον δεν υπάρχουν ήδη) ή και να τροποποιήσουμε όποιους χρειαστεί. Ωστόσο επειδή είναι πάρα πολλοί, θα παρουσιάσουμε ορισμένους από αυτούς. Για να γίνει αυτό αρκεί να ακολουθήσουμε την εξής διαδρομή: Οικονομική Διαχείριση -> Γενική Λογιστική -> Λογιστικό Σχέδιο

| <sup>174</sup> Κατασκευήν Α.Ε. - Microsoft Dynamics NAV Classic                                                                                                    | $\sigma$                   | ×         |
|----------------------------------------------------------------------------------------------------|----------------------------|-----------|
| Δρχείο Επεξεργασία Προβολή Εργαλεία Παράθυρο<br>Βοήθεια                                                                                                    |                            |           |
| 田田野田 (100000個個個<br>※ 自信<br><b>AX</b><br>-0                                                                                                    | Ж                          | $\bullet$ |
| Οικονομική Διαχείριση<br><b>ΕΙΣΥ Γενική Λογιστική</b><br>$\land$<br>- Δογιστικό Σχέδιο<br><b>Ε Προϋπολογισμοί</b><br><b>Ευγραφές Λογιστικής</b><br>$\blacksquare$ $\blacksquare$ $\blacksquare$ x<br><b>Π</b> λογιστικό Σχέδιο<br><b></b> Προσωρινές Εγγραφές<br>Επίπεδο Λ Λογαριασ Απ Τ Προσθέτει<br>Ovougaig<br>г.,<br><b>ΕΙ</b> Ανάλυση & Αναφορές<br>Αр.<br>13<br>ΜΕΤΑΦΟΡΙΚΑ ΜΕΣΑ<br>$I\sigma \quad \Sigma \quad 13000000$ 13990000<br>$\mathbf{1}$<br><b>Ε-Π</b> Διεταιρικές Καταχωρή<br>$\overline{2}$<br>Ισ Σ 1301000013019999<br>1301<br>ΛΟΙΠΑ ΕΠΙΒΑΤΙΚΑ ΑΥΤΟΚΙΝΗΤΑ<br><b>in Αναφορές</b><br>$\overline{\mathbf{3}}$<br>$I\sigma \quad \Sigma \quad 1301000013019999$<br>ΛΟΙΠΑ ΕΠΙΒΑΤΙΚΑ ΑΥΤΟΚΙΝΗΤΑ<br>130100<br><b>E-</b> Ιστορικό<br>4<br>$I\sigma$ K<br>13010000<br>ΛΟΙΠΑ ΕΠΙΒΑΤΙΚΑ ΑΥΤΟΚΙΝΗΤΑ<br><b>ΕΙ</b> Περιοδικές Εργασίες<br>$Iσ \Sigma 1400000014999999$<br>$\mathbf{1}$<br>14<br>ΕΠΙΠΛΑ ΚΑΙ ΛΟΙΠΟΣ ΕΞΟΠΛΙΣΜΟΣ<br>$\overline{\phantom{a}}$<br>$\rightarrow$<br>$Iσ \Sigma 1400000014999999$<br><b>ENINAA</b><br>$\overline{2}$<br>1400<br><br><b>ENINA</b><br>3<br>$Iσ \Sigma 1400000014999999$<br>140000<br>職<br>Οικονομική Διαχείριση<br>$\overline{4}$<br>Ισ K<br>ΕΠΙΠΛΑ<br>14000000<br>$\overline{2}$<br>$I\sigma$ $\Sigma$ 1403000014039999<br>ΗΛΕΚΤΡΟΝΙΚΟΙ ΥΠΟΛΟΓΙΣΤΕΣ<br>1403<br>$\mathbf{e}_{\mathbf{k}}$<br>Πωλήσεις & Μάρκετινγκ<br>$\overline{\mathbf{3}}$<br>Ισ Σ 1403000014039999<br>ΗΛΕΚΤΡΟΝΙΚΟΙ ΥΠΟΛΟΓΙΣΤΕΣ<br>140300<br>Ł<br>$\overline{4}$<br>$I\sigma$ K<br>ΗΛΕΚΤΡΟΝΙΚΟΙ ΥΠΟΟΓΙΣΤΕΣ<br>14030000<br>Αγορές<br>$\overline{2}$<br>ΑΠΟΣΒΕΣΜΕΝΑ ΕΠΙΠΛΑ ΚΑΙ ΛΟΙΠΟΣ<br>$I\sigma \quad \Sigma \quad 14990000$ 14999999<br>1499<br>B<br>$\overline{3}$<br>$I\sigma$ $\Sigma$ 1499000014999999<br>149900<br>ΑΠΟΣΒΕΣΜΕΝΑ ΕΠΙΠΛΑ<br>Αποθήκη<br>ΑΠΟΣΒΕΣΜΕΝΑ ΕΠΙΠΛΑ<br>$\overline{4}$<br>$I\sigma$ Kor $\blacksquare$<br>$\blacktriangleright$ 14990000<br>酬<br>Παραγωγή<br>$\rightarrow$<br>≺<br>囤<br>Έργα<br>Υπόλοιπα -<br>Λειτουργίες -<br>Βοήθεια<br>$\Lambda$ oyapıa $\sigma$ $\blacktriangleright$<br>陸<br>Σχεδιασμός Πόρων<br>Eg<br>Τεχν. Υποστήριξη<br>園<br>Ανθρώπινο Δυναμικό<br>电<br>Διαχείριση<br>$\overline{\mathbf{z}}$<br>Συντομεύσεις<br>$\wedge$<br>$\vee$ |                            |           |
| 28/01/17<br>Τύπος Λογαριασμού: Καταχώρηση                                                                                                    |                            | INS       |
| w<br>$\wedge$ 0 $\overline{2}$ $\in$ $\downarrow$ 0 $\overline{2}$ $\wedge$<br>سا<br>⊞<br>$\Box$<br>▶<br>$\bullet$<br>ьı                                                                                                    | $7:12 \mu\mu$<br>28/1/2017 | Q         |

Εικόνα 3.10.3 Λογιστικό σχέδιο

| <sup>174</sup> Κατασκευήν Α.Ε. - Microsoft Dynamics NAV Classic                            |                                                |                                   |                                           | ۰                                          | $\Box$        | $\times$  |
|--------------------------------------------------------------------------------------------|------------------------------------------------|-----------------------------------|-------------------------------------------|--------------------------------------------|---------------|-----------|
| Αρχείο Επεξεργασία Προβολή Εργαλεία Παράθυρο<br>Βοήθεια                                    |                                                |                                   |                                           |                                            |               |           |
| ※ 自信<br><b>多致し 00000 けききょう 電磁砲</b><br>$\theta$                                             |                                                |                                   |                                           |                                            | Ж             | $\bullet$ |
|                                                                                            |                                                |                                   |                                           |                                            |               |           |
| Οικονομική Διαχείριση                                                                      |                                                |                                   |                                           |                                            |               |           |
| <b>ΕΙΣΥ Γενική Λογιστική</b><br>$\wedge$                                                   |                                                |                                   |                                           |                                            |               |           |
| <b>Ε Λογιστικό Σχέδιο</b>                                                                  |                                                |                                   |                                           |                                            |               |           |
| <b>Ε Προϋπολογισμοί</b>                                                                    |                                                |                                   |                                           |                                            |               |           |
| <b>Ευγραφές Λογιστικής</b><br><b>Π</b> λογιστικό Σχέδιο                                    |                                                |                                   |                                           |                                            |               |           |
| <b>Ε Προσωρινές Εγγραφέ</b> ς                                                              |                                                |                                   |                                           |                                            |               |           |
| Ovouadia<br><b>ΕΙ</b> Ανάλυση & Αναφορές<br>Αр.<br>86<br>ΑΠΟΤΕΛΕΣΜΑΤΑ ΧΡΗΣΕΩΣ              |                                                | Επίπεδο Λ Λογαριασ Απ Τ Προσθέτει | г.,<br>Aπ Σ 8600000086999999<br>$\lambda$ |                                            |               |           |
| <b>Ε-Π</b> Διεταιρικές Καταχωρή<br>ΛΟΓΑΡ ΚΑΘΑΡΩΝ ΑΠΟΤΕΛ ΕΚΜΕΤΑΛ<br>8600                    | $\mathbf{1}$<br>$\overline{2}$                 |                                   | An Σ 8600000086999999                     |                                            |               |           |
| <b>ΕΙ</b> Αναφορές<br>ΜΙΚΤΑ ΑΠΟΤΕΛΕΣΜΑΤΑ<br>860000                                         | 3                                              |                                   | Aπ Σ 8600000086999999                     |                                            |               |           |
| <b>FRANCISCO</b> Ιστορικό<br>ΜΙΚΤΑ ΑΠΟΤΕΛΕΣΜΑΤΑ<br>86000000                                | 4                                              | An K                              |                                           |                                            |               |           |
| <b>ΕΙ</b> Περιοδικές Εργασίες<br>ΧΡΗΜΑΤΟΟΙΚΟΝΟΜΙΚΑ ΑΠΟΤΕΛΕΣΜΑΤΑ<br>8601                    | $\overline{2}$                                 |                                   | An Σ 8601000086019999                     |                                            |               |           |
| $\rightarrow$<br>$\epsilon$<br>ΕΣΟΔΑ ΣΥΜΜΕΤΟΧΩΝ<br>860101<br>                              | 3                                              |                                   | Aπ Σ 86010100.86010199                    |                                            |               |           |
| ΕΣΟΔΑ ΣΥΜΜΕΤΟΧΩΝ<br>86010100<br>Οικονομική Διαχείριση                                      | 4                                              | An K                              |                                           |                                            |               |           |
| ΚΑΘΑΡΑ ΑΠΟΤΕΛΕΣΜΑΤΑ ΧΡΗΣΗΣ<br>8699                                                         | $\overline{2}$                                 |                                   | Aπ Σ 8699000086999999                     |                                            |               |           |
| ΚΑΘΑΡΑ ΑΠΟΤΕΛΕΣΜΑΤΑ ΧΡΗΣΗΣ<br>869900<br>$\mathbf{e}_{\mathbf{k}}$<br>Πωλήσεις & Μάρκετινγκ | з                                              |                                   | Aπ Σ 8699000086999999                     |                                            |               |           |
| ΚΑΘΑΡΑ ΑΠΟΤΕΛΕΣΜΑΤΑ ΧΡΗΣΗΣ<br>86990000                                                     | 4                                              | An K                              |                                           |                                            |               |           |
| 88<br>ΑΠΟΤΕΛΕΣΜΑΤΑ ΠΡΟΣ ΔΙΑΘΕΣΗ<br>B<br>Αγορές                                             | $\mathbf{1}$                                   |                                   | An Σ 8800000088999999                     |                                            |               |           |
| ΚΑΘΑΡΑ ΚΕΡΔΗ ΧΡΗΣΕΩΣ<br>8800                                                               | $\overline{2}$                                 |                                   | An Σ 8800000088999999                     |                                            |               |           |
| R<br>ΚΑΘΑΡΑ ΚΕΡΔΗ ΧΡΗΣΕΩΣ<br>Αποθήκη<br>880000                                             | 3                                              |                                   | An Σ 8800000088999999                     |                                            |               |           |
| ΚΑΘΑΡΑ ΚΕΡΔΗ ΧΡΗΣΕΩΣ<br>88000000<br>Παραγωγή<br>ΚΕΡΔΗ ΠΡΟΣ ΔΙΑΘΕΣΗ<br>8899                 | 4<br>$\overline{2}$                            | An K                              | An Σ 8899000088999999                     |                                            |               |           |
| 锅<br>ΚΕΡΔΗ ΠΡΟΣ ΔΙΑΘΕΣΗ<br>889900                                                          | 3                                              |                                   | An Σ 8899000088999999                     |                                            |               |           |
| 囤<br>Έργα<br>ΚΕΡΔΗ ΠΡΟΣ ΔΙΑΘΕΣΗ<br>▶ 88990000                                              | 4                                              | An K                              | $\bullet$<br>$\vee$                       |                                            |               |           |
| $\,<$                                                                                      |                                                |                                   | $\rightarrow$                             |                                            |               |           |
| 阵<br>Σχεδιασμός Πόρων                                                                      |                                                |                                   |                                           |                                            |               |           |
|                                                                                            | $\Lambda$ ovgola $\sigma$ $\blacktriangledown$ | Yπόλοιna <del>v</del>             | Λειτουργίες -<br>Βοήθεια                  |                                            |               |           |
| Eg<br>Τεχν. Υποστήριξη                                                                     |                                                |                                   |                                           |                                            |               |           |
| Ανθρώπινο Δυναμικό<br>网                                                                    |                                                |                                   |                                           |                                            |               |           |
| 収<br>Διαχείριση                                                                            |                                                |                                   |                                           |                                            |               |           |
| $\overline{\phantom{a}}$<br>Συντομεύσεις                                                   |                                                |                                   |                                           |                                            |               |           |
| $\wedge$<br>$\mathcal{M}$                                                                  |                                                |                                   |                                           |                                            |               |           |
| Προσθέτει:                                                                                 |                                                |                                   | 28/01/17                                  |                                            | <b>INS</b>    |           |
|                                                                                            |                                                |                                   |                                           |                                            | $7:27 \mu\mu$ |           |
| w<br>H<br>$\Box$<br>н                                                                      |                                                |                                   |                                           | $\land$ 0 10 $\mathbb{Z}$ (1) EN 28/1/2017 |               | $\Box$    |

Εικόνα 3.10.4 Λογιστικό σχέδιο

Αναλυτικά στους λογαριασμούς που καταχωρούμε συμπληρώνουμε τα εξής:

- **Αριθμός**: Αριθμό λογαριασμού
- **Ονομασία**: Όνομα λογαριασμού
- **Αποτελεσμάτων/Ισολογισμού**: Στο σημεία αυτό ορίζουμε τον τύπο του λογαριασμού. Δηλαδή εάν είναι **Λογαριασμός αποτελέσματος χρήσης ή Λογαριασμός Ισολογισμού.** Από προεπιλογή ο λογαριασμός χαρακτηρίζεται ως Αποτελεσμάτων Χρήσης. Ουσιαστικά, πλην των λογαριασμών των ομάδων 6,7 και 8 που είναι αποτελεσμάτων οι υπόλοιποι είναι Ισολογισμού.
- **Τύπος Λογαριασμού**: Δύο είναι οι τύποι λογαριασμού, οι συνόλου και οι καταχώρησης. Λογαριασμοί συνόλου είναι οι ανωτέρου βαθμού λογαριασμοί όπου ορίζουμε τον τρόπο υπολογισμού στης στήλη προσθέτει (πχ. 13000000..13999999). Από το παράδειγμα φαίνεται πως ο 13 αθροίζει όλους τους υπολογαριασμούς του.

Στην συνέχεια σειρά έχει η παραμετροποίηση του ΦΠΑ με σκοπό τον αυτόματο υπολογισμό του κατά την καταχώρηση πράξεων. Για να επιτευχθεί αυτό η διαδικασία έχει ως εξής:

Οικονομική Διαχείριση -> Παραμετροποίηση -> Ομάδες καταχωρήσεων ΦΠΑ -> ΦΠΑ Συμβαλλομένων

Εμείς θα κρατήσουμε μόνο την κατηγορία που αφορά τις κινήσεις μέσα στην Ευρωπαϊκή Ένωση.

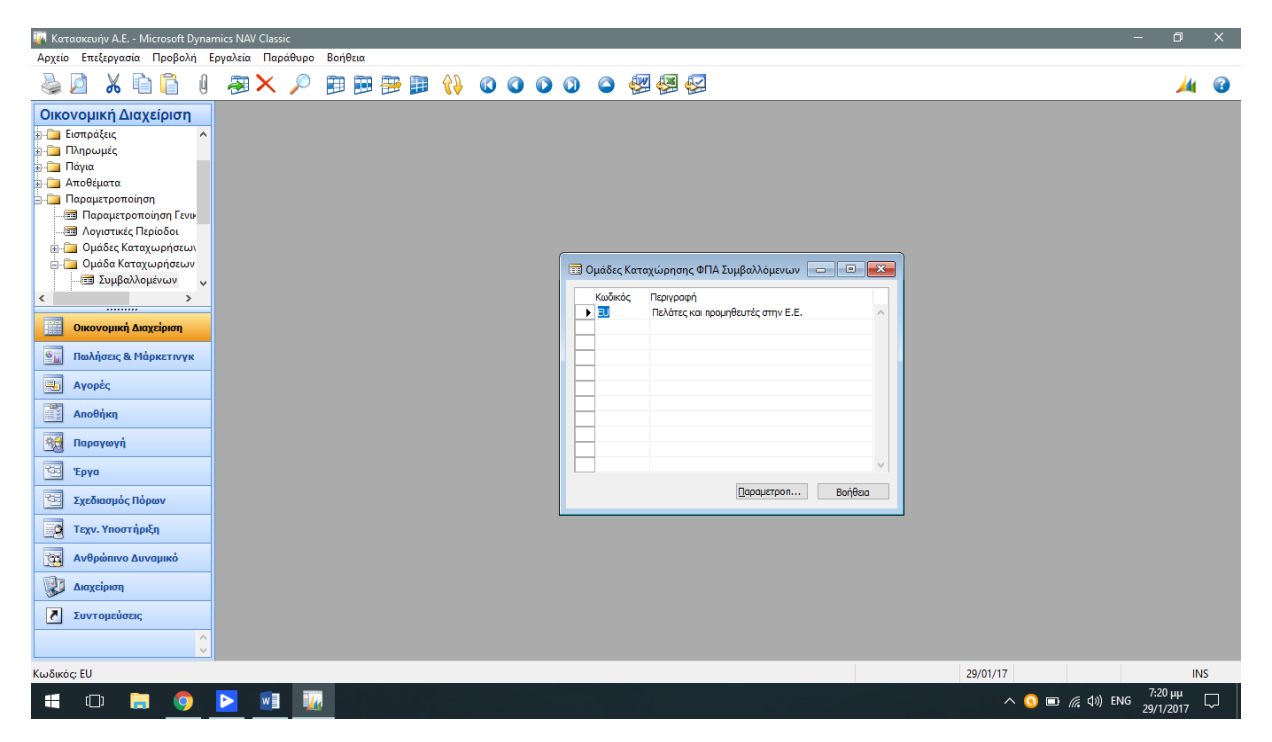

Εικόνα 3.10.5 Ομάδες καταχώρησης ΦΠΑ συμβαλλόμενων.

Στην πορεία προχωρούμε στην δημιουργία των ομάδων καταχώρησης ειδών. Η διαδρομή είναι: Οικονομική Διαχείριση -> Παραμετροποίηση -> Ομάδες καταχωρήσεων ΦΠΑ -> Ειδών όπου και καταχωρούμε τον σχετικό κωδικό με την αντίστοιχη περιγραφή της ομάδας. Αξίζει να σημειωθεί πως θα χρειαστεί να υπάρχουν ξεχωριστή ομάδα ΦΠΑ για κάθε ξεχωριστό λογαριασμό ΦΠΑ.

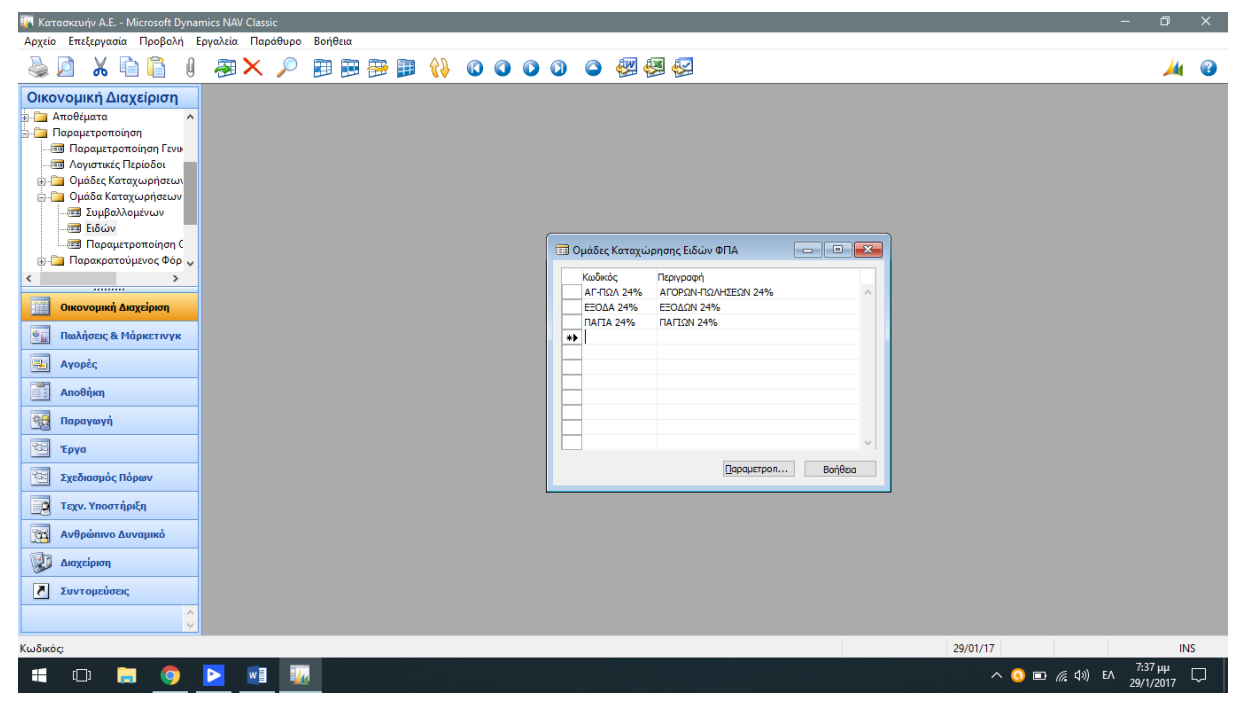

Εικόνα 3.10.6: Ομάδες Καταχώρησης Ειδών ΦΠΑ

Για την κάλυψη των αναγκών δημιουργήσαμε 3 κατηγορίες ΦΠΑ. Δηλαδή μια για πωλήσεις και αγορές, μια για τα έξοδα και μια για τα πάγια. Ακολουθώντας την διαδρομή: Οικονομική Διαχείριση -> Παραμετροποίηση -> Ομάδες καταχωρήσεων ΦΠΑ -> Παραμετροποίηση Ομάδων Καταχώρησης θα φτιάξουμε τον συνδυασμό των δυο δίνοντας ποσοστό στο ΦΠΑ και λογαριασμούς εγγράφων ΦΠΑ πωλήσεων και αγορών. Όσο για τα πάγια και τα έξοδα υπάρχουν μόνο λογαριασμοί καθώς αφορούν αγορές.

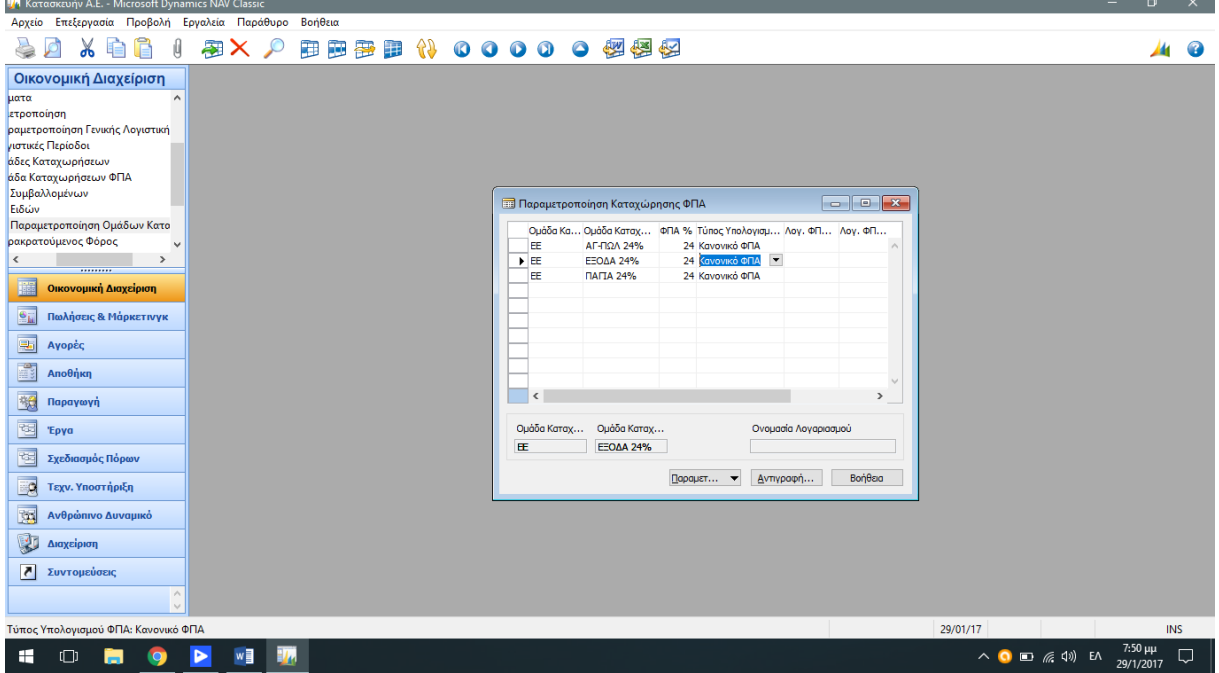

Εικόνα 3.10.7 Παραμετροποίηση Καταχώρησης ΦΠΑ

Έχοντας δημιουργήσει πλέον μια ολοκληρωμένη εικόνα από το γραφικό περιβάλλον χρήσης του προγράμματος που εγκαταστάθηκε στην ανωτέρω εταιρεία μπορούμε πλέον να προχωρήσουμε στο σχέδιο που μας ζητήθηκε να γίνει η εγκατάσταση. Φυσικά τα παραπάνω δεδομένα που καταχωρήσουμε για την εταιρεία ¨Κατασκευήν Α.Ε.¨ δεν είναι τα μόνα που χρειάζεται να προσαρμοστούν έτσι ώστε να καλύψει τις ιδιαιτερότητες της. Υπάρχει μια σειρά από ενέργειες που πρέπει να γίνουν ακόμη πριν το σύστημα είναι έτοιμο προς χρήση, ωστόσο σκοπός ήταν στο συγκεκριμένο κεφάλαιο να παρουσιασθεί η εικόνα του συστήματος διαχείρισης πόρων με μερικές ενέργειες προετοιμασίας και όχι όλη η διαδικασία στησίματος. Οπότε θεωρώντας πως όλες οι απαιτούμενες ενέργειες έχουν πραγματοποιηθεί και εγκατασταθεί, μπορούμε να προχωρήσουμε στο επόμενο κεφάλαιο όπου και θα δούμε αναλυτικά τον κύριο λόγο που ζητήθηκε η εγκατάσταση του ERP. Αυτός ο λόγος είναι η ολοκληρωμένη διαχείρισης της παραγωγής της. Από το Α έως το Ω.

## **ΚΕΦΑΛΑΙΟ 4<sup>ο</sup>**

<span id="page-46-0"></span>*ΔΙΑΧΕΙΡΙΣΗ ΠΑΡΑΓΩΓΗΣ ΤΗΣ ΕΤΑΙΡΕΙΑΣ ΚΑΤΑΣΕΥΗΝ Α.Ε.*

#### <span id="page-47-0"></span>4.1 Εισαγωγή Κεφαλαίου

Όπως προαναφέρθηκε η επιχείρηση ζήτησε την εγκατάσταση του MS Navision καθώς επιθυμούσε την μηχανογραφημένη παρακολούθηση και διαχείριση της παραγωγής της κατά κύριο λόγο. Έχοντας λοιπόν λάβει υπόψιν τις ιδιαιτερότητες της μορφής και της δραστηριότητας της εταιρείας, σχηματίσαμε και μορφοποιήσαμε το σύστημα στις ανάγκες της. Σειρά τώρα έχει να γίνει καταγραφή όλων των εξαρτώμενων μερών και τομέων της παραγωγής έτσι ώστε να προχωρήσουμε στην τροποποίηση του προγράμματος.

## <span id="page-47-1"></span>4.2 Προϊόντα αποθήκης

Όπως αναφέραμε παραπάνω η βασική δομή στησίματος της επιχείρησης, στο σύστημα διαχείρισης πόρων, πραγματοποιήθηκε. Τώρα θα πρέπει να καταχωρήσουμε τα προϊόντα – είδη που διαθέτει η επιχείρηση διαχωρίζοντας τα και σε κατηγορίες ανάλογα με την μορφή που έχουν. Για την απλοποίηση και την εύκολη κατανόηση θα κωδικοποιήσουμε αυτά τα εμπορεύματα υπό την μορφή 6ψήφιου αριθμού, όπου:

- 1. **Οι 2 πρώτοι θα αναφέρονται στην μορφή των προϊόντων.** Κατά αυτόν τον τρόπο έχουμε τους κωδικούς (01) για τα έτοιμα, (02) ημικατεργασμένα, (03) Ά ύλες, (04) ΄Β ύλες και (05) για τα υλικά συσκευασίας.
- 2. **Οι επόμενοι 2 αναφέρονται στο ίδιο το προϊόν.** Όπου (01) είναι τα υφάσματα, (02) ξύλα, (03) σίδερα, (04) ιμάντες, (05) γυαλί, (06) πλαστικά και (07) χαρτί.

#### **3. Τέλος οι άλλοι 2 αναφέρονται στον κατά σειρά αριθμό του του προϊόντος στην κατηγορία που ανήκει.**

Τα είδη που θα δουλέψουμε είναι τα ακόλουθα:

(010101) Καναπές, (010201) Ύφασμα, (010301) Σιδερόβεργες υποστήριξης, (010302) Ελατήρια, (010401) Ιμάντες Υποστήριξης Καναπέδων, (010102) Τραπέζι, (010103) Πλαστικό Τραπέζι, (030201) Ξύλα, (020501) Γυαλί Κάλυψης Τραπεζιού, (040601) Πλαστικό για κατασκευή σκαμπό, (040602) Πλαστικό για κατασκευή τραπεζιού.

Στην συνέχεια ακολουθούμε την διαδρομή Σχεδιασμός Πόρων -> Παραμετροποίηση-> Μονάδες μέτρηση. Εκεί θα καταχωρήσουμε τις μονάδες μέτρησης των ανωτέρων προϊόντων. Παρατηρούμε αυτές είναι τα κιλά, οι τόνοι, τα εκατοστά και τα μέτρα.

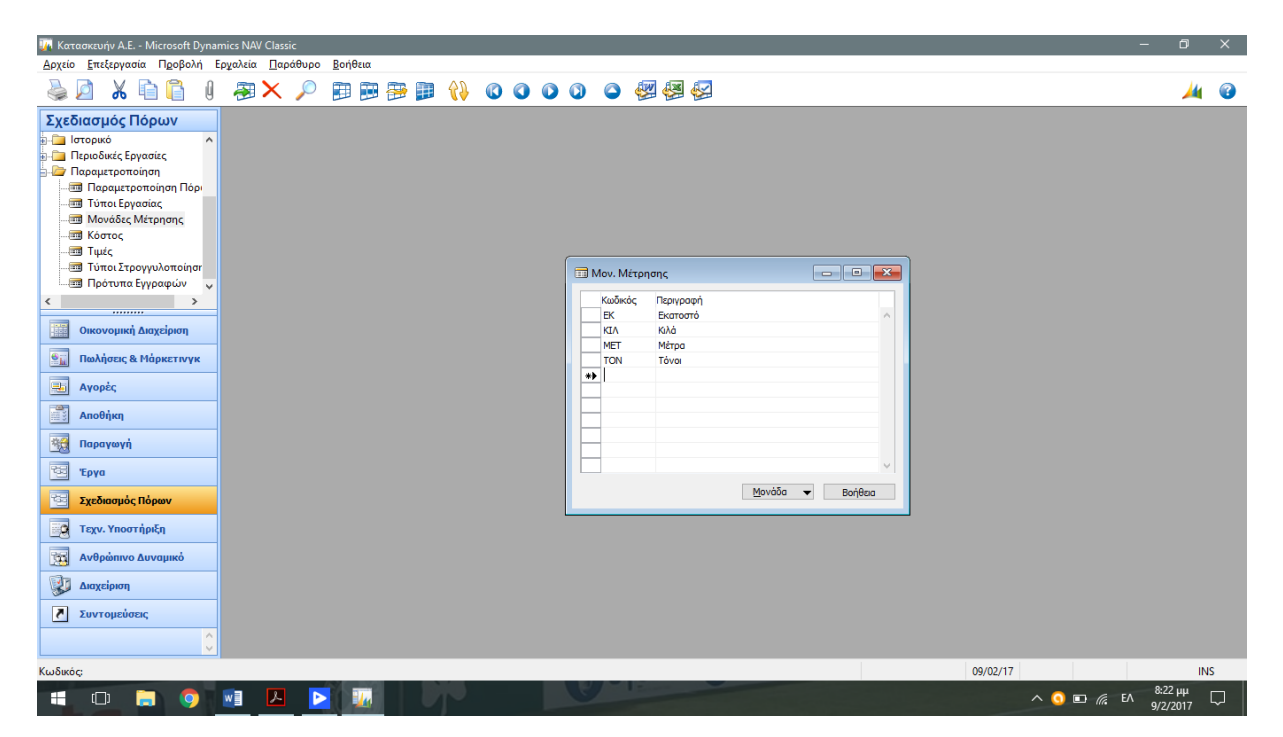

Εικόνα 4.2.1 Μονάδες Μέτρησης Ειδών

# <span id="page-48-0"></span>4.3 Κατηγορίες ειδών

Για να καταχωρήσουμε τις κατηγορίες – ομάδες των ειδών που θα χρησιμοποιήσει η εταιρεία, αρκεί να ακολουθήσουμε την διαδρομή: Διαχείριση -> Παραμετροποίηση Εφαρμογών -> Αποθήκη -> Παραμετροποίηση Αποθήκης -> Ομάδες Ειδών.

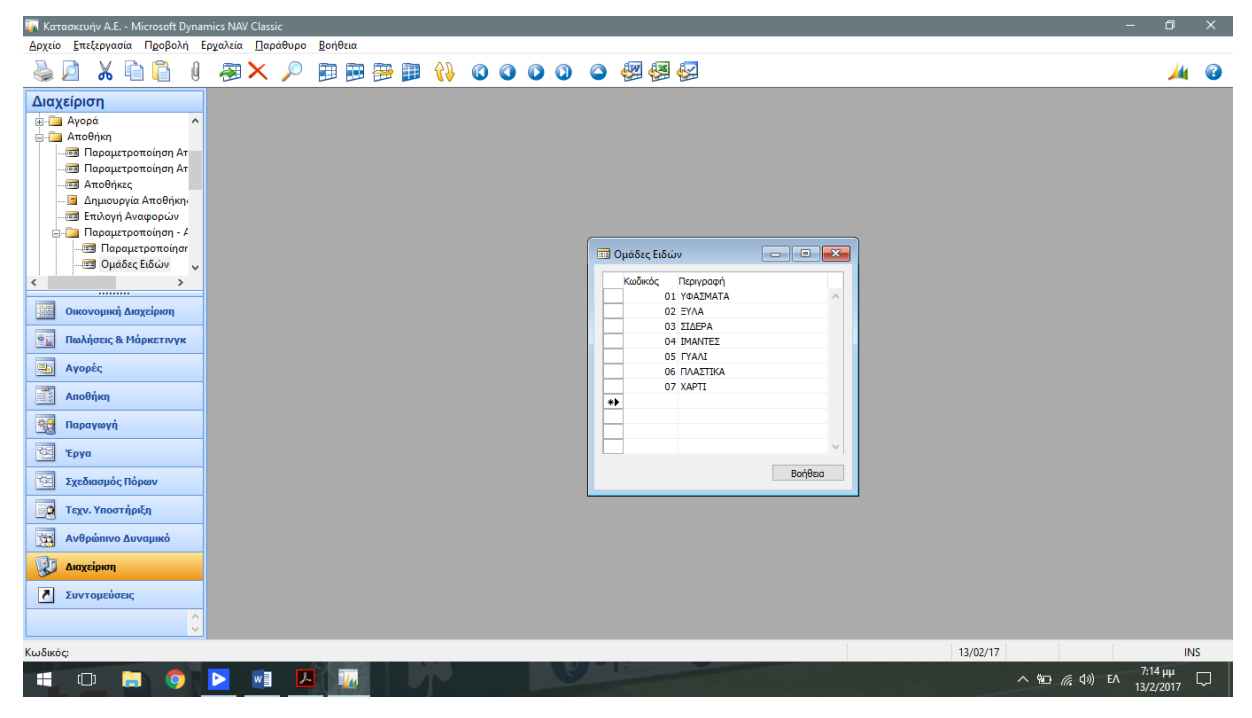

Εικόνα 4.3.1 Κατηγορίες-Ομάδες Αποθήκης

#### <span id="page-49-0"></span>4.4 Είδη Προϊόντων

Ακολουθούμε την διαδρομή Παραγωγή -> Σχεδιασμός Προϊόντος -> Είδη. Στο επόμενο παράθυρο θα καταχωρήσουμε τα 3 είδη. Δηλαδή τα έτοιμα και ημικατεργασμένα προϊόντα όπως και τα υλικά.

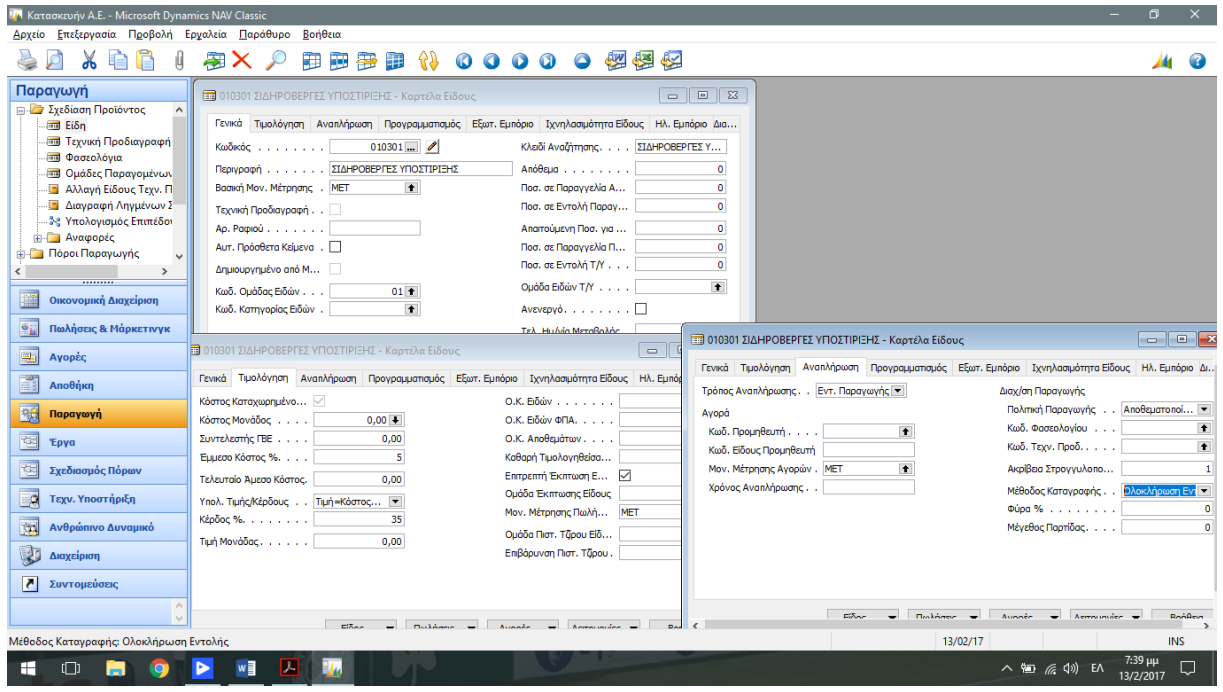

4.4.1. Καταχώρηση Ειδών

Στην πρώτη καρτέλα ¨Γενικά¨ Συμπληρώνουμε στοιχεία όπως τον κωδικό του Προϊόντος που θα καταχωρήσουμε, εν συνεχεία το όνομά του, έπειτα την μονάδα μέτρησης τους και τέλος αναφέρουμε τον Κωδικό Ομάδας Ειδών με το 2 μέρος του κωδικού. Στην προκειμένη περίπτωση είναι το 02. Κατά αυτόν τον τρόπο προχωρούμε στην καταχώρηση και των υπόλοιπων προϊόντων που θα χρησιμοποιήσουμε.

Στην επόμενη σελίδα ¨Τιμολόγηση¨ Προσθέτουμε το έμμεσο κόστος σε ποσοστιαία μονάδα. (Επιλέξαμε το 5% στην δική μας περίπτωση). Σειρά έχει ο Υπολογισμός Τιμής Κέρδους, όπου με ποσοστό 35% στο κέρδος διαλέγουμε τον τρόπο «Τιμή = Κόστος + Κέρδος».

Στην Τρίτη και τελευταία καρτέλα ¨Αναπλήρωση¨. Αφού μιλάμε για έτοιμο προϊόν επιλέγουμε ¨Εντολή Παραγωγής¨. Προχωρώντας στην Πολιτική Παραγωγής επιλέγουμε την Αποθεματοποίηση καθώς κυρίως στόχος είναι η διαχείριση και ο προγραμματισμός της παραγωγής. Τώρα, στη Μέθοδο Καταγραφής θα επιλέξουμε ¨Ολοκλήρωση Εντολής¨ αφού θέλουμε να έχουμε καταγραφή κατά την ολοκλήρωση, με σκοπό την αποφυγή της έλλειψης αποθεμάτων κατά την διαδικασία της παραγωγής.

Αφού καταχωρήσουμε τα ανωτέρω, προχωρούμε στην καταχώρηση των στοιχείων της καρτέλας ¨Προγραμματισμός¨.

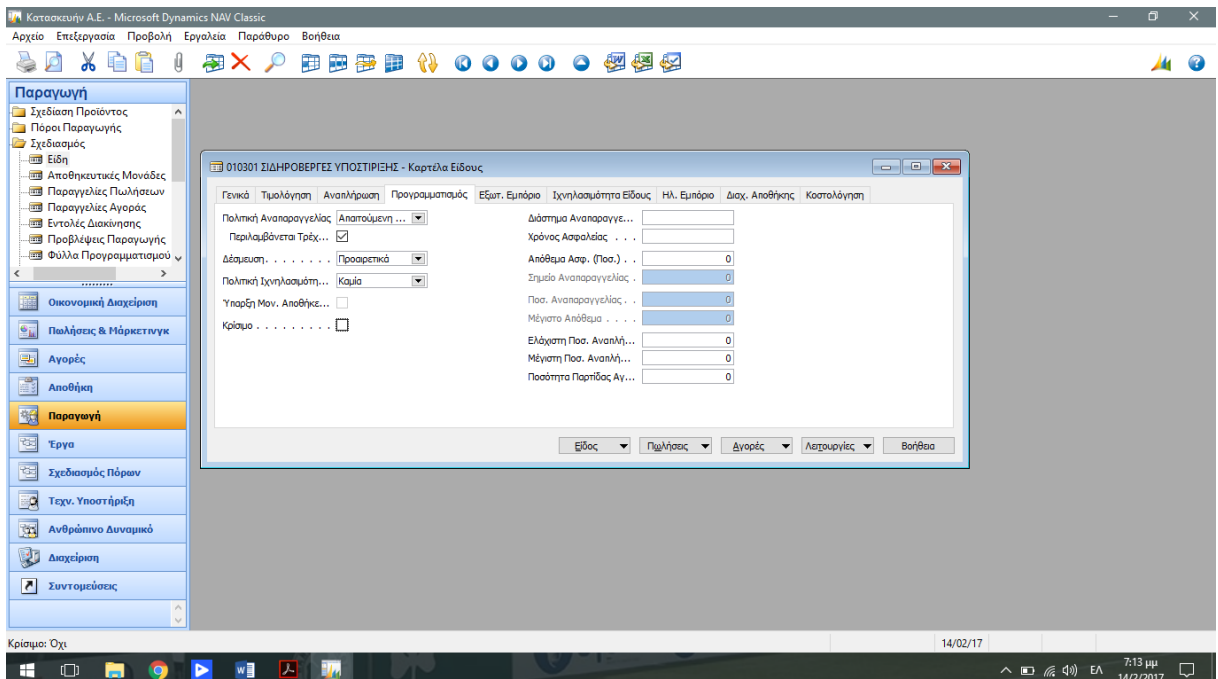

4.4.2. Καρτέλα Προγραμματισμού

Στην καρτέλα αυτή θα επιλέξουμε στην Πολιτική Αναπαραγγελίας την επιλογή ¨Απαιτούμενη Ποσότητα κατά την Περίοδο Αναπαραγγελίας¨ όπως επίσης και την επιλογή ¨Περιλαμβάνεται Τρέχον Απόθεμα¨. Με αυτόν τρόπο διασφαλίζουμε πως θα συνυπολογισθούν και τα τρέχοντα αποθέματα.

Επιλέγοντας αυτόν τον τρόπο εξασφαλίζουμε πως θα υπάρχουν αποθέματα σε ικανές ποσότητες να χρησιμοποιηθούν στην παραγωγή χωρίς να έχουμε έλλειμα ή περίσσια. Είναι ο πιο απλός τρόπος καθώς μεν δεν υπολογίζεται το κόστος προετοιμασίας ωστόσο έχουμε τα οφέλη που περιεγράφηκαν παραπάνω. Κατά αυτόν τον τρόπο κλειδώνει το σύστημα και κάποιες επιλογές, όπως το σημείο και την ποσότητα της αναπαραγγελίας, καθώς και το μέγιστο απόθεμα.

## <span id="page-50-0"></span>4.5 Βάρδιες

Όπως είναι γνωστό υπάρχουν 3 βάρδιες που ουσιαστικά χωρίζουν το 24ωρο σε 3 ίσα 8ωρα. Αυτές οι βάρδιες χωρίζονται στις εξής ώρες:

- 1. **Βάρδια Ά:** 08:00 π.μ. 16:00 μμ. (πρωινή)
- 2. **Βάρδια ΄Β**: 16:00 μμ. 00:00 π.μ. (μεσημεριανή)
- 3. **Βάρδια ΄Γ**: 00:00 π.μ. 08:00 π.μ. (νυχτερινή)

Συνήθως στις βιομηχανικής μορφής εταιρείες όπως και η δική μας οι εργαζόμενοι εργάζονται κατά την πρωινή βάρδια. Ωστόσο λόγω φόρτου εργασίας ή λόγω κάποιου τεχνικού ζητήματος μπορεί να χρειασθεί να εργαστούν και στην μεσημεριανή βάρδια. Η Βάρδια ΄Γ συνήθως δραστηριοποιείτε όταν υπάρχει μεγάλο φόρτο εργασίες που δεν είναι εφικτό να καλυφθεί στους χρόνους από τις δύο προηγούμενες. Γνωρίζοντας πως η βιομηχανία επίπλων

μας λειτουργεί κατά τις εργάσιμες μέρες (Δευτέρα έως Παρασκευή) προχωρούμε στην δημιουργία τριών ημερολογίων παραγωγής καταχωρώντας την κάθε βάρδια από τις τρείς με τις αντίστοιχες ώρες εργασίας τους.

Οπότε ακολουθώντας στο πρόγραμμά μας την διαδρομή: Παραγωγή -> Πόροι Παραγωγής -> Παραμετροποίηση -> Βάρδιες θα καταχωρήσουμε τις 3 βάρδιες μας.

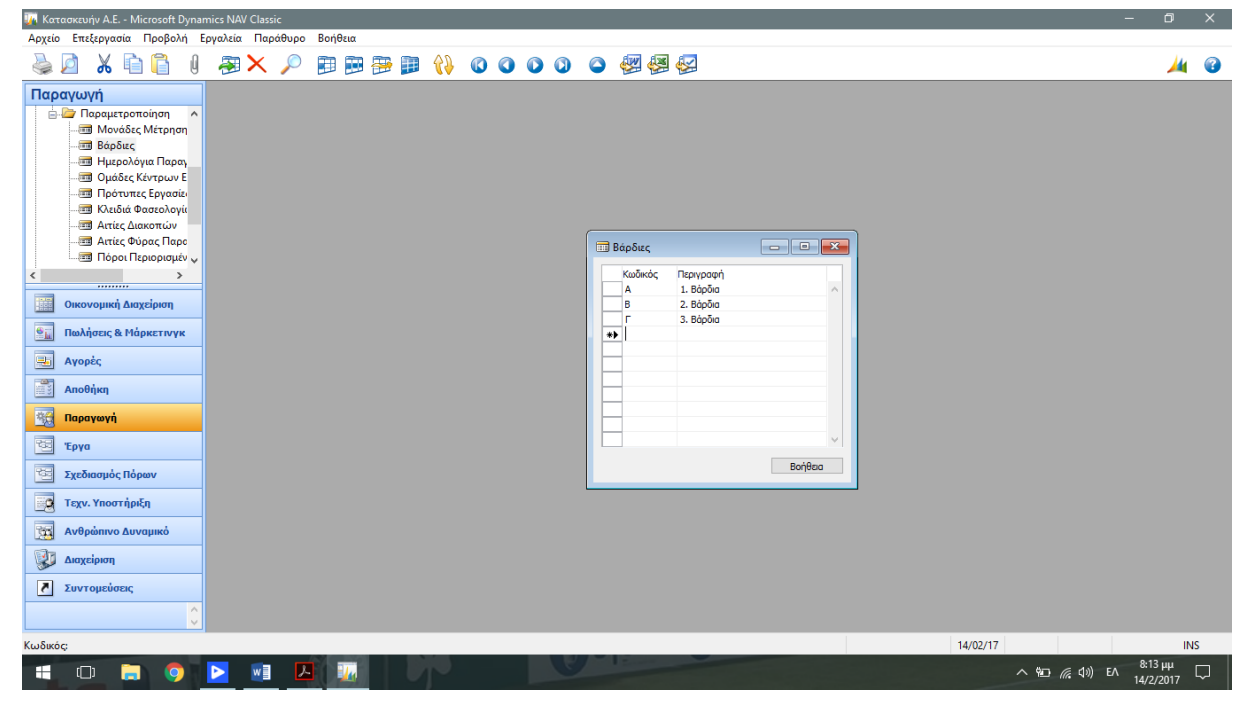

Εικόνα 4.5.1 Διαμόρφωση Βάρδιας

Αξίζει να σημειωθεί πως οι ημέρες εργασίας, το ωράριο συνεπώς και οι βάρδιες διαμορφώνονται διαφορετικά, ανάλογα τις ανάγκες τις εκάστης βιομηχανίας.

Σειρά, μετά την διαμόρφωση των βαρδιών, έχει η παραμετροποίηση του ημερολογίου παραγωγής. Αυτό θα γίνει πηγαίνοντας Παραγωγή -> Πόροι Παραγωγής -> Παραμετροποίηση -> Ημερολόγια Παραγωγής. Εκεί θα συμπληρώσουμε τις ημέρες και ώρες εργασίας. Θυμίζουμε πως στην περίπτωση της δική μας βιομηχανίας λειτουργεί τις εργάσιμες ημέρες, δηλαδη από Δευτέρα έως και Παρασκευή.

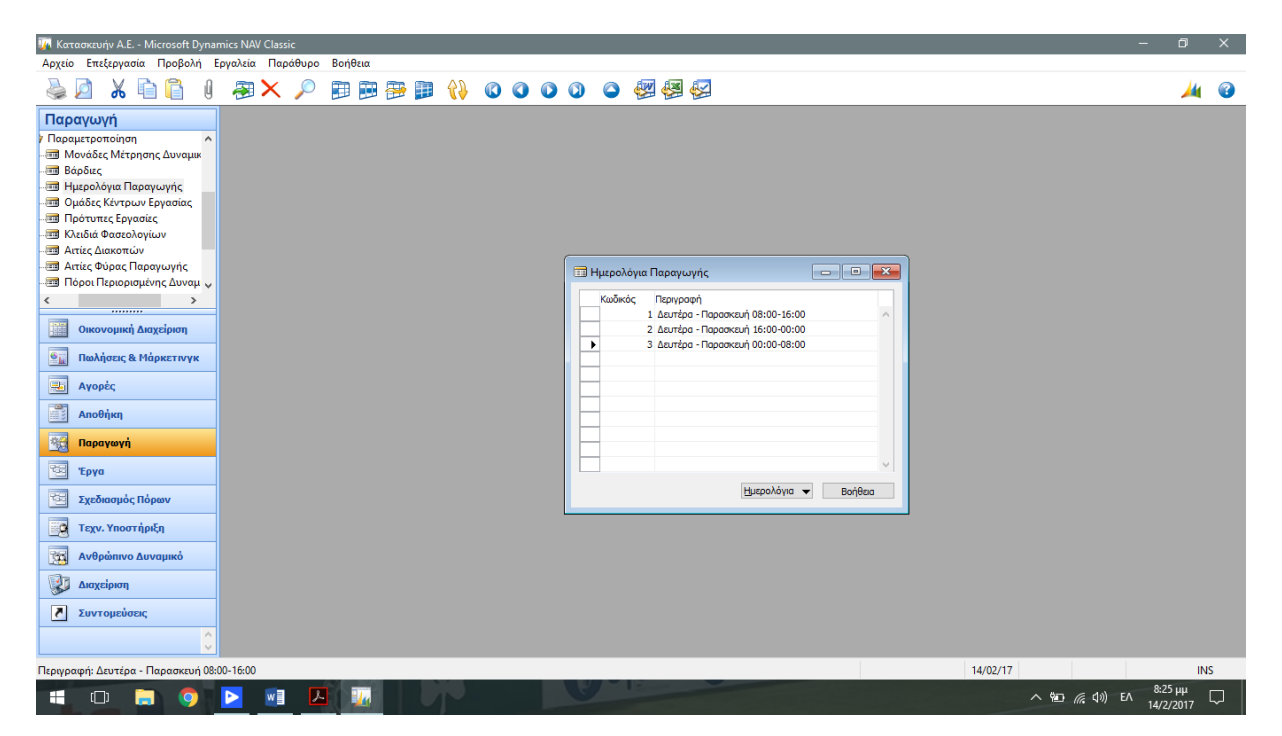

Εικόνα 4.5.2 Παραμετροποίηση Ημερολογίου Παραγωγής

Παραμένοντας στην ίδια καρτέλα επιλέγουμε ¨Ημερολόγια¨ και μετά ¨Εργάσιμες Ημέρες¨. Στο παράθυρο που μας ανοίγει θα καταχωρήσουμε αναλυτικά τις ώρες λειτουργίας τις πρώτης, αρχικά, βάρδιας. Όπως εμφανίζεται και στην επόμενη εικόνα καταχωρούμε:

Δευτέρα 08:00:00 π.μ. – 03:59:59 μμ. Για την Ά Βάρδια

Τρίτη 08:00:00 π.μ. – 03:59:59 μμ. Για την Ά Βάρδια

Τετάρτη 08:00:00 π.μ. – 03:59:59 μμ. Για την Ά Βάρδια

Πέμπτη 08:00:00 π.μ. – 03:59:59 μμ. Για την Ά Βάρδια

Παρασκευή 08:00:00 π.μ. – 03:59:59 μμ. Για την Ά Βάρδια

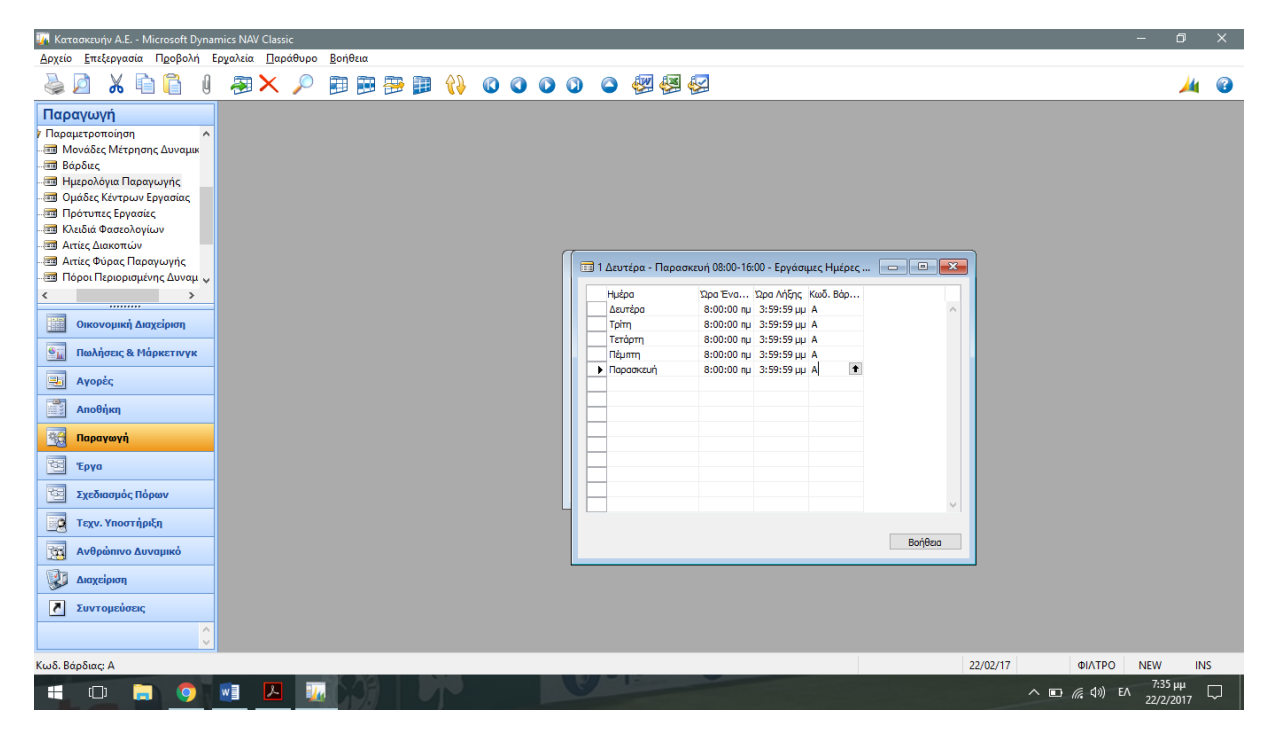

4.5.3. Ημερολόγια Εργάσιμων Ημερών

Αφού ολοκληρώσουμε την καταχώρηση των στοιχείων των εργάσιμων ημερών για την πρώτη βάρδια όπως αναφέρονται παραπάνω, θα προχωρήσουμε με τον ακριβώς ίδιο τρόπο στην καταχώρηση των ημερών και ωρών για τις άλλες δύο βάρδιες. Δηλαδή για την ΄Β και την ΄Γ όπως φαίνονται και στην εικόνα.

| 174 Κατασκευήν Α.Ε. - Microsoft Dynamics NAV Classic                                                                                                    | ÷<br>$\Box$<br>$\times$                                                      |
|----------------------------------------------------------------------------------------------------|------------------------------------------------------------------------------|
| Αρχείο Επεξεργασία Προβολή Εργαλεία Παράθυρο<br>Βοήθεια                                                                                                    |                                                                              |
| ※ 自信<br>田田野田 (100000個個例<br>$\mathbb G$<br>图 X p                                                                                                    | $\bullet$<br>₩                                                               |
| Παραγωγή<br>Παραμετροποίηση<br>$\hat{}$<br><b>Ε Μονάδες Μέτρησης Δυναμικ</b><br><b>Ε Βάρδιες</b><br><b>Ε Ημερολόγια Παραγωγής</b><br><b>Ε</b> Ομάδες Κέντρων Εργασίας<br>1 Δευτέρα - Παρασκευή 08:00-16:00 - Εργάσιμες Ημέρες Ημερολο   c   0   0   23<br><b>Επί</b> Πρότυπες Εργασίες<br><b>Ε Κλειδιά Φασεολογίων</b><br>Ώρα Ένα Ώρα Λήξης Κωδ. Βάρ<br>Никра<br><b>ΕΙ Αιτίες Διακοπών</b><br>12:00:0 8:00:00 nu F<br>Δευτέρα<br>- <b>11 Αιτίες Φύρας Παραγωγής</b><br>8:00:00 nu 3:59:59 µu A<br>Δευτέρα<br><b>3 Πόροι Περιορισμένης Δυναμ</b><br>4:00:00 µµ 11:59:5 B<br>Δευτέρα<br>Tpim<br>8:00:00 nu 3:59:59 µu A<br>$\overline{\phantom{a}}$<br>$\mathbf{z}$<br><br>4:00:00 µµ 4:00:00 µµ Г<br>Tpim<br>F<br>Οικονομική Διαχείριση<br>4:00:00 µµ 11:59:5 B<br>Tpim<br>12:00:0 8:00:00 nu F<br>Τετάρτη<br>監<br>Πωλήσεις & Μάρκετινγκ<br>8:00:00 nu 3:59:59 µu A<br>Τετάρτη<br>4:00:00 µµ 11:59:5 B<br>Τετάρτη<br>$\overline{\mathbb{R}}$<br>Αγορές<br>12:00:00 nj 8:00:00 nu F<br><b>Figurity</b><br><b>N</b> gumm<br>8:00:00 nu 3:59:59 µu A<br>B<br>Αποθήκη<br>4:00:00 µµ 11:59:5 B<br><b>Naumm</b><br>12:00:0 8:00:00 nu F<br>Παρασκευή<br>頸<br>Παραγωγή<br>8:00:00 nu 3:59:59 µu A<br>Παρασκευή<br>4:00:00 µµ 11:59:5 B<br>Παρασκευή<br>酉<br>Έργα<br>医<br>Σχεδιασμός Πόρων<br>國<br>Τεχν. Υποστήριξη<br>園<br>Ανθρώπινο Δυναμικό<br>吏<br>Διαχείριση<br>$\overline{\mathbf{z}}$<br>Συντομεύσεις<br>$\wedge$<br>$\mathcal{M}$<br>Ώρα Έναρξης: 12:00:00 πμ | Βοήθεια<br>22/02/17<br>ΦΙΛΤΡΟ<br><b>NEW</b><br><b>INS</b>                    |
|                                                                                                    |                                                                              |
| $\vert \mathbf{z} \vert$<br>w<br>$\mathbf{H}_{\mathbf{r}}$<br>H<br>$\Box$<br><b>iQ</b><br>Ы                                                                                                    | 7:43 μμ<br>22/2/2017<br>$\wedge$ $\Box$ $\mathcal{C}$ $\Box$ $\Diamond$<br>Q |

4.5.4. Ημερολόγια Εργάσιμων Ημερών για όλες τις βάρδιες.

## <span id="page-54-0"></span>4.6 Παραμετροποίηση Μονάδας Μέτρησης της Δυναμικότητας

Αφού ολοκληρώσαμε επιτυχώς την διαμόρφωση των ανωτέρων στοιχείων, προχωρούμε στην τροποποίηση την Μονάδας Μέτρησης Δυναμικότητας. Αυτό επιτυγχάνεται πηγαίνοντας: Παραγωγή -> Πόροι Παραγωγής -> Παραμετροποίηση -> Μονάδες Μέτρησης Δυναμικότητας.

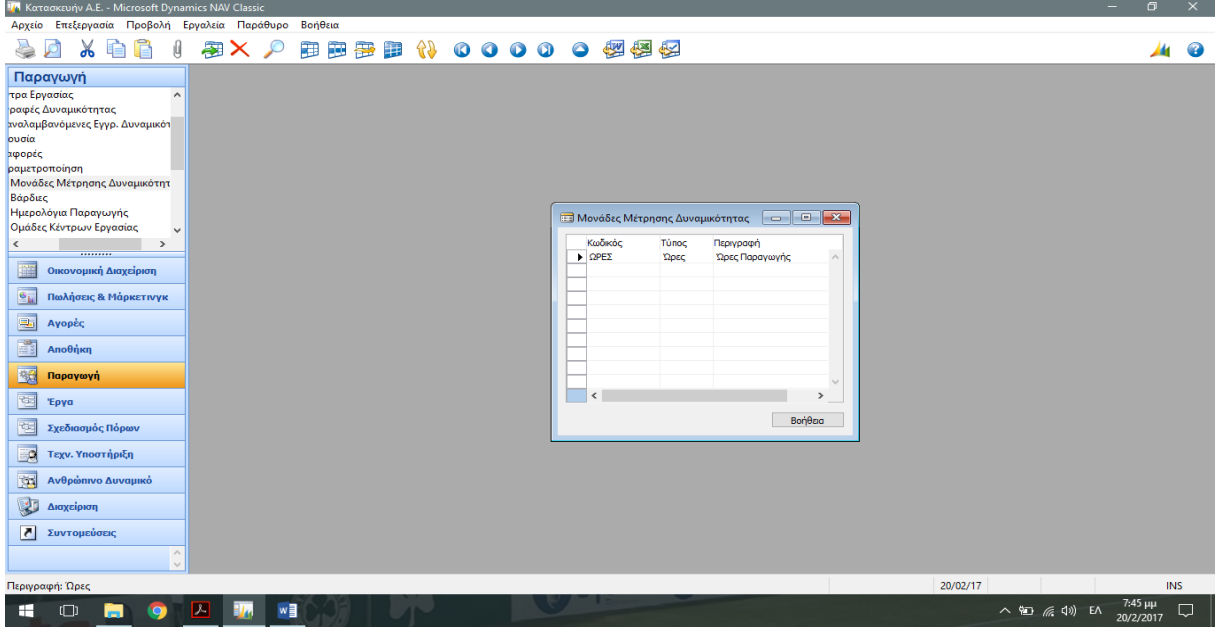

Εικόνα 4.6.1. Παραμετροποίηση Μονάδας Μέτρησης Δυναμικότητας

Εκεί θα καταχωρήσουμε ως μονάδα μέτρησης τις ώρες.

## <span id="page-54-1"></span>4.7 Κέντρα Εργασίας.

Εν συνεχεία, θα καταχωρήσουμε τις ομάδες κέντρου εργασίας ακολουθώντας την διαδρομή: Παραγωγή -> Πόροι Παραγωγής -> Παραμετροποίηση -> Ομάδες Κέντρων Εργασίας.

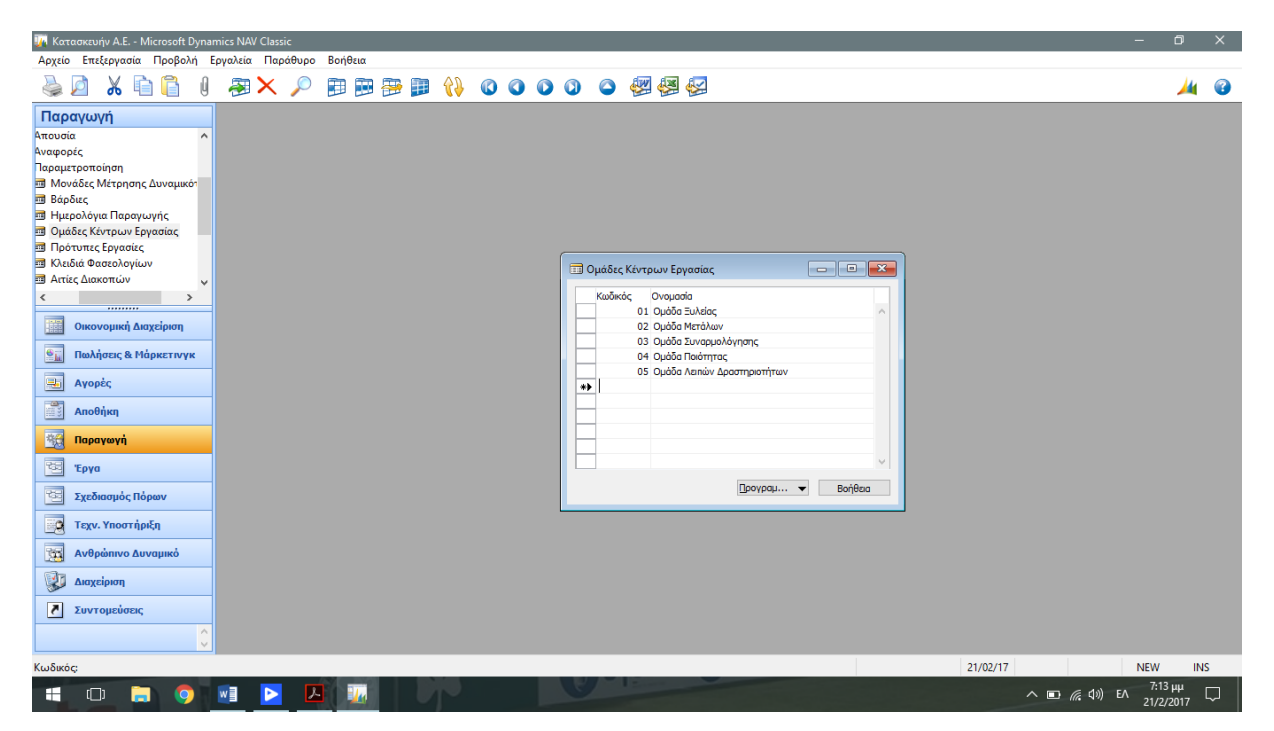

Εικόνα 4.7.1. Ομάδες Κέντρων Εργασίας

Έχοντας υπόψιν τις ανωτέρω ομάδες, δηλαδή:

- 01 Ομάδα Ξυλείας
- 02 Ομάδα Μετάλλων
- 03 Ομάδα Συναρμολόγησης
- 04 Ομάδα Ποιότητας
- 05 Ομάδα Λοιπών Δραστηριοτήτων

Προχωρούμε στην αντίστοιχη ταξινόμηση του ανθρώπινου δυναμικού και του παραγωγικού στις προαναφερθέντες ομάδες. Ο κωδικός θα αποτελείται από 6 ψηφία, όπου τα 2 πρώτα αφορούν την ομάδα, τα επόμενα 2 τον Α/Α των υποομάδων της και τα τελευταία 2 τον Α/Α τον στοιχείων της ομάδας. Έτσι έχουμε:

- (010101) Κοπής Ξυλείας
- (020101) Σιδεροκόλησης
- (020201) Σιδεροκοπής
- (030101) Εγκατάστασης
- (040101) Ποιοτικού Ελέγχου
- (050101) Μεταποίησης Κρυστάλλων
- (050201) Μεταποίησης Πλαστικού

Γνωρίζοντας τα Κέντρα προχωρούμε στην μελέτη και καταγραφή των υπόλοιπων στοιχείων. Θεωρούμε πως ανθρώπινο δυναμικό και μηχανήματα αντιστοιχούν σε αναλογία 1 προς 1, δηλαδή ένα μηχάνημα για κάθε ένα εργαζόμενο. Οπότε η κωδικοποίηση έχει ως εξής :

Για τα Μηχανήματα:

- (010101) Κοπής Ξυλείας
- (020101) Σιδεροκόλησης
- (020201) Σιδεροκοπής
- (030101) Εγκατάστασης
- (040101) Ποιοτικού Ελέγχου
- (050101) Μεταποίησης Κρυστάλλων
- (050201) Μεταποίησης Πλαστικού

Και αντίστοιχα για τους εργαζόμενους: (010102) Εργαζόμενος Κοπής Ξυλείας (020102) Εργαζόμενος Σιδεροκόλησης (020202) Εργαζόμενος Σιδεροκοπής (030102) Εργαζόμενος Εγκατάστασης (040102) Εργαζόμενος Ποιοτικού Ελέγχου (050102) Εργαζόμενος Μεταποίησης Κρυστάλλων (050202) Εργαζόμενος Μεταποίησης Πλαστικού

Αφού ολοκληρώσαμε την καταγραφή των στοιχείων για τα κέντρα, τα μηχανήματα και το ανθρώπινο δυναμικό που υπάρχουν στο εργοστάσιο σειρά έχει η καταχώρηση τους στο σύστημα. Αυτό επιτυγχάνεται πηγαίνοντας: Παραγωγή -> Πόροι Παραγωγής -> Κέντρα εργασίας. Στην πρώτη καρτέλα θα καταχωρήσουμε τα γενικά στοιχεία της ομάδας ΄΄όπως ο κωδικό και η ονομασία της.

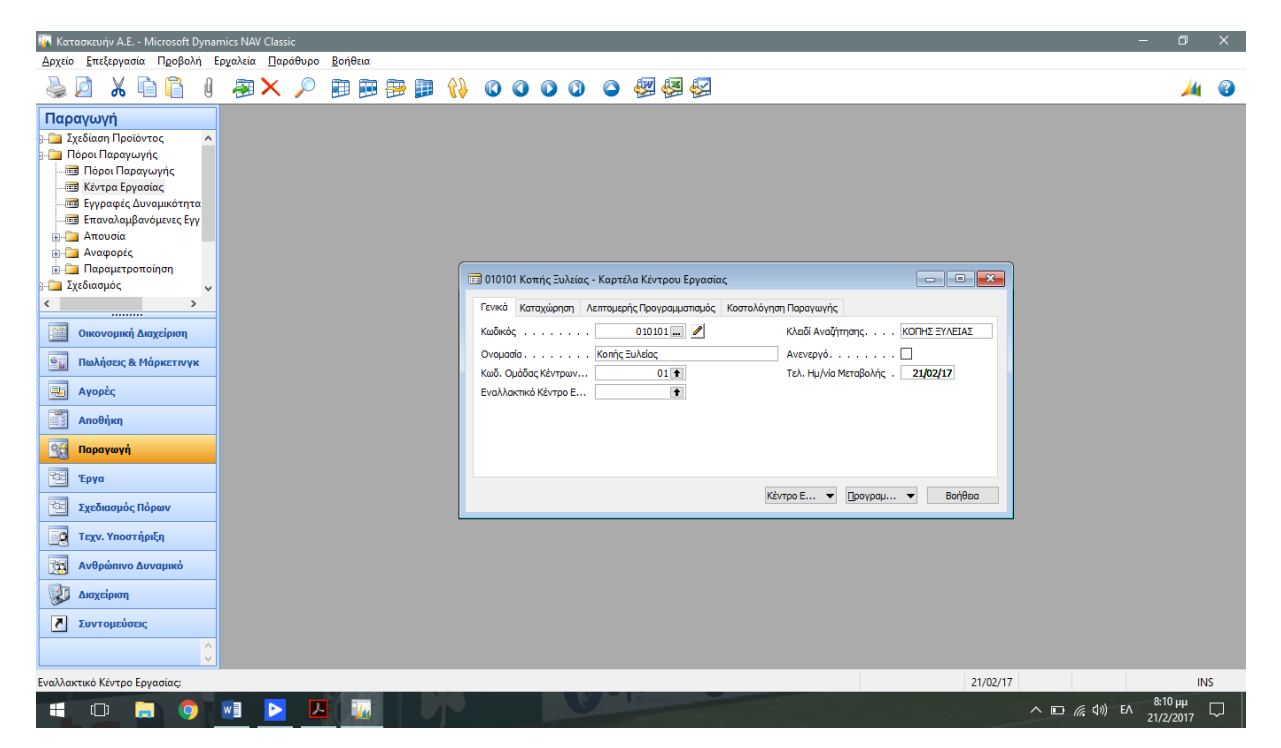

Εικόνα 4.7.2. Γενικά στοιχεία ομάδας.

Προχωρώντας στην καρτέλα ¨Καταχώρηση¨ Επιλέγουμε Ολοκλήρωση Εντολής ως Μέθοδο Καταγραφής έτσι ώστε να ενημερωθεί αυτόματα στο πέρας της διαδικασίας.

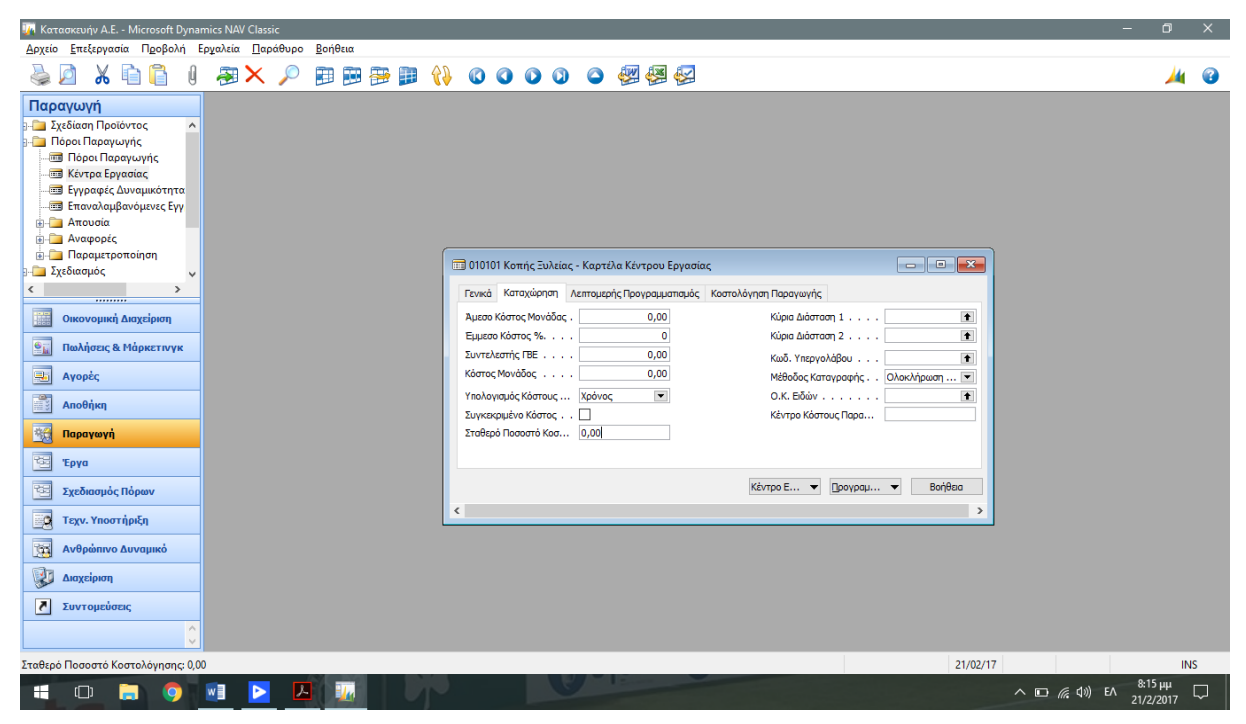

Εικόνα 4.7.3 Καρτέλα Καταχώρησης Ομάδας

Τέλος στην καρτέλα ¨Λεπτομερής Προγραμματισμός¨ Επιλέγουμε ως μονάδα μέτρησης τις ¨Ώρες¨ και κωδικό ημερολογίου παραγωγής τον αριθμό 1 που αντιστοιχεί στο ωράριο λειτουργίας Δευτέρα – Παρασκευή 08:00-16:00.

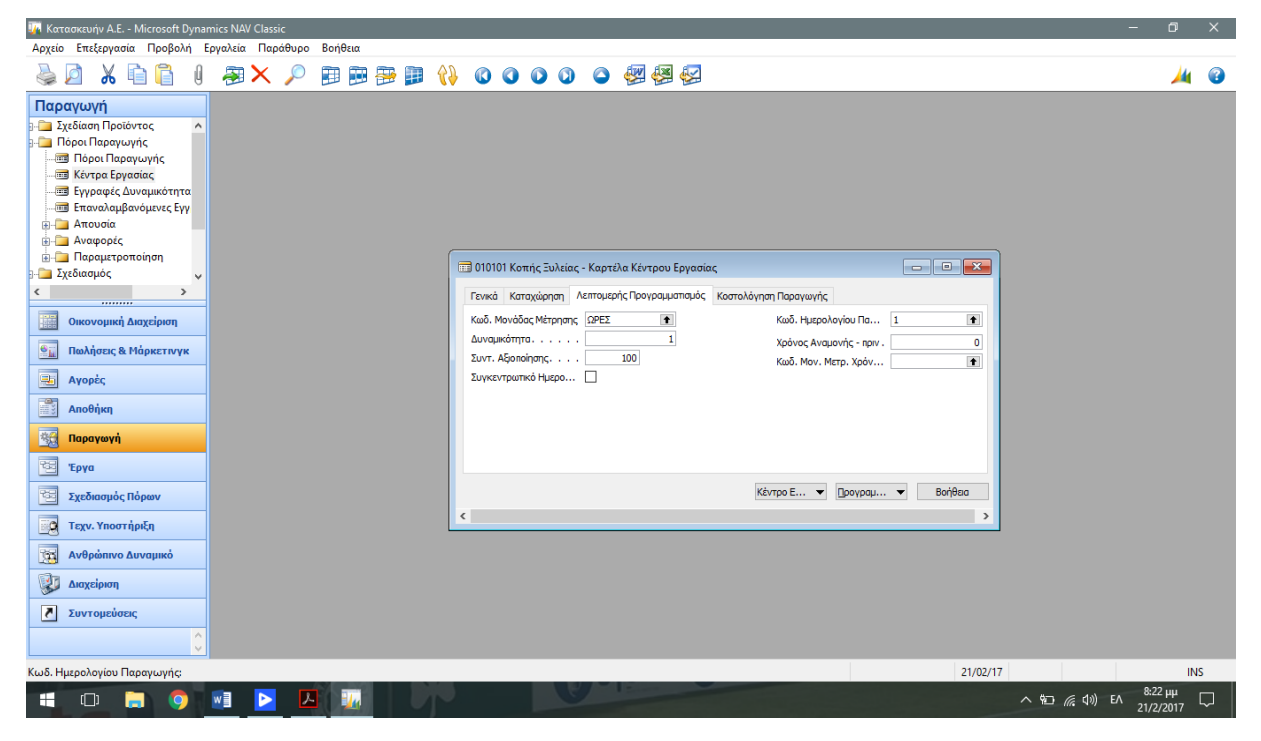

Εικόνα 4.7.4. Λεπτομερής Προγραμματισμός – Χρονοδιάγραμμα

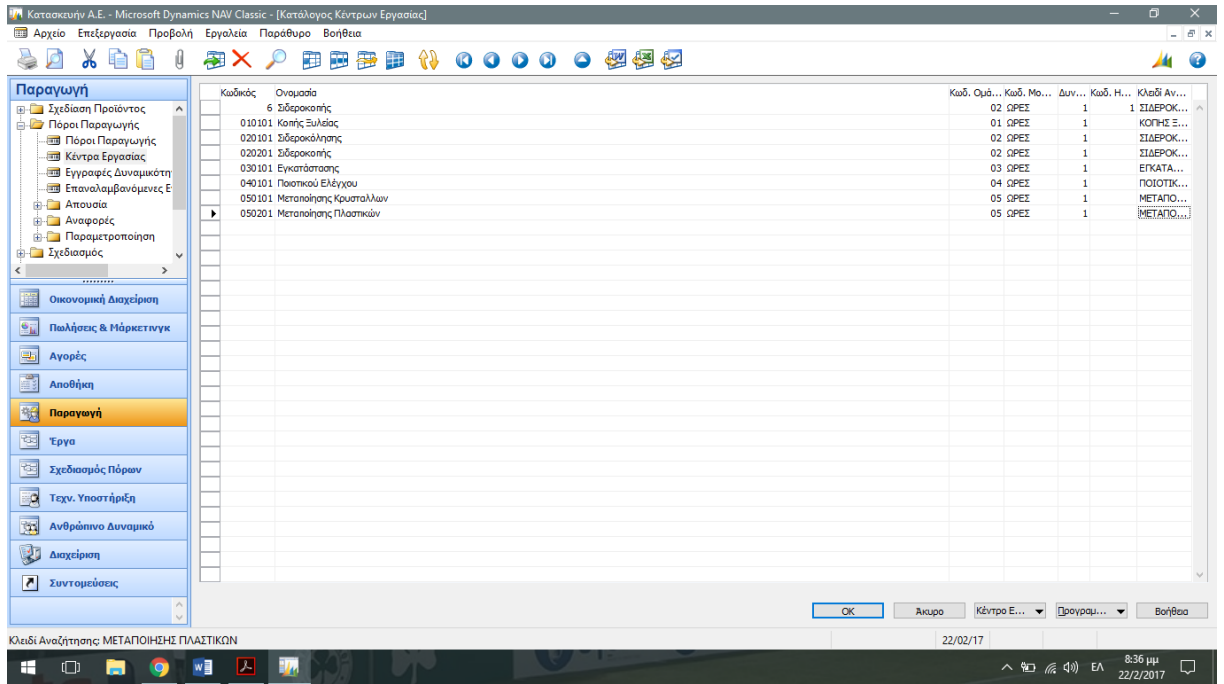

Με τον ίδιο ακριβώς τρόπο θα γίνει και η καταχώρηση των υπόλοιπων ομάδων.

Εικόνα 4.7.5 Προγραμματισμός των Κέντρων Εργασίας

#### <span id="page-59-0"></span>4.8 Διαμόρφωση Πόρων Παραγωγής

Ακολουθούμε την διαδρομή: Παραγωγή -> Πόροι Παραγωγής -> Πόροι Παραγωγής. Στην καρτέλα αυτή θα καταχωρήσουμε τους πόρους παραγωγής με σκοπό την αντιστοιχία κάθε ενός από αυτούς με το κέντρο εργασίας του. Συνεχίζουμε στην καρτέλα καταχώρηση όπου θα συμπληρώσουμε το Άμεσο Κόστος Μονάδας και θα επιλέξουμε ως μέθοδο καταγραφής την ¨Εντολή κατά την Ολοκλήρωση¨ (Προσοχή, σε κάθε πόρο παραγωγής το άμεσο κόστος πρέπει να διαφέρει). Τέλος πάμε στον ¨Προγραμματισμό¨ όπου θα επιλέξουμε τις ¨Ώρες¨ στο πεδίο ¨Κωδικός Μονάδας Μέτρησης Χρόνου¨

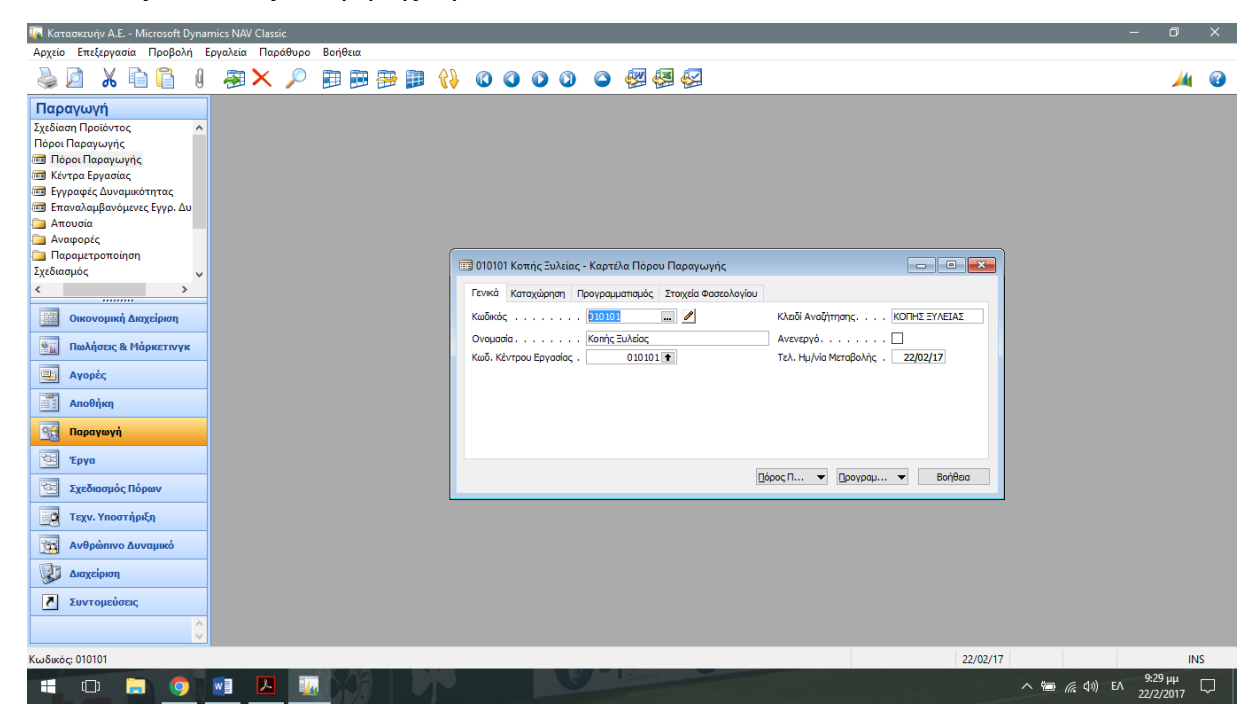

Εικόνα 4.8.1. Καταχώρηση Πόρων Παραγωγής

Αφού ολοκληρώσουμε την καταχώρηση όλων των Πόρων Παραγωγής και κάνουμε και την σχετική αντιστοιχία, επιλέγουμε Πόρος Παραγωγής και μετά Κατάλογος (ειδάλλως πατάμε το κουμπί F5).

| 1/4 Κατασκευήν Α.Ε. - Microsoft Dynamics NAV Classic                                                                                                    | ÷<br>$\Box$ | $\times$ |
|----------------------------------------------------------------------------------------------------|-------------|----------|
| Αρχείο Επεξεργασία Προβολή Εργαλεία Παράθυρο Βοήθεια                                                                                                    |             |          |
| ※ 自信<br>田田野田 (1) 00000 個個個<br><b>图× p</b><br>$\mathbf{0}$                                                                                                    | ₩           | €        |
| Παραγωγή<br>Σχεδίαση Προϊόντος<br>$\land$<br>Πόροι Παραγωγής<br><b>Ε Πόροι Παραγωγής</b><br><b>Ε Κέντρα Εργασίας</b><br><b>Εγγραφές Δυναμικότητας</b><br><b>Επαναλαμβανόμενες Εγγρ.</b> Δυ<br><b>Aπουσία</b><br><b>Aναφορές</b><br>Παραμετροποίηση<br><b>Ε</b> Κατάλογος Πόρων Παραγωγής                                                   |             |          |
| Σχεδιασμός<br>Κωδ. Κέν Δυναμικό Συντ Κλειδί Αν<br>Κωδικός<br>Ovouadia<br>$\overline{\phantom{a}}$<br>$\rightarrow$<br><br>010101 Κοπής Ξυλείας<br>100 КОПНΣ Ξ<br>010101<br>$\bullet$<br>020101 Σιδεροκόλησης<br>100 ΣΙΔΕΡΟΚ<br>Οικονομική Διαχείριση<br>020101<br>蘁<br>$\Omega$<br>020201 Σιδεροκοπής<br>100 ΣΙΔΕΡΟΚ<br>020201<br>$\Omega$ |             |          |
| 血<br>Πωλήσεις & Μάρκετινγκ<br>030101 Εγκατάστασης<br>100 ERKATA<br>030101<br>$\Omega$<br>040101 Ποιοτικού Ελέγχου<br>040101<br>100 ПОІОТІК<br>o<br>區<br>Αγορές<br>050101 Μεταποιήσης Κρυστάλλων<br>100 METANO<br>050101<br>o<br>050201 Μεταποίησης Πλαστικών<br>050201<br>100 METARO<br>0.<br>$\ddot{\phantom{1}}$                         |             |          |
| F.<br>Αποθήκη<br>弼<br>Παραγωγή<br>囤<br>Έργα                                                                                                    |             |          |
| $\overline{\text{OK}}$<br>Πόρος Π $\blacktriangledown$<br>$η$ ρογραμ $\blacktriangledown$<br>Βοήθεια<br>Акиро<br>性<br>Σχεδιασμός Πόρων<br>Eg<br>Τεχν. Υποστήριξη                                                                                                    |             |          |
| 園<br>Ανθρώπινο Δυναμικό                                                                                                    |             |          |
| 电<br>Διαχείριση                                                                                                    |             |          |
| $\overline{\mathbf{z}}$<br>Συντομεύσεις<br>$\wedge$<br>$\sim$                                                                                                    |             |          |
| 22/02/17<br>Κωδικός: 050201                                                                                                    |             |          |
| $\wedge$ (a) (c) $(1)$ EN $\frac{9.24 \text{ }\mu\mu}{22/22017}$<br>$\blacksquare$<br>w<br>H<br>$\Box$<br>Hω<br>Ħ<br>$\bullet$                                                                                                    |             | $\Box$   |

Εικόνα 4.8.2. Κατάλογος Πόροι Παραγωγής

Τέλος ανοίγουμε το Ημερολόγια πατώντας Προγραμματισμός -> Ημερολόγιο και στο παράθυρο που ανοίγει πατάμε Λειτουργίες -> Υπολογισμός, εκεί συμπληρώνουμε τις ημερομηνίες χρήσης και τέλος πατάμε ΟΚ.

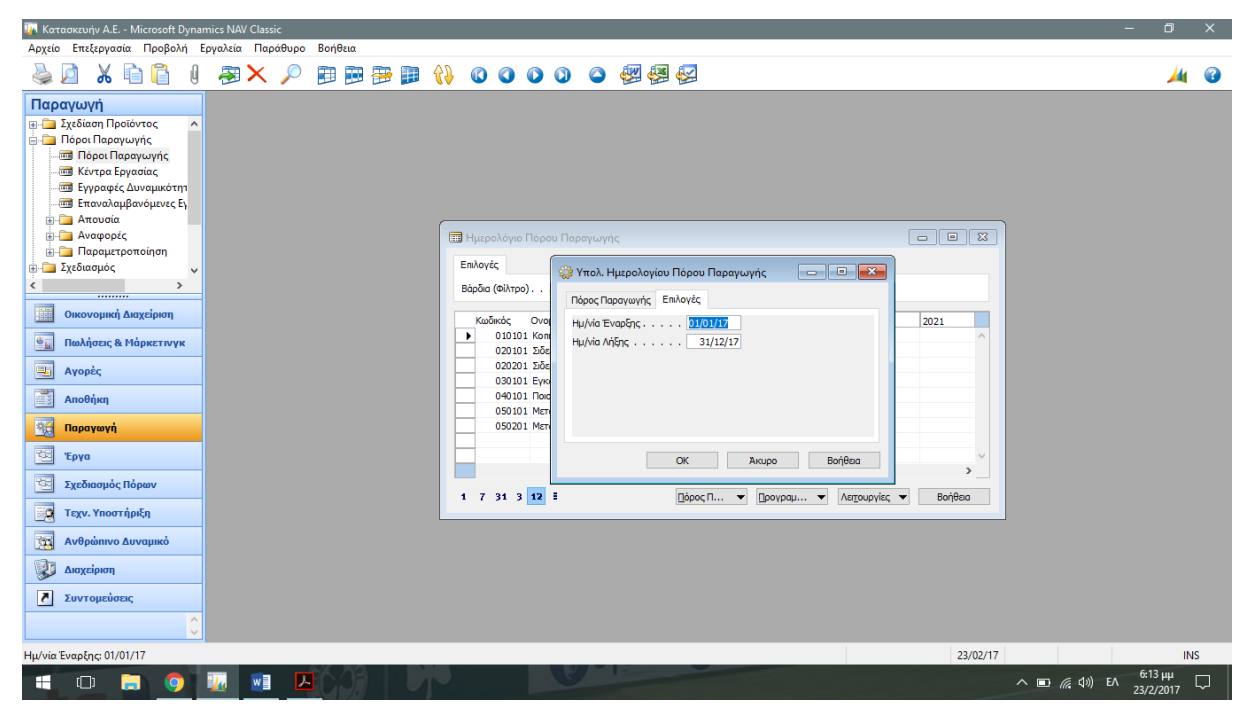

Εικόνα 4.8.3. Υπολογισμός Ημερολογίου Πόροι Παραγωγής

#### <span id="page-61-0"></span>4.9 Φασεολόγια

Πρέπει για κάθε μονάδα παραγόμενου προϊόντος πρέπει να ξέρουμε την δέσμευση που θα έχουν τα κέντρα εργασίας και οι πόροι για αυτό το διάστημα, αυτή ουσιαστικά είναι και η δουλεία που εκτελούν τα φασεολόγια. Όσο για την κωδικοποίηση που θα έχουν δεν είναι απαραίτητο να έχουν τον ίδιο με τα αντίστοιχα κέντρα, πόρους και είδη. Ωστόσο είναι αρκετά εύκολο για την αποφυγή λαθών να έχουμε τους ίδιους. Υπάρχουν τα σειριακά φασεολόγια που ουσιαστικά σε αυτήν την περίπτωση έχουμε σειριακή εναλλαγή των κέντρων με τους πόρους, όπως και τα φασεολόγια δικτύου που εκεί μιλάμε για παράλληλη λειτουργία.

Ακολουθώντας την διαδρομή Παραγωγή -> Σχεδίαση Προϊόντος -> Φασεολόγια θα κάνουμε την καταχώρηση των ειδών με τα εξαρτώμενα από αυτό κέντρα εργασίας και πόρους παραγωγής. Εκεί λοιπόν θα βάλουμε κωδικό και ονομασία είδους, στην συνέχεια επιλέγουμε τον τύπο ¨Σειριακό¨. Στην συνέχεια θα πάμε στο πίνακα που ακολουθεί και θα καταχωρήσουμε τους κωδικούς των Κέντρων Εργασίας και των Πόρων Παραγωγής καθώς επίσης και τα νούμερα που αντιστοιχούν στο κάθε ένα πεδίο ξεχωριστά όπως και την αντίστοιχη παραγόμενη ποσότητα που επιτεύχθηκε. Θυμίζουμε πως οι αναλογίες είναι 1:1 για κάθε κέντρο εργασίας και κάθε πόρο και οι μονάδες μέτρησης είναι οι ¨Ώρες¨ και οι ¨Τόνοι¨

| 14 Κατασκευήν Α.Ε. - Microsoft Dynamics NAV Classic - [020501 Ξύλα - Φασεολόγιο] |                    |                                     |                                                                  |                             |                            |                                                                                        |                                              |                         | $\Box$                     | $\times$                |
|----------------------------------------------------------------------------------|--------------------|-------------------------------------|------------------------------------------------------------------|-----------------------------|----------------------------|----------------------------------------------------------------------------------------|----------------------------------------------|-------------------------|----------------------------|-------------------------|
| <b>Ε Αρχείο Επεξεργασία Προβολή Εργαλεία Παράθυρο Βοήθεια</b>                    |                    |                                     |                                                                  |                             |                            |                                                                                        |                                              |                         |                            | - 8 x                   |
| r<br>晌                                                                           | 图 X p              |                                     | 中国各自 ()                                                          | 00000個個個                    |                            |                                                                                        |                                              |                         |                            | $\mathbf \Omega$        |
| Παραγωγή                                                                         | Γενικά             |                                     |                                                                  |                             |                            |                                                                                        |                                              |                         |                            |                         |
| <b>ΕΙΝΑΣΥ Σχεδίαση Προϊόντος</b>                                                 | Κωδικός            | .                                   | 020501                                                           |                             |                            |                                                                                        |                                              |                         |                            |                         |
| <b>imal</b> Είδη                                                                 |                    | Περιγραφή Ξύλα                      |                                                                  | Κλειδί Αναζήτησης. ΕΥΛΑ     |                            |                                                                                        |                                              |                         |                            |                         |
| <b>Ε Τεχνική Προδιαγραφή</b><br><b>100 Φασεολόγια</b>                            |                    |                                     |                                                                  | Αρ. Εκδόσεων                | $\bullet$                  |                                                                                        |                                              |                         |                            |                         |
| <b>3</b> Ομάδες Παραγομένων                                                      |                    | Τύπος Σειριακό                      | $\overline{\phantom{a}}$                                         | Ενεργή Έκδοση               |                            |                                                                                        |                                              |                         |                            |                         |
| - 3 Αλλαγή Είδους Τεχν. Πι                                                       |                    | Κατάσταση Νέα Εγγραφή               | $\overline{\phantom{a}}$                                         | Τελ. Ημ/νία Μεταβολής.      |                            |                                                                                        |                                              |                         |                            |                         |
| - ΣΙ Διαγραφή Ληγμένων Σ                                                         |                    |                                     |                                                                  |                             |                            |                                                                                        |                                              |                         |                            |                         |
| - 3. Υπολογισμός Επιπέδου<br><b>ΕΙ</b> Αναφορές                                  |                    | Κωδ. Εργ Τύπος<br>1 Κέντρο Εργασίας | Κωδικός<br>Περιγραφή<br>010101 Κοπής Ξυλείας                     | Χρόνος Προετοιμασίας<br>0,5 | Χρόνος Επεξεργασίας<br>1,5 | Χρόνος Αναμονής - μετά   Χρόνος Μετακίνησης   Ποσότητα Συντ   Ταυτόχρο Ποσότητα<br>0,2 | 0,1<br>$\mathbf{1}$                          | $\circ$                 | $\mathbf{1}$               | $\left( \wedge \right)$ |
| <b>ΕΙ-Π</b> Πόροι Παραγωγής                                                      |                    | 2 Πόρος Παραγ                       | 010102 Εργαζόμενος Κοπής Ξυλείας                                 | 0,5                         | 1,5                        | 0,2                                                                                    | $\mathbf 1$<br>0,1                           | $\circ$                 | $\bullet$                  |                         |
| $\lt$<br>$\rightarrow$                                                           |                    | 3 Κέντρο Εργασίας                   | 030101 Εγκατάστασης                                              | 0,1                         | -1                         | 0,2                                                                                    | 0,1<br>$\mathbf{1}$                          | $\circ$                 | -1                         |                         |
|                                                                                  |                    | 4 Πόρος Παραγ                       | 030102 Εργαζόμενος Εγκατάστασης                                  | 0,1                         | $\mathbf{1}$               | 0,2                                                                                    | $\mathbf{1}$<br>0,1                          | $\circ$                 | $\bullet$                  |                         |
| 臘<br>Οικονομική Διαχείριση                                                       | $\triangleright$ 6 | 5 Κέντρο Εργασίας<br>Πόρος Παραγ    | 040101 Ποιοτικού Ελέγχου<br>040102 Εργαζόμενος Ποιοτικού Ελέγχου | $\circ$<br>$\circ$          | 0.01<br>0.01               | 0,02<br>0.02                                                                           | 0,05<br>$\mathbf{1}$<br>$\mathbf{1}$<br>0.05 | $\mathbf{0}$<br>$\circ$ | $\mathbf{1}$<br>$\bullet$  |                         |
| 配<br>Πωλήσεις & Μάρκετινγκ                                                       |                    |                                     |                                                                  |                             |                            |                                                                                        |                                              |                         |                            |                         |
| 国<br>Αγορές                                                                      |                    |                                     |                                                                  |                             |                            |                                                                                        |                                              |                         |                            |                         |
| E:<br>Αποθήκη                                                                    |                    |                                     |                                                                  |                             |                            |                                                                                        |                                              |                         |                            |                         |
| 預<br>Παραγωγή                                                                    |                    |                                     |                                                                  |                             |                            |                                                                                        |                                              |                         |                            |                         |
| 囤<br>Έργα                                                                        |                    |                                     |                                                                  |                             |                            |                                                                                        |                                              |                         |                            |                         |
| 협<br>Σχεδιασμός Πόρων                                                            |                    |                                     |                                                                  |                             |                            |                                                                                        |                                              |                         |                            |                         |
| Eg<br>Τεχν. Υποστήριξη                                                           |                    |                                     |                                                                  |                             |                            |                                                                                        |                                              |                         |                            |                         |
| 園<br>Ανθρώπινο Δυναμικό                                                          |                    |                                     |                                                                  |                             |                            |                                                                                        |                                              |                         |                            |                         |
| 电<br>Διαχείριση                                                                  |                    |                                     |                                                                  |                             |                            |                                                                                        |                                              |                         |                            |                         |
| $\overline{5}$<br>Συντομεύσεις                                                   | $\langle$          |                                     |                                                                  |                             |                            |                                                                                        |                                              |                         |                            | $\rightarrow$           |
| $\sim$                                                                           |                    |                                     |                                                                  |                             |                            | Φασεολόγιο -                                                                           | Εργασία                                      | Λειτουργίες -           |                            | Βοήθεια                 |
| Κωδ. Εργασίας: 6                                                                 |                    |                                     |                                                                  |                             |                            |                                                                                        | 23/02/17                                     |                         | <b>NEW</b>                 | <b>INS</b>              |
| H<br>$\Box$                                                                      | w                  | K                                   |                                                                  |                             |                            |                                                                                        |                                              | △ 四 后 (1) EA            | $7:50 \mu\mu$<br>23/2/2017 |                         |

Εικόνα 4.9.1. Φασεολόγια για το προϊόν Ξύλα

Αφού ολοκληρώσαμε επιτυχώς την καταχώρηση των πεδίων για τα ξύλα πάμε να κάνουμε το ίδιο για τις Σιδερόβεργες Υποστήριξης.

|                                                                       | 1/4 Κατασκευήν Α.Ε. - Microsoft Dynamics NAV Classic - [030101 Σιδερόβεργες Υποστήριξης - Φασεολόγιο] |                     |                                          |                                                     |                            | $\Box$       |           |
|-----------------------------------------------------------------------|----------------------------------------------------------------------------------------------------|---------------------|------------------------------------------|-----------------------------------------------------|----------------------------|--------------|-----------|
| <b>Ε Αρχείο</b> Επεξεργασία Προβολή Εργαλεία Παράθυρο Βοήθεια         |                                                                                                    |                     |                                          |                                                     |                            |              | - 8 x     |
| ※ 自負<br>$\mathbb G$                                                   | <b>多义 / 田田野田 () 0000 0 個例例</b>                                                                        |                     |                                          |                                                     |                            |              | $\bullet$ |
| Παραγωγή                                                              | Γενικά                                                                                                |                     |                                          |                                                     |                            |              |           |
| <b>ΕΙ</b> Σχεδίαση Προϊόντος<br>$\hat{\phantom{a}}$<br><b>im</b> Είδη | 030101<br>Каобіка́с<br>Κλειδί Αναζήτησης. ΣΙΔΕΡΟΒΕΡΓΕΣ Υ                                              |                     |                                          |                                                     |                            |              |           |
| <b>Ε Τεχνική Προδιαγραφή</b>                                          | Σιδερόβεργες Υποστήριξης<br>Перкурафи<br>Αρ. Εκδόσεων<br>$\ddot{\mathbf{r}}$                          |                     |                                          |                                                     |                            |              |           |
| <b>ΕΙ Φασεολόγια</b>                                                  | Τύπος Σειριακό<br>$\overline{\phantom{a}}$<br>Ενεργή Έκδοση                                           |                     |                                          |                                                     |                            |              |           |
| <b>Ε Ομάδες Παραγομένων</b>                                           | Κατάσταση Νέα Εγγραφή<br>$\overline{\phantom{a}}$<br>Τελ. Ημ/νία Μεταβολής                            |                     |                                          |                                                     |                            |              |           |
| <b>4 Αλλαγή Είδους Τεχν.</b> Πι<br>- Διαγραφή Ληγμένων Σ              |                                                                                                    |                     |                                          |                                                     |                            |              |           |
| - 3. Υπολογισμός Επιπέδου                                             | Κωδικός<br>Κωδ. Εργ Τύπος<br>Περιγραφή                                                                | Χρόνος Επεξεργασίας | Ποσότητα Συντ Ταυτόχρο Ποσότητα Κόστος Μ |                                                     |                            |              |           |
| <b>ΕΙ Αναφορές</b>                                                    | 020101 Σιδεροκόλησης<br>1 Κέντρο Εργασίας                                                             | f.                  | 0,5                                      | $\bullet$<br>1                                      | ۰                          | 0,00         |           |
| <b>ΕΙ-Π</b> Πόροι Παραγωγής                                           | 020102 Εργαζόμενος Σιδεροκόλησης<br>2 Πόρος Παραγ                                                     |                     | 0,5<br>$\mathbf{1}$                      | $\bullet$<br>Ō                                      | ۰                          | 0,00         |           |
| $\rightarrow$<br>$\overline{\phantom{a}}$                             | 3 Κέντρο Εργασίας<br>020201 Σιδεροκοπής<br>020202 Εργαζόμενος Σιδεροκοπής<br>4 Πόρος Παραγ            |                     | 0,5<br>1<br>$\mathbf{1}$<br>0.5          | $\bullet$<br>$\mathbf{1}$<br>$\bullet$<br>$\bullet$ | $^{\circ}$<br>$\bullet$    | 0,00<br>0,00 |           |
|                                                                       | 5 Κέντρο Εργασίας<br>030101 Εγκατάστασης                                                              | 0.5                 | 0,5                                      | $\bullet$<br>$\mathbf{1}$                           | $\bullet$                  | 0,00         |           |
| Οικονομική Διαχείριση                                                 | 030102 Εργαζόμενος Εγκατάστασης<br>6 Πόρος Παραγ                                                      | 0.5                 | 0,5                                      | $\bullet$<br>$\bullet$                              | $\mathbf{0}$               | 0,00         |           |
| $\mathbf{e}_{\mathbf{k}}$<br>Πωλήσεις & Μάρκετινγκ                    | 7 Κέντρο Εργασίας<br>040101 Ποιοτικού Ελέγχου                                                         | 0,1                 | 0,5                                      | $\mathbf{0}$<br>$\mathbf{1}$                        | $\mathbf{0}$               | 0,00         |           |
|                                                                       | 8 ρος Παραγωγί<br>040102 Εργαζόμενος Ποιοτικού Ελέγχου<br>$\blacktriangleright$                       | 0.1                 | 0.5                                      | $\mathbf{0}$<br>$\bullet$                           | $\Omega$                   | 0,00         |           |
| 国<br>Αγορές                                                           |                                                                                                    |                     |                                          |                                                     |                            |              |           |
| 霞<br>Αποθήκη                                                          |                                                                                                    |                     |                                          |                                                     |                            |              |           |
| 預<br>Παραγωγή                                                         |                                                                                                    |                     |                                          |                                                     |                            |              |           |
| 西<br>Έργα                                                             |                                                                                                    |                     |                                          |                                                     |                            |              |           |
| 嗱<br>Σχεδιασμός Πόρων                                                 |                                                                                                    |                     |                                          |                                                     |                            |              |           |
| 國<br>Τεχν. Υποστήριξη                                                 |                                                                                                    |                     |                                          |                                                     |                            |              |           |
| 詞<br>Ανθρώπινο Δυναμικό                                               |                                                                                                    |                     |                                          |                                                     |                            |              |           |
| 电<br>Διαχείριση                                                       |                                                                                                    |                     |                                          |                                                     |                            |              |           |
| $\overline{\phantom{a}}$<br>Συντομεύσεις                              |                                                                                                    |                     |                                          |                                                     |                            |              |           |
| $\mathcal{A}_1$<br>$\sim$                                             |                                                                                                    | Φασεολόγιο -        | Εργασία                                  |                                                     | Λειτουργίες -              | Βοήθεια      |           |
| Τύπος: Πόρος Παραγωγής                                                |                                                                                                    |                     | 23/02/17                                 |                                                     | <b>NEW</b>                 | <b>INS</b>   |           |
| ⊞<br>ரு<br><b>io</b><br>and the set                                   | П<br>w<br>ماك                                                                                         |                     |                                          | △ 四 后 (1) EA                                        | $8:01 \mu\mu$<br>23/2/2017 |              |           |

Εικόνα 4.9.2. Φασεολόγια για τις σιδερόβεργες υποστήριξης

Ολοκληρώνουμε παρουσιάζοντας ακόμη ένα προϊόν που είναι το Γυαλί κάλυψης τραπεζιού (Μονάδα Μέτρησης: Ώρες και Τετραγωνικά Μέτρα.

|                                                               | 174 Κατασκευήν Α.Ε. - Microsoft Dynamics NAV Classic - [020502 Γυαλί Κάλυψης Τραπεζιού - Φασεολόγιο]                              |                                            | $\Box$       | $\times$         |
|---------------------------------------------------------------|----------------------------------------------------------------------------------------------------|--------------------------------------------|--------------|------------------|
| <b>Ε Αρχείο Επεξεργασία Προβολή Εργαλεία Παράθυρο Βοήθεια</b> |                                                                                                    |                                            |              | - 8 x            |
| ※ 自信<br>$\mathbf{0}$                                          | <b>图 X P 田田野田 (1) 0000 0 個個個</b>                                                                                                  |                                            |              | $\mathbf \Omega$ |
| Παραγωγή                                                      | Γενικά                                                                                                    |                                            |              |                  |
| <b>ΕΙ</b> Σχεδίαση Προϊόντος<br>$\hat{\phantom{a}}$           | $020502$<br>Κωδικός<br>Κλειδί Αναζήτησης. ΓΥΑΛΙ ΚΑΛΥΨΗΣ                                                                           |                                            |              |                  |
| <b>imal</b> Είδη<br><b>Ε Τεχνική Προδιαγραφή</b>              | Γυαλί Κάλυψης Τραπεζιού<br>Περιγραφή                                                                                              |                                            |              |                  |
| <b>ΕΙ Φασεολόγια</b>                                          | Αρ. Εκδόσεων<br>$\bullet$<br>Τύπος Σειριακό<br>$\overline{\phantom{a}}$                                                           |                                            |              |                  |
| <b>Ε Ομάδες Παραγομένων</b>                                   | Ενεργή Έκδοση<br>Κατάσταση Νέα Εγγραφή<br>$\overline{\phantom{a}}$                                                                |                                            |              |                  |
| <b>Ε</b> Αλλαγή Είδους Τεχν. Πι                               | Τελ. Ημ/νία Μεταβολής. 23/02/17                                                                                                   |                                            |              |                  |
| - Διαγραφή Ληγμένων Σ<br>- δε Υπολογισμός Επιπέδου            | Κωδ. Εργ Τύπος<br>Κωδικός<br>Περιγραφή<br>Χρόνος Επεξεργασίας                                                                     | Ποσότητα Συντ Ταυτόχρο Ποσότητα Κόστος Μ   |              |                  |
| <b>ΕΙ</b> Αναφορές                                            | 1 Κέντρο Εργαι -<br>050101 Μεταποίησης Κρυσταλλων<br>300<br>$\bullet$<br>$\mathbf{r}$<br>1                                        | $\mathbf{1}$<br>۰                          | 0,00         |                  |
| <b>ΕΙ-Π</b> Πόροι Παραγωγής                                   | $\circ$<br>2 Πόρος Παραγ<br>050102 Εργαζ. Μεταποιήσης Κρυστάλλων<br>$\mathbf{1}$<br>300<br>0,2<br>$\bullet$                       | $\bullet$<br>$\bullet$<br>$\mathbf{1}$     | 0,00         |                  |
| $\overline{\phantom{a}}$<br>$\mathbf{v}$<br>                  | 3 Κέντρο Εργασίας<br>030101 Eykaráaraanc<br>300<br>030102 Εργαζόμενος Εγκατάστασης<br>0,2<br>4 Πόρος Παραγ<br>300<br>$\mathbf{0}$ | $\bullet$<br>$\bullet$<br>$\bullet$        | 0,00<br>0,00 |                  |
| Οικονομική Διαχείριση                                         | 5 Κέντρο Εργασίας<br>040101 Ποιοτικού Ελέγχου<br>300<br>0,1<br>$\circ$                                                            | $\mathbf{1}$<br>$\circ$                    | 0,00         |                  |
|                                                               | 300<br>$\circ$<br>6 Πόρος Παραγ<br>040102 Εργαζόμενος Παιστικού Ελέγχου<br>0.1                                                    | $\bullet$<br>$\bullet$                     | 0,00         |                  |
| Πωλήσεις & Μάρκετινγκ<br>图                                    |                                                                                                    |                                            |              |                  |
| 国<br>Αγορές                                                   |                                                                                                    |                                            |              |                  |
| e:<br>Αποθήκη                                                 |                                                                                                    |                                            |              |                  |
| 福<br>Παραγωγή                                                 |                                                                                                    |                                            |              |                  |
| 囤<br>Έργα                                                     |                                                                                                    |                                            |              |                  |
| 西<br>Σχεδιασμός Πόρων                                         |                                                                                                    |                                            |              |                  |
| Eg<br>Τεχν. Υποστήριξη                                        |                                                                                                    |                                            |              |                  |
| 園<br>Ανθρώπινο Δυναμικό                                       |                                                                                                    |                                            |              |                  |
| 电<br>Διαχείριση                                               |                                                                                                    |                                            |              |                  |
| $\blacksquare$<br>Συντομεύσεις                                |                                                                                                    |                                            |              |                  |
| $\sim$                                                        | Φασεολόγιο -<br>Εργασία                                                                                                    | Λειτουργίες -<br>$\mathbf{v}$              | Βοήθεια      |                  |
| Τύπος: Κέντρο Εργασίας                                        | 23/02/17                                                                                                    | <b>NEW</b>                                 | <b>INS</b>   |                  |
| ₩<br><b>IQ</b><br>ொ                                           | $\overline{L}$<br>w                                                                                                    | $8:08 \mu\mu$<br>△ 四 后 (1) EA<br>23/2/2017 |              |                  |

Εικόνα 4.9.3. Φασεολόγια για Γυαλί κάλυψης τραπεζιού

Προκειμένου τα φασεολόγια να χρησιμοποιηθούν κατά την παραγωγή πρέπει η κατάσταση τους από ¨Νέα Εγγραφή¨ θα πρέπει να αλλαχθούν σε ¨Εγκεκριμένη¨ ή να γίνει ¨Υπό Επεξεργασία¨ εάν θέλουμε να τα τροποποιήσουμε.

|                                                                                                    | 14 Κατασκευήν Α.Ε. - Microsoft Dynamics NAV Classic - [020501 Ξύλα - Φασεολόγιο]                                                                                           |                            |                                               |                          | Ξ.                                                     | $\Box$               | $\times$  |
|----------------------------------------------------------------------------------------------------|----------------------------------------------------------------------------------------------------|----------------------------|-----------------------------------------------|--------------------------|--------------------------------------------------------|----------------------|-----------|
| <b>Ε Αρχείο</b> Επεξεργασία Προβολή Εργαλεία Παράθυρο Βοήθεια                                                   |                                                                                                    |                            |                                               |                          |                                                        |                      | - F ×     |
| e C<br>-0<br>Ж                                                                                                  | <b>AX</b><br>田田野田 け 0000 0 福福福                                                                                                    |                            |                                               |                          |                                                        | м                    | $\bullet$ |
| Παραγωγή<br><b>ΕΙ</b> Σχεδίαση Προϊόντος<br>$\wedge$<br><b>imal</b> Είδη<br><b>Ε Τεχνική Προδιαγραφή</b>        | Γενικά<br>020501<br>Κωδικός του περιοχή<br>Κλειδί Αναζήτησης. ΕΥΛΑ<br>Περιγραφή Εύλα<br>$\bullet$<br>Αρ. Εκδόσεων 1                                                        |                            |                                               |                          |                                                        |                      |           |
| <b>ΕΙ Φασεολόγια</b><br><b>Ε Ομάδες Παραγομένων</b><br><b>4 Αλλαγή Είδους Τεχν.</b> Πι<br>- Διαγραφή Ληγμένων Σ | $\overline{\phantom{a}}$<br>Τύπος Σειριακό<br>Ενεργή Έκδοση<br>$\blacksquare$<br>Νέα Εγγραφή<br>Κατάσταση<br>Τελ. Ημ/νία Μεταβολής. 23/02/17<br>Νέα Εγγραφή<br>Εγκεκριμένη |                            |                                               |                          |                                                        |                      |           |
| - 3. Υπολογισμός Επιπέδου<br><b>ΕΙ</b> Αναφορές                                                                 | Κωδ. Εργ Τύπος<br>Ιεριγραφή<br>Υπό Επεξεργασία<br><b><i>Connic Eulisiac</i></b><br>1 Κέντρο Ερ <sub>Κλειστή</sub><br>$\blacktriangleright$                                 | Χρόνος Επεξεργασίας<br>1,5 | Ποσότητα Συντ Ταυτόχρο Ποσότητα Κόστος Μ<br>1 | $\circ$                  | $\bullet$<br>$\mathbf{1}$                              | 0,00                 |           |
| <b>ΕΙ-Π</b> Πόροι Παραγωγής                                                                                     | 2 Πόρος Παραγ<br>στοτον Εργαζόμενος Κοπής Ευλείας                                                                                                    | 1,5                        | $\mathbf{1}$                                  | $\circ$                  | $\bullet$<br>$\bullet$                                 | 0,00                 |           |
| $\overline{\phantom{a}}$<br>$\rightarrow$                                                                       | 3 Κέντρο Εργασίας<br>030101 Εγκατάστασης                                                                                                    | $\mathbf{1}$               | $\mathbf{1}$                                  | $\circ$                  | $\mathbf{1}$<br>$\bullet$                              | 0,00                 |           |
|                                                                                                    | 030102 Εργαζόμενος Εγκατάστασης<br>4 Πόρος Παραγ                                                                                                    | $\mathbf{1}$               | $\mathbf{1}$                                  | $\circ$                  | $\bullet$<br>$\bullet$                                 | 0,00                 |           |
| <b>III</b><br>Οικονομική Διαχείριση                                                                             | 5 Κέντρο Εργασίας<br>040101 Ποιοτικού Ελέγχου<br>040102 Εργαζόμενος Ποιοτικού Ελέγχου                                                                                      | 0.01                       | $\mathbf{1}$<br>$\mathbf{1}$                  | $\circ$<br>$\circ$       | $\mathbf{1}$<br>$\bullet$<br>$\bullet$<br>$\mathbf{0}$ | 0.00                 |           |
| 凯<br>Πωλήσεις & Μάρκετινγκ                                                                                      | 6 Πόρος Παραγ                                                                                                    | 0.01                       |                                               |                          |                                                        | 0,00                 |           |
| $\overline{\mathbf{u}}$<br>Αγορές                                                                               |                                                                                                    |                            |                                               |                          |                                                        |                      |           |
| Ē,<br>Αποθήκη                                                                                                   |                                                                                                    |                            |                                               |                          |                                                        |                      |           |
| 預<br>Παραγωγή                                                                                                   |                                                                                                    |                            |                                               |                          |                                                        |                      |           |
| 西<br>Έργα                                                                                                    |                                                                                                    |                            |                                               |                          |                                                        |                      |           |
| 西<br>Σχεδιασμός Πόρων                                                                                           |                                                                                                    |                            |                                               |                          |                                                        |                      |           |
| Eg<br>Τεχν. Υποστήριξη                                                                                          |                                                                                                    |                            |                                               |                          |                                                        |                      |           |
| 爾<br>Ανθρώπινο Δυναμικό                                                                                         |                                                                                                    |                            |                                               |                          |                                                        |                      |           |
| 吏<br>Διαχείριση                                                                                                 |                                                                                                    |                            |                                               |                          |                                                        |                      |           |
| $\vert \cdot \vert$<br>Συντομεύσεις                                                                             |                                                                                                    |                            |                                               |                          |                                                        |                      |           |
| $\overline{\phantom{a}}$<br>$\sim$                                                                              |                                                                                                    | Φασεολόνιο -               | Εργασία                                       | $\overline{\phantom{0}}$ | Λειτουργίες ▼                                          | Βοήθεια              |           |
| Κατάσταση: Νέα Εγγραφή                                                                                          |                                                                                                    |                            | 23/02/17                                      |                          |                                                        | <b>INS</b>           |           |
| H<br>$\Box$<br>O.<br>m                                                                                          | $\overline{p}$<br>$w \equiv$<br>97.                                                                                                    |                            |                                               | △ 但 后 (1) EA             |                                                        | 8:25 µµ<br>23/2/2017 |           |

Εικόνα 4.9.4. Φασεολόγια – Αλλαγή Κατάστασης

## <span id="page-63-0"></span>4.10. Τεχνικές Προδιαγραφές

Αφού αναλύθηκε σε προηγούμενη ενότητα η χρήση και η ανάγκη των φασεολογίων σειρά έχουν οι Τεχνικές Προδιαγραφές. Οι τεχνικές προδιαγραφές ουσιαστικά μας βοηθούν στο να έχουμε πλήρη και αναλυτική εικόνα τα απαιτούμενα υλικά και τα παραγόμενα (ενδιάμεσα) για κάθε μονάδα παραγωγής. Όπως και στα φασεολόγια έτσι και εδώ μπορούμε να χρησιμοποιήσουμε διαφορετική ή και την ίδια κωδικοποίηση. Πηγαίνουμε: Παραγωγή -> Σχεδίαση Προϊόντος -> Τεχνικές Προδιαγραφές. Εκεί καταχωρούμε την πρώτη και έπειτα αλλάζουμε την κατάσταση σε εγκεκριμένη.

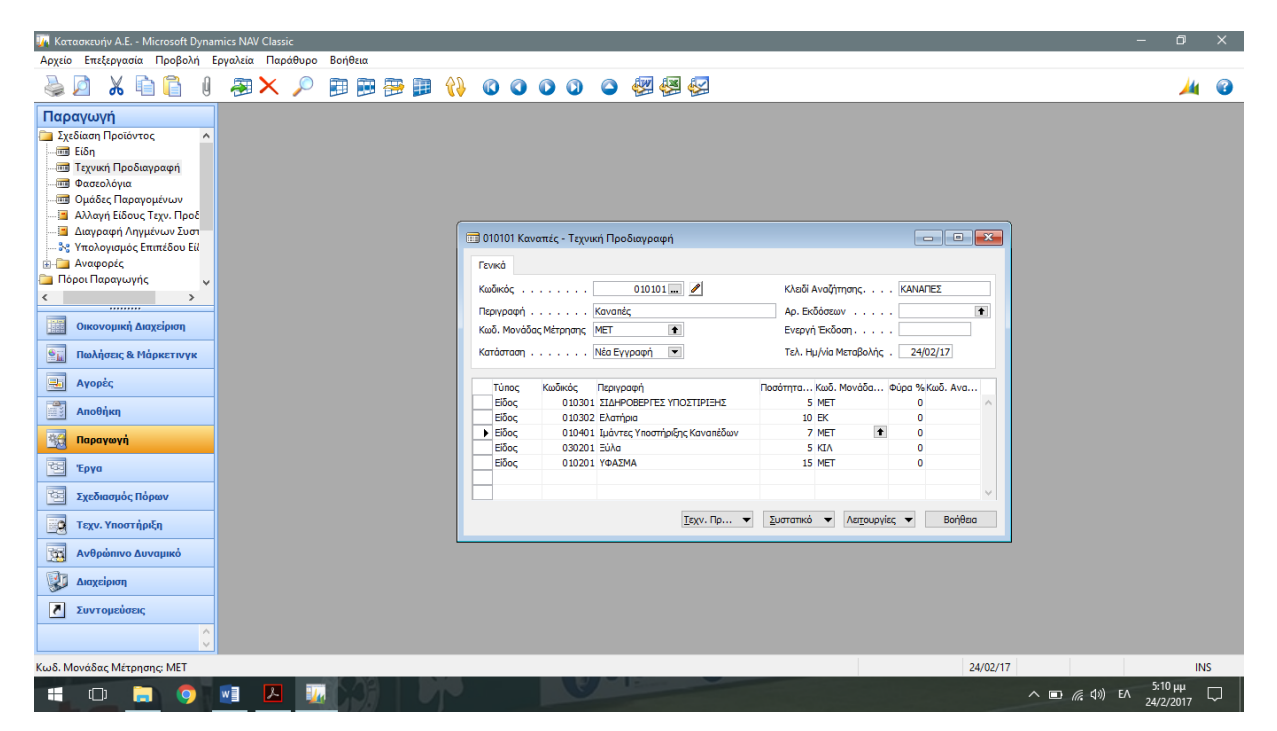

Εικόνα 4.10.1. Τεχνική Προδιαγραφή Καναπέ

Με τον ίδιο τρόπο καταχωρούμε και τις τεχνικές προδιαγραφές για το Γυάλινο Τραπέζι.

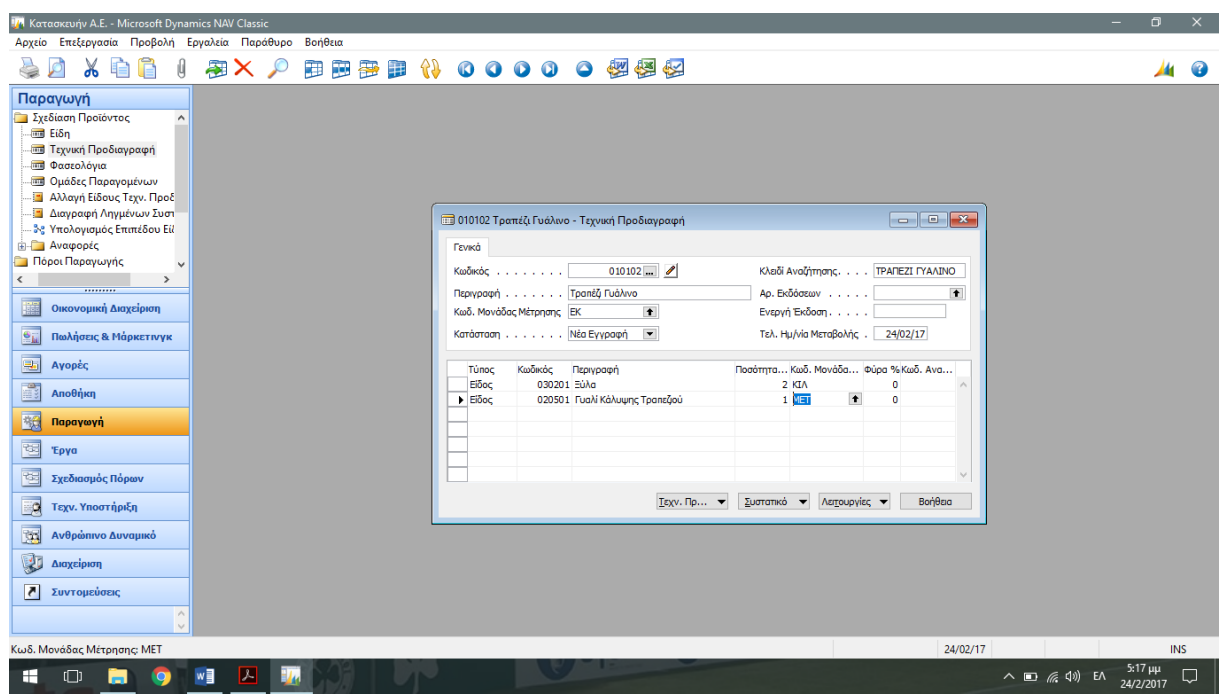

4.10.2. Τεχνική Προδιαγραφή Γυάλινου Τραπεζιού

Τέλος θα κάνουμε το ίδιο και για ένα πλαστικό τραπεζάκι.

| <sup>174</sup> Κατασκευήν Α.Ε. - Microsoft Dynamics NAV Classic<br>-                                                                                                    | $\Box$                 | $\times$ |
|----------------------------------------------------------------------------------------------------|------------------------|----------|
| Αρχείο Επεξεργασία Προβολή Εργαλεία Παράθυρο Βοήθεια                                                                                                    |                        |          |
| 00000個個個<br>專<br>霍<br>49<br>$\times$ $\circ$<br>Ð<br>PO 1<br>罪                                                                                                    |                        | œ        |
| Παραγωγή<br>Σχεδίαση Προϊόντος<br>$\hat{\phantom{a}}$<br><b>EiSn</b><br>- <b>1 Τεχνική Προδιαγραφή</b><br><b>ΕΙΣ</b> Φασεολόγια<br><b>Ε Ομάδες Παραγομένων</b><br><b>Δλλαγή Είδους Τεχν. Προδ</b><br>- Διαγραφή Ληγμένων Συστ<br><b>1010103 Πλαστικό Τραπέζι - Τεχνική Προδιαγραφή</b><br>- <sup>3</sup> ς Υπολογισμός Επιπέδου Είλ<br><b>ΕΙ Αναφορές</b><br>Γενικά<br><b>Πόροι Παραγωγής</b><br>$010103$ $\blacksquare$<br>Κλειδί Αναζήτησης<br>ΠΛΑΣΤΙΚΟ ΤΡΑΠΕΖΙ<br>Κωδικός<br>$\langle$<br>$\rightarrow$<br><br>Πλαστικό Τραπέζι<br>Αρ. Εκδόσεων<br>$\bullet$<br>Περιγραφή<br>臘<br>Οικονομική Διαχείριση<br>Κωδ. Μονάδας Μέτρησης ΕΚ<br>$\bullet$<br>Ενεργή Έκδοση<br>$\blacktriangledown$<br>Τελ. Ημ/νία Μεταβολής. 24/02/17<br>Εγκεκριμένη<br>鲇<br>Κατάσταση<br>Πωλήσεις & Μάρκετινγκ<br>4<br>Αγορές<br>Κωδικός<br>Ποσότητα Κωδ. Μονάδα Φύρα % Κωδ. Ανα<br>Περιγραφή<br>Tünoc<br>040602 Πλαστικό για Κατασκευή Τραπεζι<br>$0$ KIA<br>$\blacktriangleright$ Eiood<br>$\overline{\phantom{a}}$<br>$\Omega$<br>B<br>Αποθήκη |                        |          |
| 丽<br>Παραγωγή<br>西<br>Έργα<br>恒<br>Σχεδιασμός Πόρων                                                                                                    |                        |          |
| Βοήθεια<br>Λειτουργίες -<br>Таху. Пр ▼<br>Συστατικό ν<br>Eg<br>Τεχν. Υποστήριξη                                                                                                    |                        |          |
| 国<br>Ανθρώπινο Δυναμικό                                                                                                    |                        |          |
| $\sqrt{2}$<br>Διαχείριση                                                                                                    |                        |          |
| $\overline{\phantom{a}}$<br>Συντομεύσεις<br>$\land$<br>$\vee$                                                                                                    |                        |          |
| 24/02/17<br>Τύπος: Είδος                                                                                                    | INS                    |          |
| w∃<br>囚<br>BL.<br>$\wedge$ $\Box$ $\mathcal{C}$ $\left( \emptyset \right)$ EN<br>÷<br>$\Box$                                                                                                    | $5:27$ μμ<br>24/2/2017 | ς,       |

Εικόνα 4.10.3. Τεχνική Προδιαγραφή Πλαστικού Τραπεζιού

# <span id="page-65-0"></span>4.11 Κατ' είδος Φασεολόγια και Τεχνική Προδιαγραφή

Μετά την κατανόηση και την καταχώρηση των τεχνικών προδιαγραφών και των φασεολογίων πρέπει να συνδεθούν με το κάθε παραγόμενο είδος. Πηγαίνοντας Παραγωγή -> Πόροι Παραγωγής -> Είδη και στην καρτέλα ¨Αναπλήρωση¨ θα περάσουμε του κωδικούς που αντιστοιχούν στο κάθε είδος στα πεδία Τεχνική Προδιαγραφή και Φασεολόγιο που βρίσκεται στην δεξιά πλευρά του παραθύρου. Με τον ίδιο ακριβώς τρόπο θα καταχωρήσουμε τις πληροφορίες για όλα τα υπόλοιπα προϊόντα.

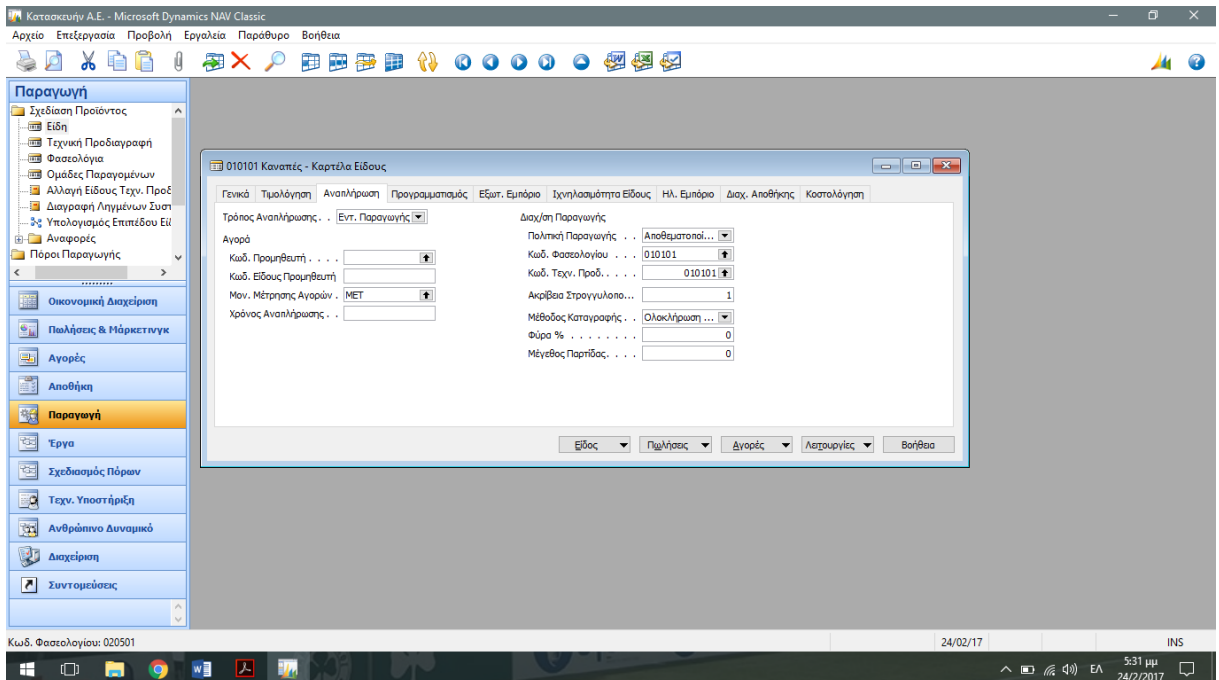

Εικόνα 4.11.1 Συμπλήρωση πεδίων της καρτέλας Αναπλήρωση

<span id="page-66-0"></span>4.12 Παραμετροποίηση Παραγωγής – Α/Α Σειράς Εντολής Παραγωγής

Ένα από τα πράγματα που πρέπει ακόμη να κάνουμε είναι καταχωρήσουμε τον τρόπο υπολογισμού των εντολών παραγωγής. Αυτό επιτυγχάνεται ακολουθώντας την διαδρομή:

Διαχείριση -> Παραμετροποίηση Εφαρμογών -> Γενικά -> Αρ. Σειράς -> Αρ. Σειράς.

Εκεί θα συμπληρώσουμε τον κωδικό (PROD), την περιγραφή (ΕΝΤΟΛΗ ΠΑΡΑΓΩΓΗΣ), τον αριθμό έναρξης (Π000001) καθώς επίσης και το αριθμό τέλους (Π999999). Αφού φτιάξουμε τα παραπάνω στοιχεία θα επιλέξουμε το εικονίδιο Προεπιλεγμένη Αρίθμηση και θα βάλουμε ως αριθμό προόδου τον αριθμό 1.

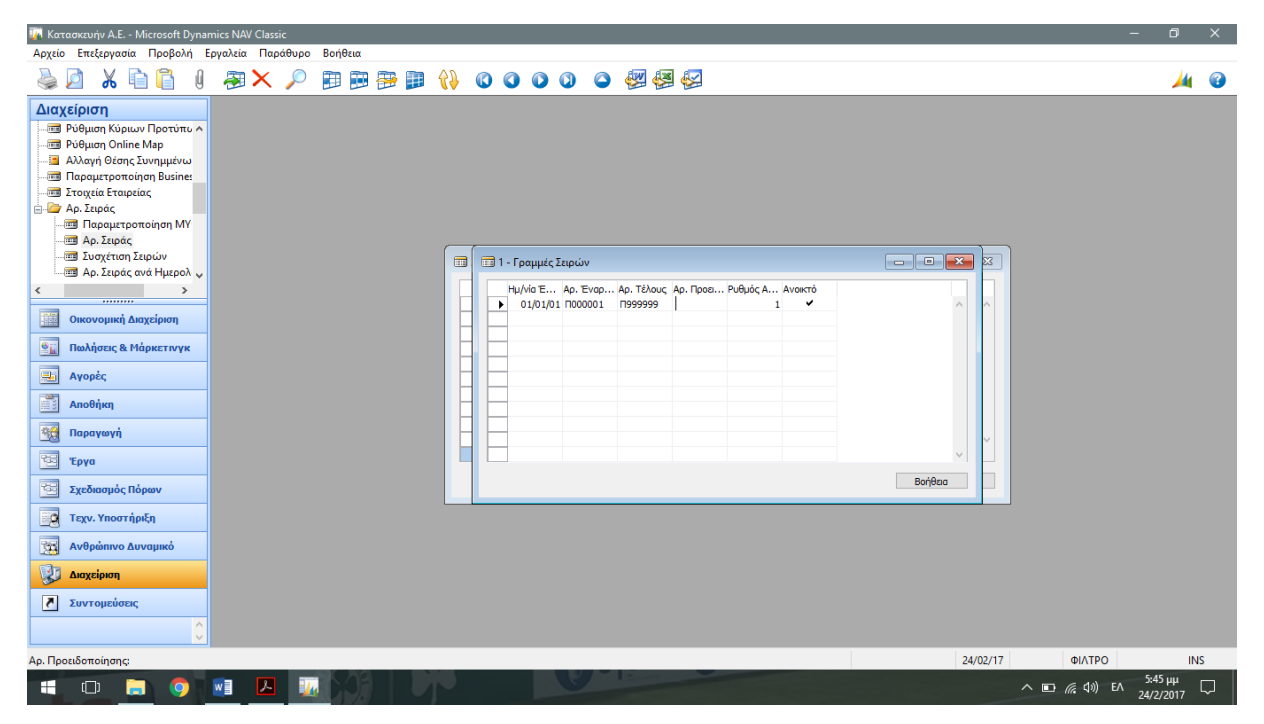

4.12.1. Καταχώρηση Τρόπου υπολογισμού Εντολής Παραγωγής

| -<br><sup>174</sup> Κατασκευήν Α.Ε. - Microsoft Dynamics NAV Classic                                                                                                    | $\Box$               | $\times$   |
|----------------------------------------------------------------------------------------------------|----------------------|------------|
| Αρχείο Επεξεργασία Προβολή Εργαλεία Παράθυρο Βοήθεια                                                                                                    |                      |            |
| XQ I D A X A<br>田田田 1 00000 個個個<br>₽                                                                                                    | Ж                    | $\bullet$  |
| Διαχείριση<br><b>Ε Ρύθμιση Κύριων Προτύπω Α</b><br><b>Bu</b> Ρύθμιση Online Map<br>- Αλλαγή Θέσης Συνημμένω<br><b>Παραμετροποίηση Busines</b><br><b>Ε Στοιχεία Εταιρείας</b><br><sup>1</sup> Αρ. Σειράς<br><b>3 Παραμετροποίηση ΜΥ</b><br><b>ΠΙΑ</b> Αρ. Σειράς<br><b>Ε Συσχέτιση Σειρών</b><br><b>ΠΑρ. Σειράς</b><br><b>33</b> Αρ. Σειράς ανά Ημερολ<br>Κωδικός<br>Κωδ Περιγραφή<br>Εκτυπούμενη Περιγραφή<br>Αρ. Έναρξης<br>Αρ. Τέλους Προεπιλεγμένη Αρ.<br>$\langle$<br>$\rightarrow$<br><br>PROD<br>Εντολή Παραγωγής<br>پ<br><b>N000001</b><br><b>N999999</b><br>III.<br>Οικονομική Διαχείριση<br>$\ast\!\!\!\!\!\star\!\!\!\!\star$<br>$\frac{1}{2}$<br>Πωλήσεις & Μάρκετινγκ<br>$\overline{\mathbf{H}}$<br>Αγορές<br>B<br>Αποθήκη<br>20<br>Παραγωγή<br>囤<br>Έργα<br>rg.<br>Σχεδιασμός Πόρων<br>Eg<br>Τεχν. Υποστήριξη<br>$\langle$<br>$\rightarrow$<br>爾<br>Ανθρώπινο Δυναμικό<br>Σειρά<br>Βοήθεια<br>$\blacktriangledown$<br>囤<br>Διαχείριση<br>$\vert \cdot \vert$<br>Συντομεύσεις<br>$\land$<br>$\sim$<br>24/02/17<br>Κωδικός: |                      | <b>INS</b> |
|                                                                                                    |                      |            |
| w<br>$\mathbf{z}$<br>п.<br>$\wedge$ $\Box$ $\mathcal{C}$ $\Diamond$ $\Diamond$ $\Box$ $\wedge$<br>H<br>$\Box$<br><b>Q</b><br>Ы                                                                                                    | 5:49 μμ<br>24/2/2017 | $\Box$     |

4.12.2. Καταχώρηση Τρόπου υπολογισμού Εντολής Παραγωγής

# <span id="page-68-0"></span>4.13 Τελική Παραμετροποίηση Διαχείρισης Παραγωγής

Τελευταίο στάδιο ολοκλήρωσης της Διαχείρισης Παραγωγής, από πλευρά Παραμετροποίησης είναι το εξής:

Παραγωγή -> Παραμετροποίηση -> Παραμετροποίηση Διαχείρισης Παραγωγής.

Στην πρώτη καρτέλα (Γενικά) θα συμπληρώσουμε τον χρόνο έναρξης και λήξης. Αυτοί είναι 12:00:00 π.μ. και 11:59:59 μ.μ. αντίστοιχα, έπειτα θα επιλέξουμε όλες τις επιλογές στα κουτάκια της δεξιάς πλευράς. Στην συνέχεια μεταβαίνουμε στην επόμενη καρτέλα (Αρίθμηση) όπου και θα επιλέξουμε τον τρόπο αρίθμησης, που καταχωρήσαμε προηγουμένως, στα πρώτα δύο πεδία ενώ τα υπόλοιπα πεδία αρίθμησης για στοιχεία που καταχωρήσαμε προηγουμένως δεν μας αφορούν για την δική μας περίπτωση. Τέλος στην Τρίτη καρτέλα (Προγραμματισμός) θα συμπληρώσουμε μια πρόβλεψη για το τρέχων έτος παραγωγής. Όπως γνωρίζουμε το σύστημα είναι προγραμματισμένο έτσι ώστε να μπορεί να μας παρουσιάσει θετικές ή αρνητικές προβλέψεις με τα οποία θα γνωρίζουμε τις μετέπειτα κινήσεις του προγραμματισμού της παραγωγής.

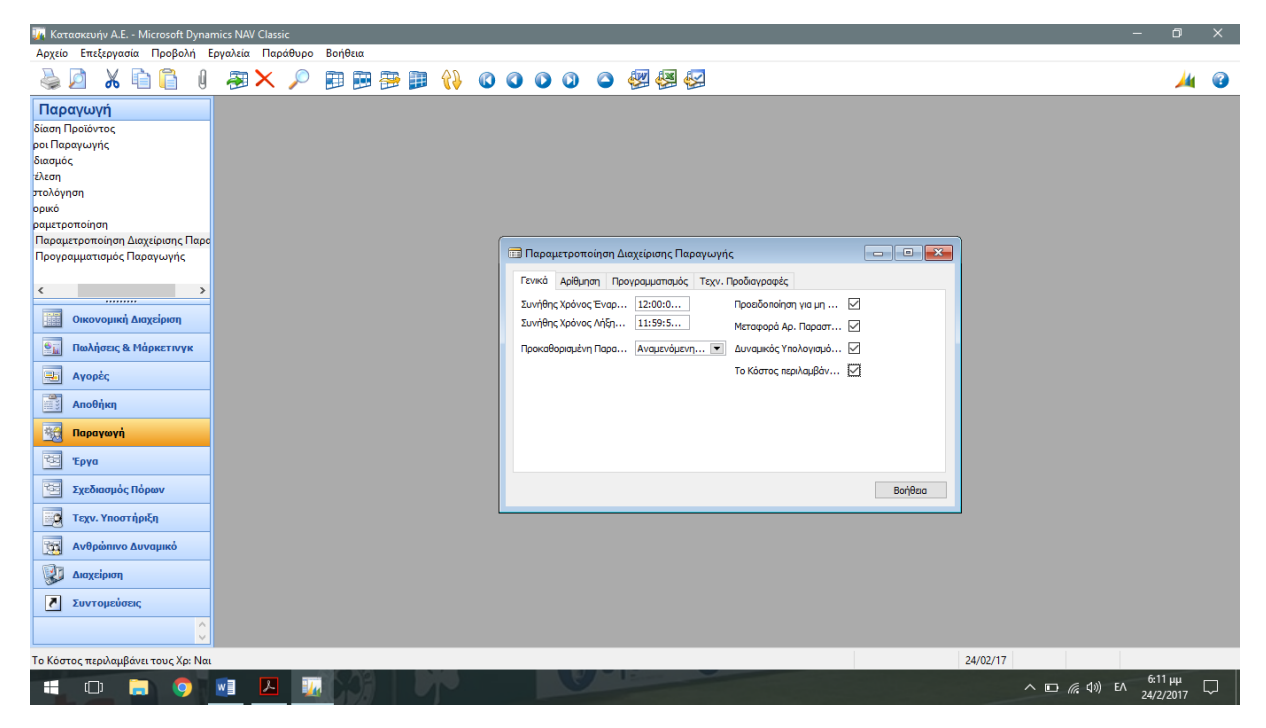

Εικόνα 4.13.1. Παραμετροποίηση Διαχ. Παραγωγής – Γενικά

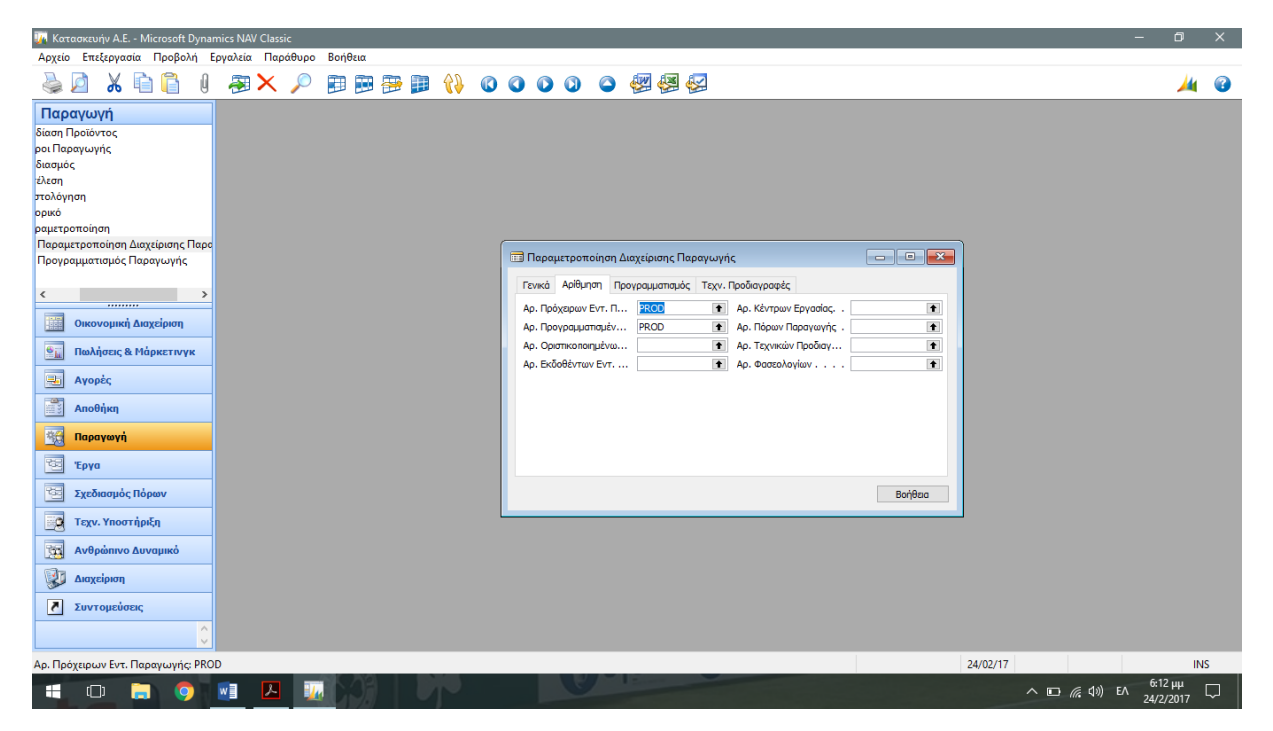

Εικόνα 4.13.2. Παραμετροποίηση Διαχ. Παραγωγής - Αρίθμηση

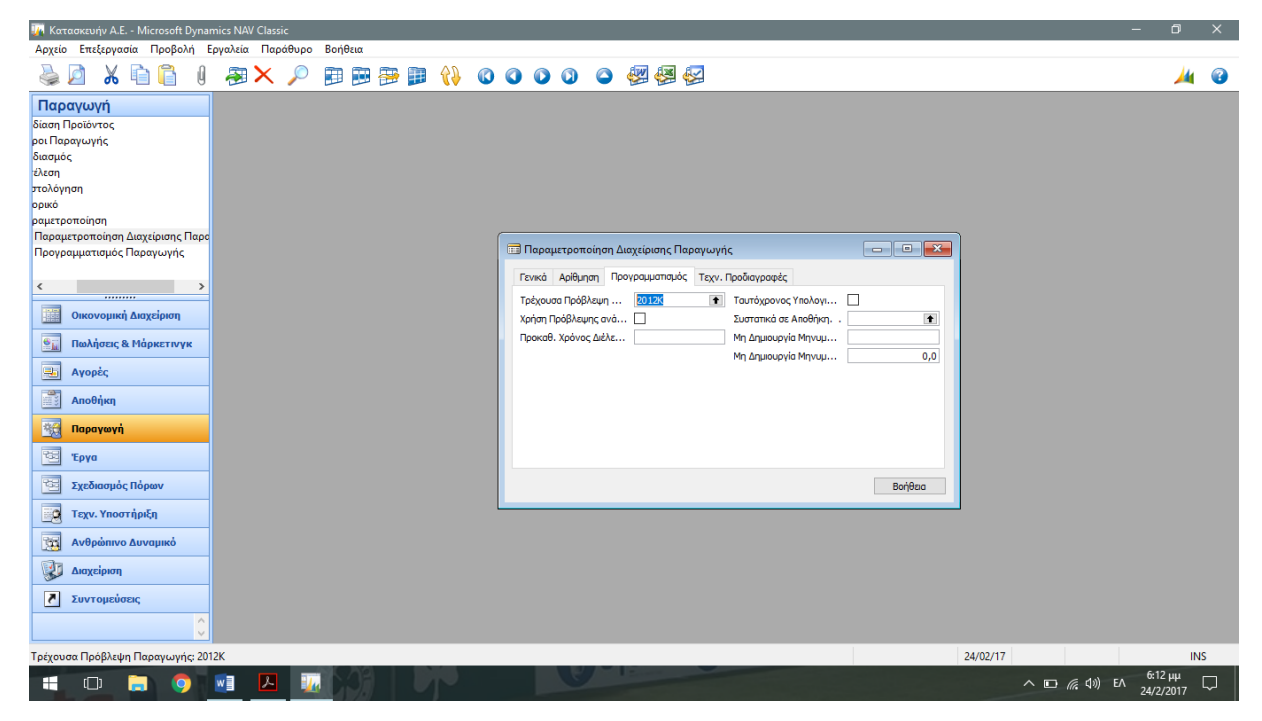

Εικόνα 4.13.3. Παραμετροποίηση Διαχ. Παραγωγής – Προγραμματισμός

*Αφιερωμένη στην Μητέρα μου*

*Και σε όσους με στηρίζουν και πιστεύουν σε εμένα*

*&*

*στην μνήμη του Πατέρα μου* <sup>π</sup>*ου μας* <sup>π</sup>*ροσέχει α*π*ό ψηλά*

*Μητσόπουλος Σπυρίδων*